## **X** W Н

## GPS-NAVIGATIONSSYSTEM **DNX9240BT** BILDSKÄRM MED DVD-MOTTAGARE

## **DDX8024BT DDX8054BT BRUKSANVISNING**

## Kenwood Corporation

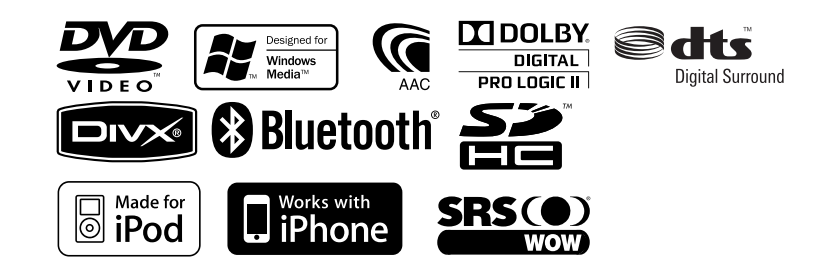

© Swedish/00 (E2W)

# **Innehåll**

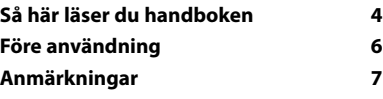

 $\begin{smallmatrix} \frac{1}{2} & \frac{1}{2} & \frac{1}{2} & \frac{1}{2} & \frac{1}{2} & \frac{1}{2} & \frac{1}{2} & \frac{1}{2} \\ \frac{1}{2} & \frac{1}{2} & \frac{1}{2} & \frac{1}{2} & \frac{1}{2} & \frac{1}{2} & \frac{1}{2} \\ \frac{1}{2} & \frac{1}{2} & \frac{1}{2} & \frac{1}{2} & \frac{1}{2} & \frac{1}{2} & \frac{1}{2} \\ \frac{1}{2} & \frac{1}{2} & \frac{1}{2} & \frac{1}{2} & \frac{1}{2$ 

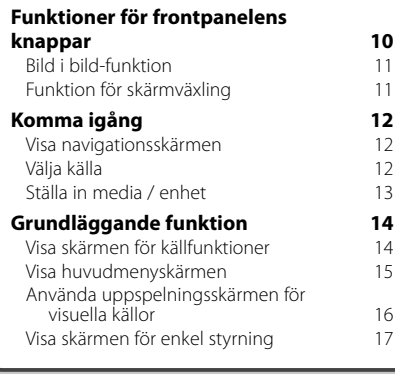

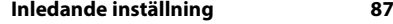

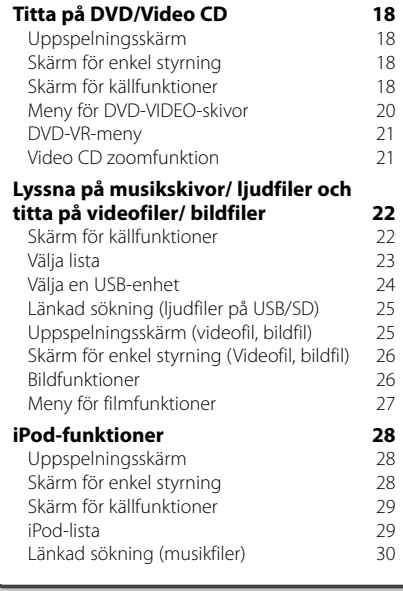

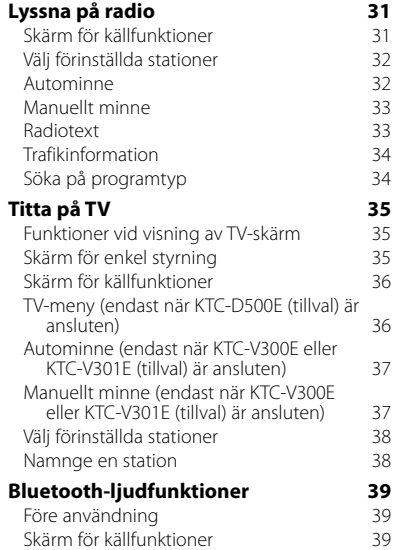

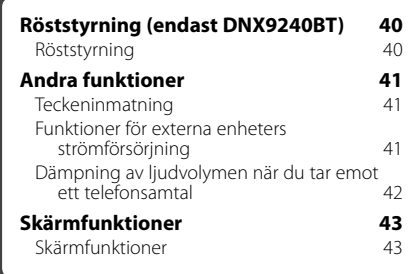

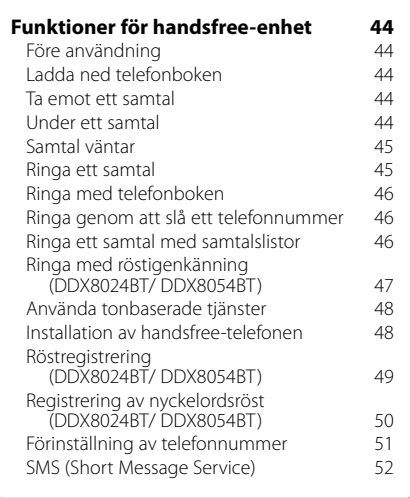

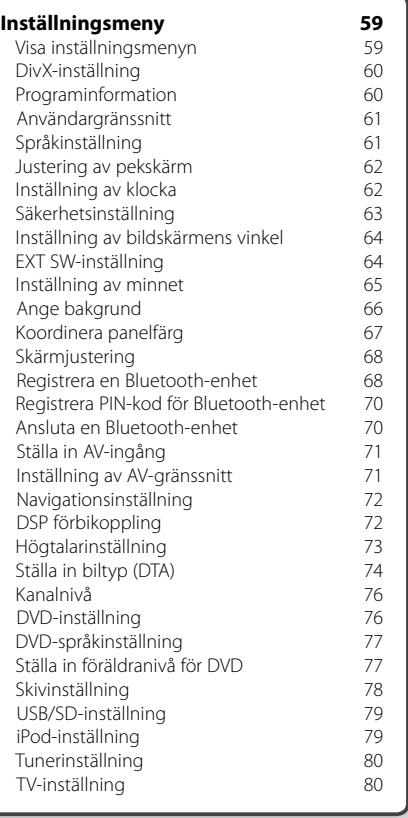

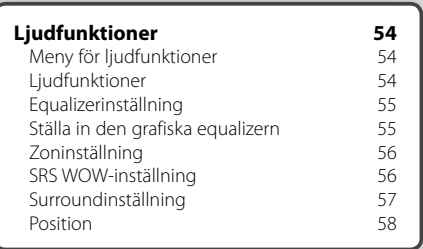

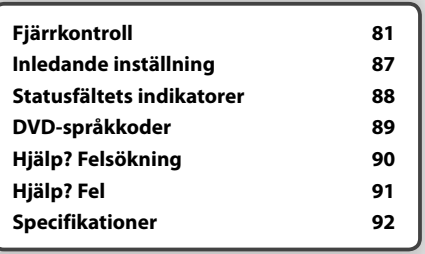

## **Så här läser du handboken**

I handboken används bilder för att förklara funktionerna.

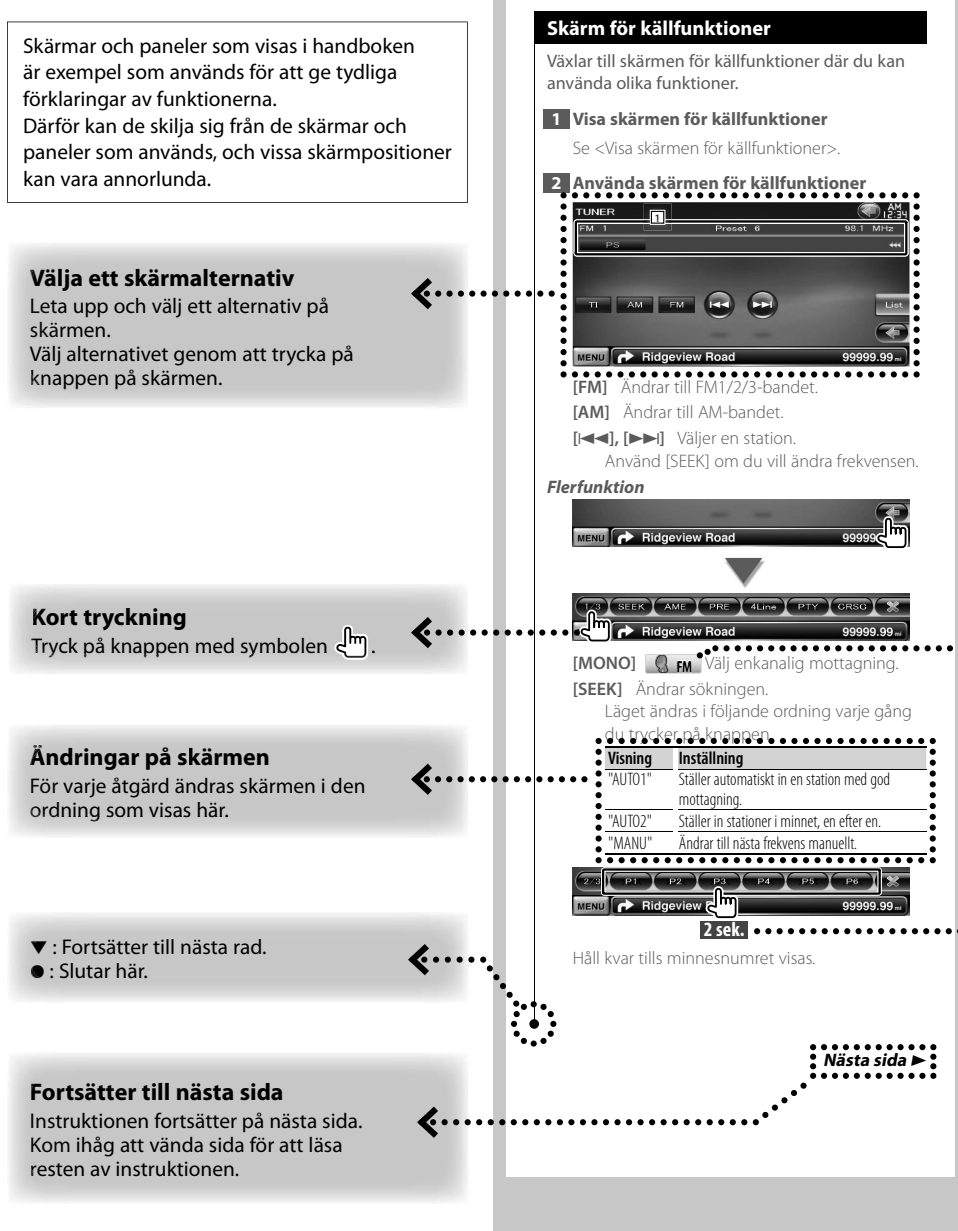

Ovanstående exempel med symbol är inte den samma som den verkliga funktionen.

#### **Funktionsikon**

. >

Följande ikoner visar de tillgängliga funktionerna:

**DEO**: Funktion för DVD-VIDEO-uppspelning. : Funktion för DVD-VR-uppspelning. : Funktion för Video CD-uppspelning. : Funktion för CD (CD-DA)-uppspelning. **Audio File: Funktion för uppspelning av ljudfiler. EXAMPLE:** Funktion för uppspelning av MPEGfiler.

**DivX**<sup>c</sup>: Funktion för uppspelning av DivX-filer. Funktion för uppspelning av JPEGfiler.

**O** Disc: Funktion för skivmedier (DVD, CD).

**B**GBR/SD: Funktion för USB-enhet eller SD-kort.

: Funktion för FM-mottagning.

#### **Tryck i 2 sekunder eller mer**

Tryck på knappen med symbolen **2sek.** i 2 sekunder eller mer.

Visar att knappen ska tryckas in och hållas kvar tills funktionen startar eller skärmen ändras. Exemplet till vänster visar att knappen ska tryckas in i 2 sekunder.

#### **Andra symboler**

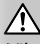

Viktiga försiktighetsåtgärder beskrivs för att förhindra skador osv.

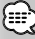

Specialinstruktioner, tilläggsförklaringar, begränsningar och referenssidor beskrivs.

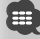

Allmänna försiktighetsåtgärder och referenssidor visas för alternativet.

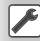

Inledningsvärdet för varje inställning visas.

## **Före användning**

#### 2**VARNING**

#### **Vidta följande försiktighetsåtgärder för att förhindra skador och brand:**

- För aldrig in eller lämna kvar metallföremål (t.ex. mynt eller metallverktyg) i enheten, det kan orsaka kortslutning.
- Titta inte på enhetens skärm under en längre period medan du kör.

#### **Så här återställer du enheten**

- Tryck på återställningsknappen om enheten inte fungerar som den ska. Enheten återgår till fabriksinställningarna när återställningsknappen trycks in.
- Koppla bort USB-enheten innan du trycker på återställningsknappen. Om du trycker på återställningsknappen när USB-enheten är ansluten kan data som finns i USB-enheten skadas. Information om hur du kopplar bort en USB-enhet finns i <Ställa in media / enhet> (sidan 13).
- Den inledande inställningsskärmen visas när enheten slås på efter det att du tryckt på återställningsknappen. (sidan 87)

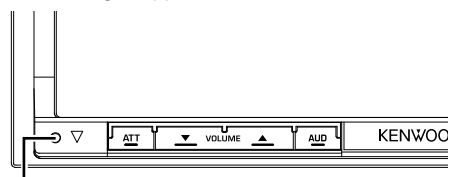

Återställningsknapp

#### **Rengöra enheten**

Om enhetens framsida är fläckig, ska den torkas med en torr mjuk trasa, t.ex. en silikonduk.

Om framsidan är kraftigt nedsmutsad kan du torka den med en trasa som har fuktats med ett neutralt rengöringsmedel. Torka sedan torrt med en ren, mjuk och torr trasa.

## ¤

• Att spraya rengöringsmedel direkt på enheten kan påverka dess mekaniska delar. Om du använder en hård trasa eller ett flyktigt lösningsmedel som thinner eller alkohol kan det göra åverkan på ytan eller texten.

#### **Imma på linsen**

Kondens eller imma kan bildas på skivspelarens lins om du slår på värmen i bilen vid kallt väder. Detta kallas imma på linsen och kan ge upphov till att CD-skivor inte kan spelas. Om det inträffar tar du ut skivan och väntar tills imman har avdunstat. Om enheten fortfarande inte fungerar normalt ska du kontakta en Kenwood-återförsäljare.

#### **Hantering av skivor**

- Rör inte skivans inspelningsyta.
- Klistra inte fast tejp, etiketter osv. på skivor. Spela inte skivor på vilka det finns fastklistrad tejp.
- Använd inte skivtillbehör.
- Börja rengöra i mitten på skivan och arbeta utåt.
- Dra ut skivor vågrätt när de tas ut från enheten.
- Om mitthålet eller den yttre kanten har ojämnheter ska du först avlägsna ojämnheterna med en kulspetspenna eller liknande.

#### **Skivor som inte kan användas**

• Bara runda skivor kan användas.

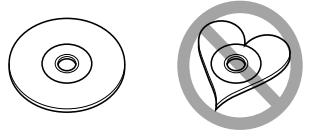

- Skivor vars inspelningsytor är färgade eller smutsiga kan inte användas.
- Denna apparat kan endast spela CD-skivor märkta .

 Det kan hända att det inte går att spela skivor utan detta märke.

- Du kan bara spela skivor som avslutats. (Information om avslutning finns i skrivprogrammet och inspelningsenhetens bruksanvisning.)
- Om du försöker sätta in en 3-tums skiva med adapter i enheten, kan adaptern säras från skivan och skada enheten.

#### **Andra anmärkningar**

- Kontakta en Kenwood-återförsäljare om problem uppstår under installationen.
- När du handlar tillval bör du kontrollera med en Kenwood-återförsäljare att de fungerar tillsammans med din modell och i ditt område.
- Tecken som uppfyller ISO 8859-1 kan visas.
- Funktionerna RDS och RBDS fungerar inte där tjänsten inte stöds av någon radiostation.

## **Lista över spelbara skivor**

**Anmärkningar**

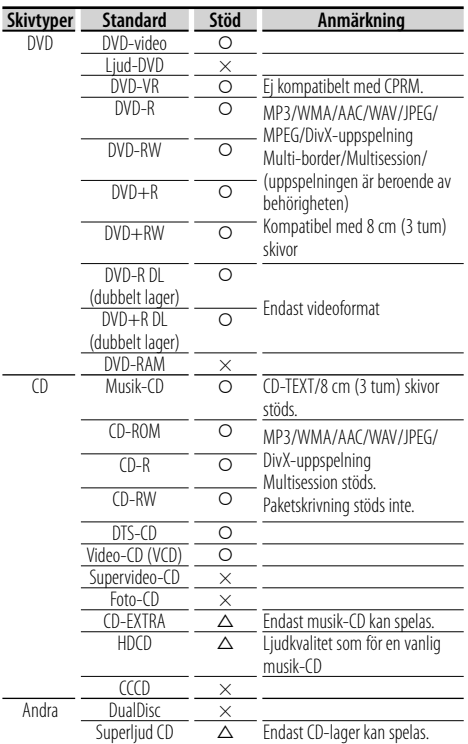

O : Uppspelning är möjlig.

 $\triangle$ : Uppspelning är delvis möjlig.

× : Går inte att spela upp.

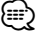

• När du köper DRM-aktiverat innehåll ska du kontrollera registreringskoden i <DivX-inställning> (sidan 60). Registreringskoden ändras varje gång en fil med den visade registreringskoden spelas för att skydda mot kopiering.

#### **Användning av "DualDisc"**

När en "DualDisc" spelas på den här enheten kan ytan på skivan som inte spelas repas när skivan matas in eller ut. Eftersom musik-CD:ns yta inte överensstämmer med CD-standarden kan uppspelning eventuellt vara omöjlig.

(En "DualDisc" är en skiva vars ena yta innehåller DVD-standardsignaler och den andra ytan innehåller musik-CD-signaler.)

#### **Om ljudfiler**

#### **• Spelbara ljudfiler**

 AAC-LC (.m4a), MP3 (.mp3), WMA (.wma), Linear PCM (WAV) (.wav)

∕**⊞**∖

- Om musik från en vanlig CD spelas in på samma skiva som andra uppspelningssystem spelas in, kommer bara det uppspelningssystem som spelades in vid den första uppsättningen att spelas.
- **Godkända medier**

 CD-R/RW/ROM, DVD±R/RW, USB-enheter av masslagringsklass, SD/SDHC-kort (DDX8024BT/DDX8054BT), iPod med KCA-iP301V

- **Spelbara filformat för skivor** ISO 9660 Level 1/2, Joliet, Romeo, långa filnamn.
- **Filsystem för spelbara USB-enheter och SD-kort (DDX8024BT/DDX8054BT)**

#### FAT16, FAT32

Trots att ljudfiler kompileras med standarderna som anges ovan, kanske det inte går att spela upp alla ljudfiler beroende på mediets eller enhetens typ eller tillstånd.

#### **• Spelordning för ljudfiler**

 I exemplet över ett mapp-/filträd som visas nedan, spelas filerna upp i ordningen från ① till ⑩.

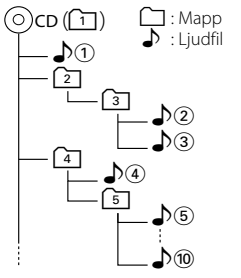

 En onlinemanual om audiofiler finns på www. kenwood.com/audiofile/. I onlinemanualen finns detaljerad information och anmärkningar som inte finns med i den här handboken. Se till att läsa igenom även denna manual.

#### **Om videofiler**

- **Godkända videofiler**
	- MPEG1, MPEG2, DivX
- **Filtillägg** mpg, mpeg, m1v, m2v, divx, div, avi

#### **• Godkända medier**

 CD-R/RW/ROM, DVD±R/RW, USB-enheter av masslagringsklass, SD/SDHC-kort (DDX8024BT/DDX8054BT), iPod med KCA-iP301V

Skivorna, skivformaten, filsystemen för USBenheter och SD-kort, fil- och mappnamnen samt spelordningen är densamma som för ljudfiler. Se <Om ljudfiler>.

#### **Om bildfiler**

- **Godkända bildfiler** JPEG
- **Filtillägg**

jpg, jpeg

**• Godkända medier**

 CD-R/RW/ROM, DVD±R/RW, USB-enheter av masslagringsklass, SD/SDHC-kort (DDX8024BT/DDX8054BT)

Skivorna, skivformaten, filsystemen för USBenheter och SD-kort, fil- och mappnamnen samt spelordningen är densamma som för ljudfiler. Se <Om ljudfiler>.

#### **iPod/iPhone som kan anslutas till enheten**

Made for

- iPod nano (1st generation) iPod nano (2nd generation)
- iPod nano (3rd generation) iPod nano (4th generation)
- iPod with video iPod classic
	-
- iPod touch (1st generation) iPod touch (2nd generation)
- Works with<br>
iPhone

• iPhone • iPhone 3G

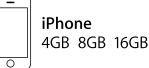

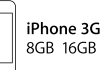

- Uppdatera iPod/iPhone-programvaran till den senaste versionen.
- Du kan styra en iPod/iPhone med dockningsanslutning (finns i handeln) via den här enheten genom att ansluta en iPodanslutningskabel (KCA-iP301V, tillval). Ordet "iPod" i den här handboken står för en iPod/iPhone ansluten med kabeln KCA-iP301V (tillval).
- Du kan mata ström och ladda din iPod/iPhone när du spelar musik genom att ansluta din iPod/iPhone till den här enheten med en iPod-anslutningskabel (tillval) (KCA-iP301V). Strömmen till den här enheten måste dock vara påslagen.

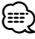

• Om du startar uppspelning efter det att en iPod anslutits, kommer spåren på iPod-enheten att spelas först.

 I sådana fall visas "RESUMING" utan att ett mappnamn osv. visas. Korrekt titel osv. visas om bläddringsobjektet ändras.

• När du ansluter en iPod till denna enhet visas "KENWOOD" eller "✓" på iPod-enheten vilket anger att du inte kan använda iPod-enheten.

#### **Om USB-enheter**

- I denna handbok används ordet "USB-enhet" för flashminnen och digitala ljudspelare som har USButtag.
- USB-enheten kan laddas när den är ansluten till den här enheten, förutsatt att den här enheten är på.
- Placera USB-enheten på en plats där den inte inverkar på bilkörningen.
- Du kan inte ansluta en USB-enhet via ett USB-nav eller en multikortläsare.
- Du bör säkerhetskopiera de ljudfiler du spelar via denna enhet. Det finns risk att filerna raderas beroende på det sätt USB-enheten används. Vi avsäger oss allt ansvar för skador och förlust av lagrade data.
- Denna enhet levereras utan en USB-enhet. USBenheter måste köpas separat.
- När du ansluter en USB-enhet rekommenderar vi att du använder CA-U1EX (tillval). Normal uppspelning kan inte garanteras om en annan kabel än den USB-kompatibla kabeln används. Anslutning av en kabel med en längd på mer än 5 m kan resultera i onormal uppspelning.

#### **Om SD-kort (DDX8024BT/DDX8054BT)**

- Enheten kan spela upp SD/SDHC-minneskort som uppfyller SD- eller SDHC-standarden.
- En särskild adapter krävs om du vill använda miniSD-kort, miniSDHC-kort, microSD-kort eller microSDHC-kort.
- MultiMedia Card (MMC) kan inte användas.

#### **Navigationsenheter som kan anslutas till den här enheten (DDX8024BT**/**DDX8054BT)**

- KNA-G520\* KNA-G420\*
	-
- KNA-G421\*
- KNA-DV3200 KNA-DV2200
- \* Uppdatera navigationsprogramvaran till den senaste versionen. Angående uppdatering av programvaran, se navigationsenhetens handbok.

#### **TV-mottagare som kan anslutas till den här enheten**

• KTC-D500F • KTC-V300F • KTC-V301F

#### **Regionkoder i världen**

DVD-spelare får en regionkod enligt det land eller den region där den marknadsförs, enligt följande karta.

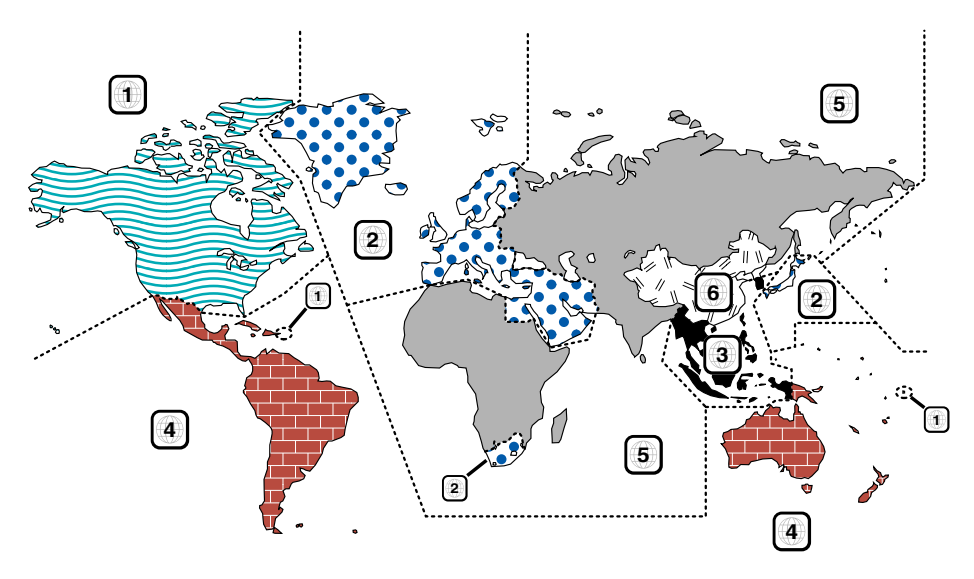

#### **Symboler på DVD-skivor**

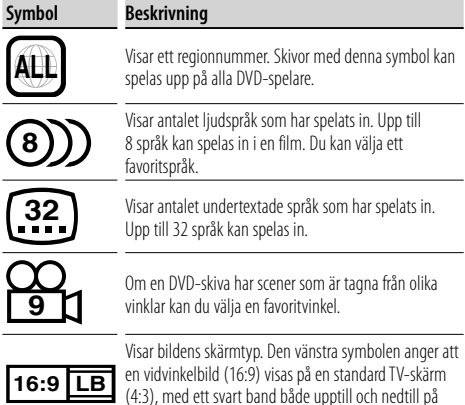

skärmen (brevlådeformat).

#### **Funktionsreglerande symboler**

I denna DVD kan vissa funktioner, t.ex. uppspelningsfunktionen vara begränsade beroende på var DVD:n spelas. I detta fall visas följande symboler på skärmen. För mer information, se skivhandboken.

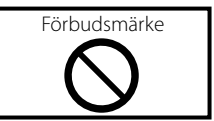

#### **Skivor med begränsad användningsperiod**

Lämna inte skivor med en begränsad användningsperiod i enheten. Om du sätter in en skiva som gått ut kan det hända att du inte kan mata ut den ur enheten.

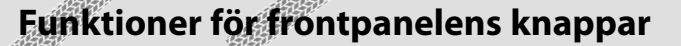

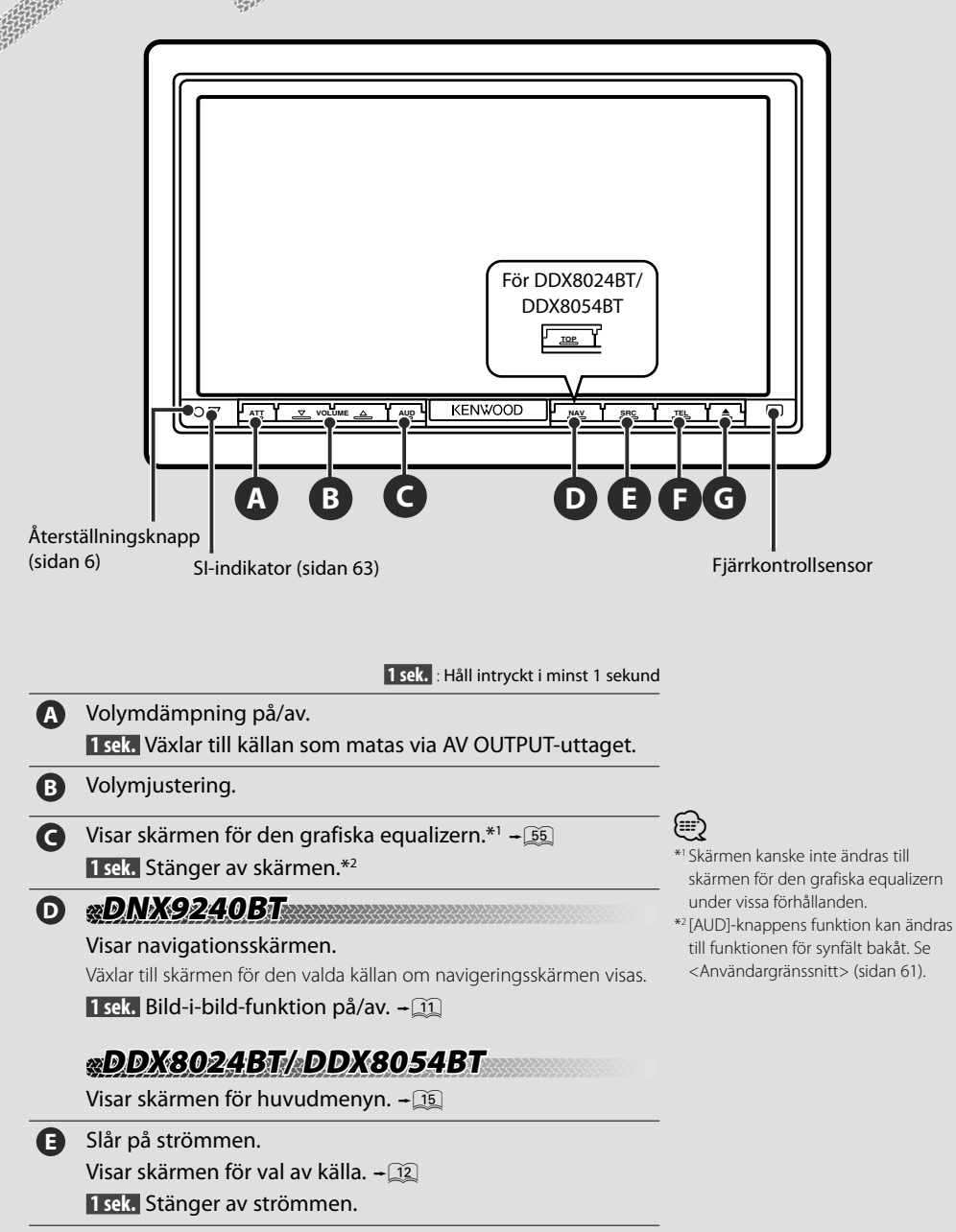

### **F DNX9240BT NX9240BT** Skärmen för handsfree-funktioner på/av.

 **1 sek.** 7 När du tittar på uppspelningsskärmen för en visuell källa.

Visar skärmen för enkel styrning. $\div$ [17]

- När du tittar på navigationsskärmen Visar skärmen för skärmfunktioner.  $\div$  43
- När en annan skärm än den ovan visas Skärmväxlingsfunktion av/på. - 11

#### **DDX8024BT/ DDX8054BT DX8024BT/**

Skärmen för handsfree-funktioner på/av.

 **1 sek.** 7 När du tittar på uppspelningsskärmen för en visuell källa eller navigationsskärmen. Visar knapparna för enkel styrning. - 02

**G** Öppnar panelen och matar ut skivan. Stänger panelen.

> **1 sek.** Öppnar panelen helt för att sätta in/mata ut ett SD-kort.

## **DNX9240BT NX9240BT**

#### *Bild i bild-funktion*

Två skärmar, navigationsskärmen och källskärmen, visas. Skärmen växlar mellan R-CAM-bilden och källbilden när bild-i-bild-funktionen är på och du trycker på källskärmen.

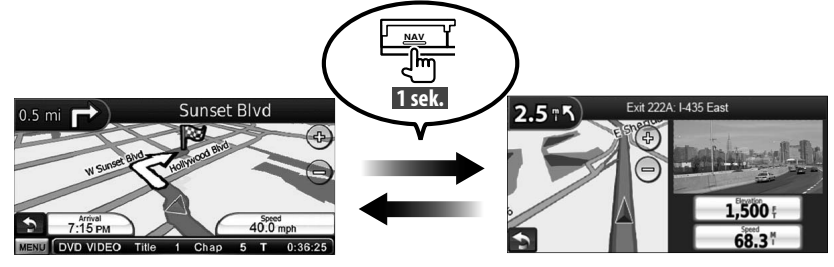

#### *Funktion för skärmväxling*

Växlar mellan navigationsskärmen och skärmen med källfunktioner med en knapptryckning.

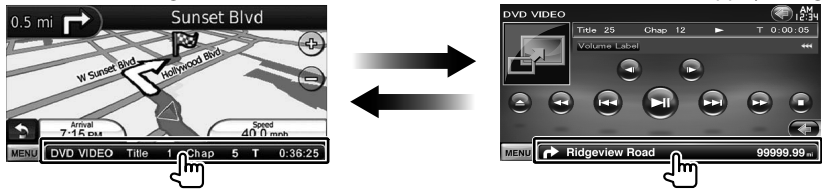

## **Komma igång**

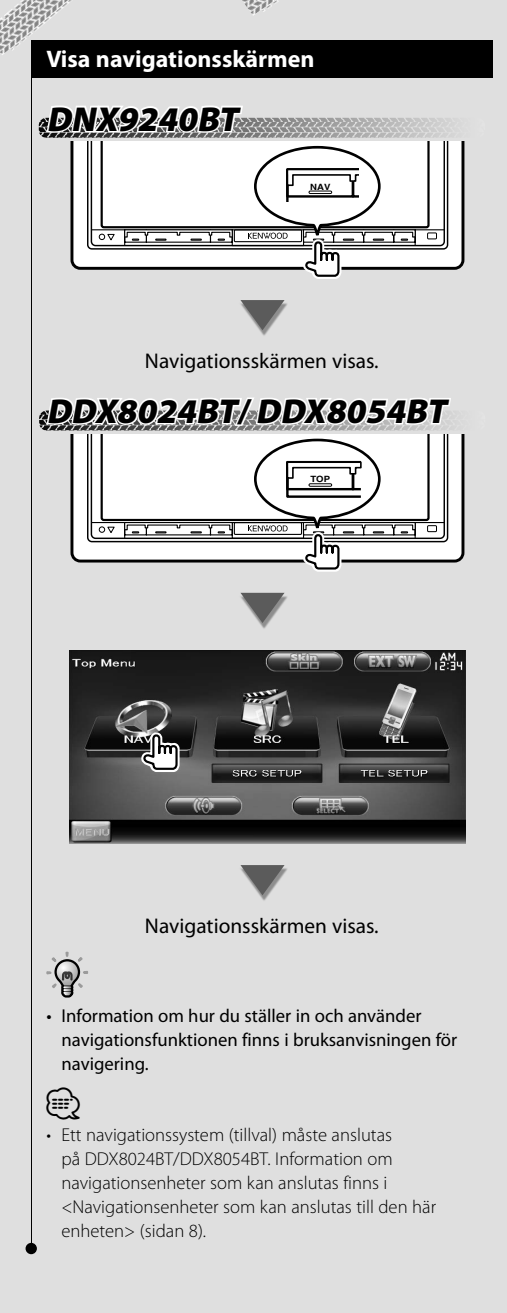

#### **Välja källa**

Du kan välja källor via skärmen för källval.

#### *Skärm för källval (exempel)*

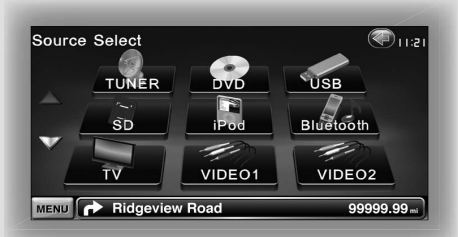

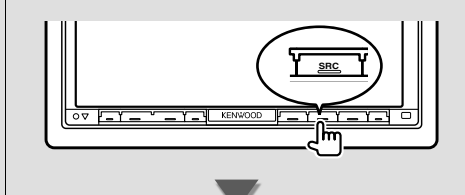

Skärmen för **källval** visas.

Tryck på källans ikon.

Byt sida genom att trycka på  $\Delta$  eller  $\nabla$ .

Information om hur du använder de olika källorna finns på sidorna som följer.

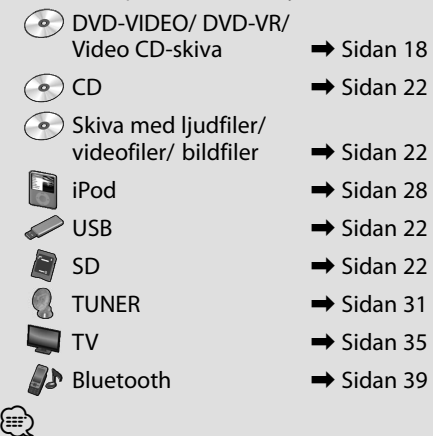

• Ingången ändras till källan när mediet sätts in eller enheten ansluts för skivmedier, iPod, USB och SD.

#### **Ställa in media / enhet**

 $\blacksquare$  Skivmedia

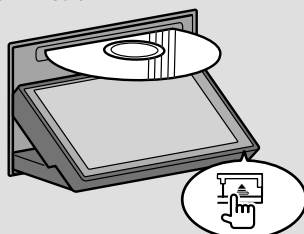

Öppna frontpanelen genom att trycka på [≜]-knappen.

Om det sitter en skiva i enheten kan den matas ut genom att trycka på [≜]-knappen.

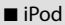

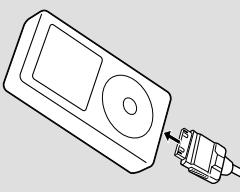

Koppla bort iPod-enheten genom att trycka på [ $\blacktriangleright$ II]-knappen på skärmen med källfunktioner för att stoppa uppspelningen och koppla sedan bort iPod-enheten. Se <Skärm för källfunktioner> (sidan 29).

#### USB-enhet

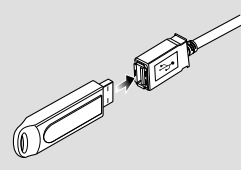

Koppla bort USB-enheten genom att trycka på [≜]-knappen på skärmen med källfunktioner och koppla sedan bort iPodenheten. Se <Skärm för källfunktioner> (sidan 22).

- $S$ D-kort
	- För DNX9240BT:

 För uppgradering av navigationsprogram

För DDX8024BT/ DDX8054BT:

 För uppspelning av ljudfiler och visning av videofiler/bildfiler

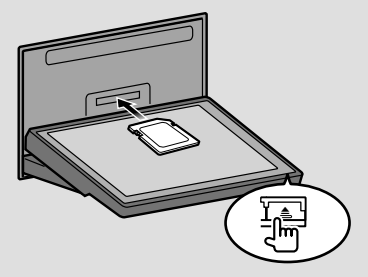

Öppna frontpanelen genom att trycka på knappen [ $\triangle$ ] i minst 1 sekund.

Sätta in ett SD-kort

Håll i SD-kortet med etikettsidan uppåt och skåran till höger och skjut in kortet på kortplatsen tills ett klick hörs.

#### Ta ut ett SD-kort

Tryck på SD-kortet tills ett klick hörs och ta sedan bort fingret från kortet. Kortet stöts ut så att du kan dra ut det med fingrarna.

Stäng frontpanelen genom att trycka på [≜]-knappen.

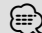

• För DNX9240BT:

Information om uppgradering av programvaran finns i navigationsenhetens bruksanvisning.

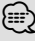

• Uppspelningen startar automatiskt efter det att media eller enhet ställts in.

## **Grundläggande funktion**

#### **Visa skärmen för källfunktioner**

På skärmen med källfunktioner finns alla funktionsknappar för den valda källan.

#### *Skärm för källfunktioner*

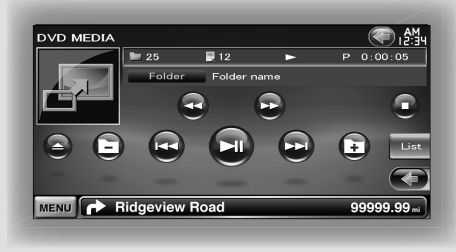

#### ଢ଼

• Information om hur de olika knapparna används finns på sidorna som behandlar de olika källornas användning.

#### **Visa skärmen för källfunktioner**

**DNX9240BT NX9240BT**

När du tittar på navigationsskärmen

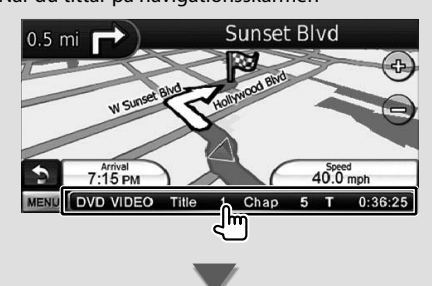

#### Skärmen för **källfunktioner** visas.

- (≕)
- Navigationsskärmen visas igen om du trycker på samma del på skärmen med källfunktioner.

## **DDX8024BT/ DDX8054BT DX8024BT/**

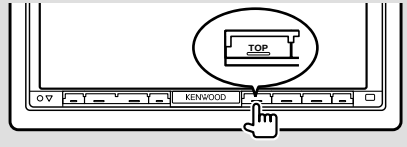

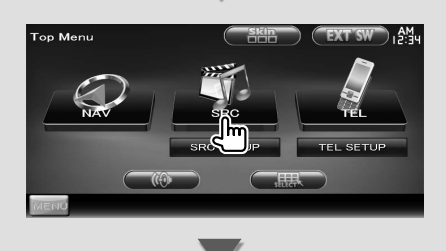

Skärmen för **källfunktioner** visas.

#### **DNX9240BT/DDX8024BT/ DDX8054BT NX9240BT/DDX8024BT/**

När du använder skärmen för enkel styrning

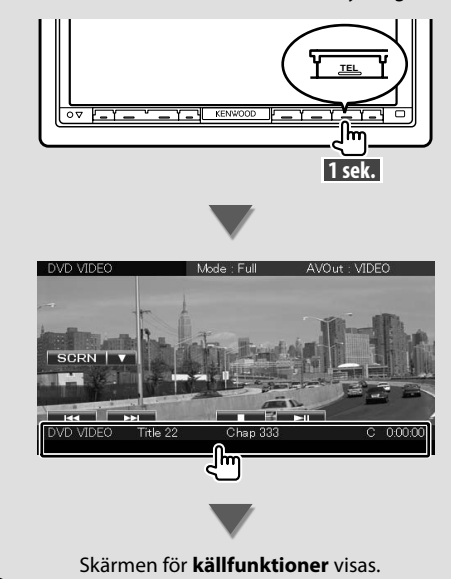

#### **Visa huvudmenyskärmen**

Huvudmenyskärmen är utgångspunkten för alla funktioner. Du kan öppna skärmar för källornas användning samt olika inställningsmenyer via den här skärmen.

#### *Huvudmenyskärm*

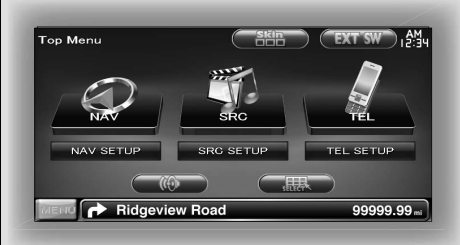

#### **Visa huvudmenyskärmen**

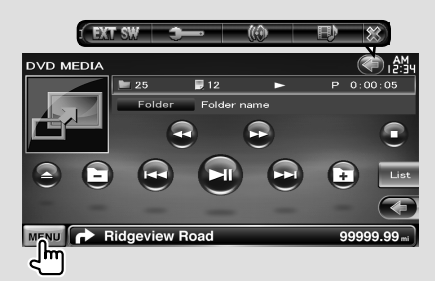

Tryck på [MENU]-knappen på en skärm.

Visar skärmen med **huvudmenyn**.

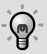

• För DDX8024BT/ DDX8054BT Huvudmenyskärmen visas även om du trycker på knappen [TOP] på frontpanelen.

#### **Huvudmenyskärmens knappar y**

**[NAV V ]** Växlar till navigationsskärmen.

- **[SRC ]** Växlar till skärmen med källfunktioner för den valda källan.
- **[TEL 47]** Växlar till huvudskärmen för handsfree. (sidan 45)
- **[NAV SETUP]** Visar inställningsskärmen för navigering. (Bruksanvisning för navigationsenheten) (endast DNX9240BT)
- **[SRC SETUP]** Visar inställningsskärmen. (sidan 59)
- **[TEL SETUP]** Visar inställningsmenyn för handsfree. (sidan 48)
- **[ ]** Visar menyskärmen för ljudfunktioner. (sidan 54)
- **[ ]** Visar skärmen för val av källa.
- **[EXT SW]** Visar funktionsskärmen EXT SW (externa enheter). (sidan 41)
- **[ ]** Byter skal för skärmen varje gång den trycks in.

#### Knapparna som anges nedan finns på flera skärmar.

**[MENU]** Visar huvudmenyskärmen.

- **[**  $\Box$  Öppnar funktionslisten. Knapparna nedan visas.
	- **[ ]** Visar skärmen för den valda källan.
	- **[ ]** Visar menyskärmen för ljudfunktioner. (sidan 54)

**[ ]** Visar inställningsskärmen. (sidan 59)

**[EXT SW]** Visar funktionsskärmen EXT SW (externa enheter). (sidan 41)

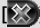

**[** $\mathbb{R}$  **]** Stänger funktionslisten.

#### **Använda uppspelningsskärmen för visuella källor**

Grundläggande funktioner är tillgängliga via den här skärmen när du tittar på visuella källor.

Skärmen har 4 funktionsdelar. Funktionen för varje del varierar beroende på källan. (Vissa delar är inte tillgängliga för alla källor.)

#### *Uppspelningsskärm för en visuell källa*

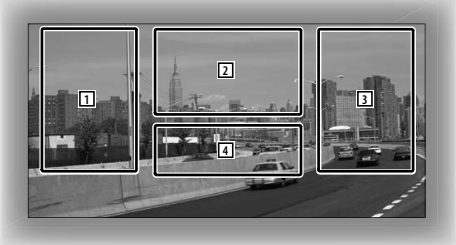

#### **Grundläggande användning av varje del**

- 1 Omvänd sökning.
- 2 Visar menyskärmen (DVD-VIDEO, DVD-VRkälla), knappar för bildfunktioner (källor med bildfiler) eller zoomknappar (Video CD). Byter TV-band.
- 3 Sökning framåt.
- 4 Öppnar/ stänger informationsskärmen för den valda källan<sup>\*</sup>

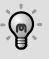

⁄⊞}

• Information om hur de olika pekområdena används finns på sidorna som behandlar de olika källorna.

#### *\* Skärm för källinformation*

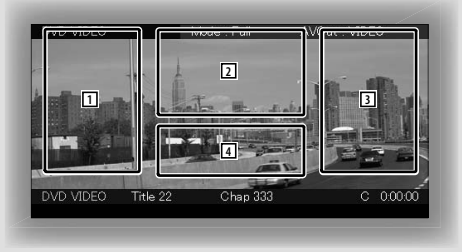

• Informationsvisningen rensas automatiskt efter ca 5 sekunder.

#### **Visa uppspelningsskärmen**

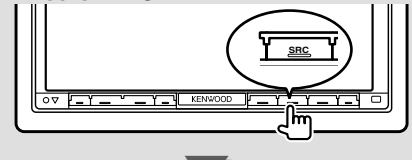

Skärmen för **källval** visas.

Tryck på källans ikon.

**Uppspelningsskärmen för en visuell källa** visas.

#### **Visa skärmen för enkel styrning**

De grundläggande funktionsknapparna för den valda källan kan visas på uppspelningsskärmen för visuella källor så att du kan styra källan utan att byta skärm.

#### *Skärm för enkel styrning*

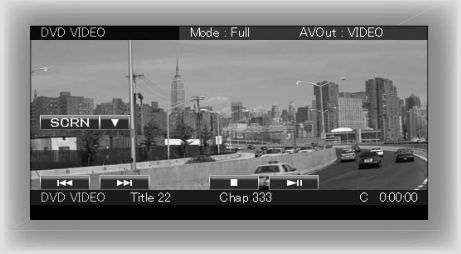

#### **Knappar på skärmen för enkel styrning**

- **[**∞**]** Ändrar funktionen på följande sätt när du trycker på [∞]-knappen.
	- **[SCRN]** Visar skärmen för skärmfunktioner (sidan 43).
	- **[TEL]** Växlar till huvudskärmen för handsfree (sidan 45).
	- **[EXT SW]** Växlar till funktionsskärmen för EXT SW (sidan 41).

#### **[**4**], [**¢**], [**7**], [**£8**]**

Knappar för styrning av källan. Knapparna varierar beroende på källan. Se sidorna om de olika källornas användning.

#### **När du tittar på en visuell källa**

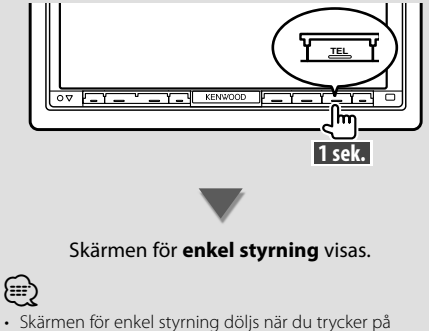

bildskärmens mitt.

## **Titta på DVD/Video CD**

Du kan spela upp DVD/Video CD med olika funktioner.

• Ställ in fjärrkontrollen på "DVD"-läge innan proceduren påbörjas, se <Fjärrkontrollens lägesomkopplare> (sidan 81).

#### **Uppspelningsskärm**

Grundläggande funktioner finns tillgängliga även när uppspelningsskärmen visas.

#### **1 Visa uppspelningsskärmen**

Se <Använda uppspelningsskärmen för visuella källor> (sidan 16).

#### **2 Använda uppspelningsskärmen**

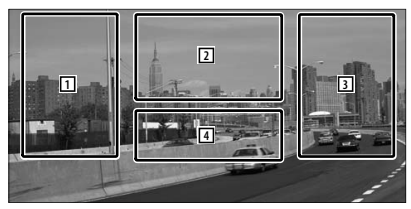

- 1**,** 3 **DVD-VIDEO** Letar efter ett kapitel. **COVD-VR** Letar efter ett kapitel. **Video CD** Väljer en scen (när PBC är På) eller spår (när PBC är Av).
- 2 **DVD-VIDEO** Visar skärmen för menyfunktioner 1 (sidan 20).
	- **DVD-VR** Visar skärmen för menyfunktioner (sidan 21).
	- **Video CD** Visar skärmen för zoomfunktioner (sidan 21).
- 4 Öppnar/ stänger informationsskärmen för den valda källan.

#### ∤⊞՝

• Informationsvisningen rensas automatiskt efter ca 5 sekunder.

#### **Skärm för enkel styrning**

Visar de grundläggande funktionsknapparna på skärmen.

#### **1 Visa skärmen för enkel styrning**

Se <Visa skärmen för enkel styrning> (sidan 17).

#### **2 Använda skärmen för enkel styrning**

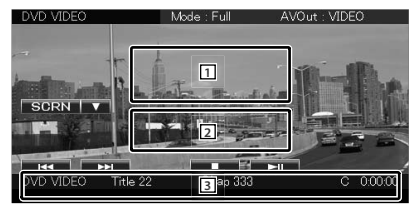

1**,** 2 Ändrar till uppspelningsskärmen.

3 Visar skärmen för källfunktioner.

**[**4**], [**¢**]** Söker efter ett kapitel/en scen/ett spår.

**[** $\blacksquare$ ] Stoppar uppspelningen. Skivan spelas från början nästa gång den spelas om du trycker två gånger.

**[>II]** Spelar eller pausar.

#### **Skärm för källfunktioner**

Växlar till skärmen för källfunktioner där du kan använda olika uppspelningsfunktioner.

#### **1 Visa skärmen för källfunktioner**

Se <Visa skärmen för källfunktioner> (sidan 14).

#### **2 Använda skärmen för källfunktioner**

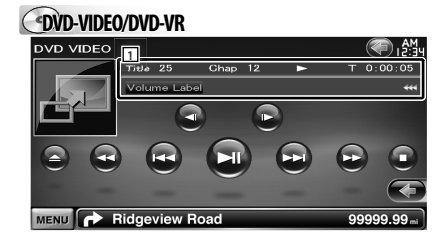

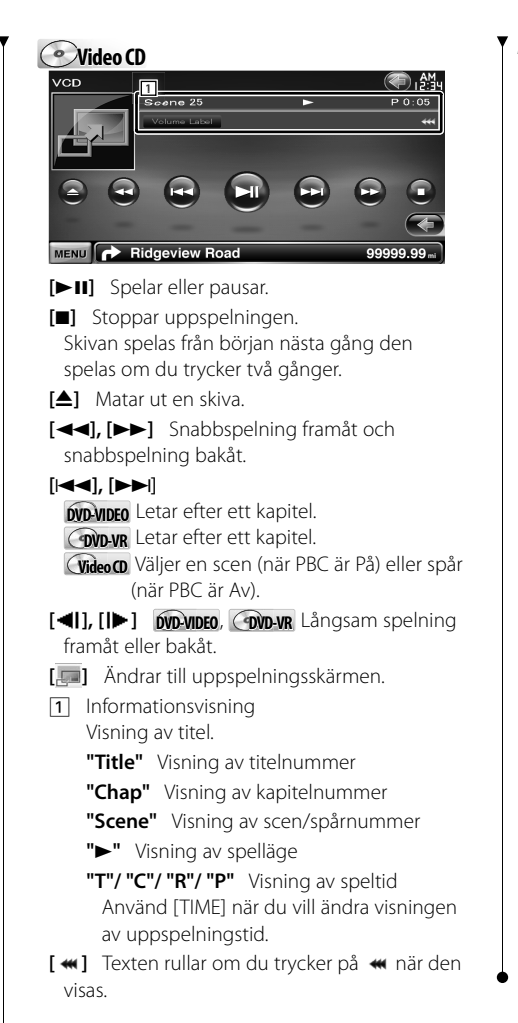

#### *Flerfunktion*

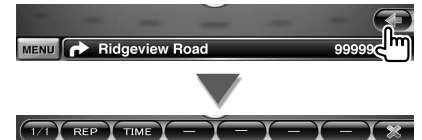

**[**  $\mathbb{X}$ **]** Stänger flerfunktionslisten.

#### **DVD-VIDEO**

**[REP]** Ändrar funktionerna för upprepad uppspelning i följande ordning. Upprepa titel, upprepa kapitel, upprepning av **[TIME]** Ändrar visningen av uppspelningstiden i följande ordning. Kapitel ("C"), Titel ("T"), återstående titlar ("R") **COND-VR [REP]** Ändrar funktionerna för upprepad uppspelning i följande ordning. Upprepa titel, upprepning av **[TIME]** Ändrar visningen av uppspelningstiden i följande ordning. Titel ("T"), återstående titlar ("R") **[PLST]** Växlar mellan originalläge och spellistan. **Video CD [REP]** Ändrar funktionerna för upprepad uppspelning i följande ordning. Upprepa spår, upprepning av (tillgängligt när PBC är av) **[TIME]** Ändrar visningen av uppspelningstiden i följande ordning. Spår ("P"), återstående skivor ("R") (fungerar endast när PBC-funktionen är av)

**[PBC]** Slår på/stänger av PBC-funktionen. (enbart när VCD Ver 2.0 används)

#### **Meny för DVD-VIDEO-skivor**

Väljer ett alternativ på menyn för DVD-VIDEOskivor.

#### **1 Visa uppspelningsskärmen**

Se <Använda uppspelningsskärmen för visuella källor> (sidan 16).

#### **2 Visa menyskärm 1**

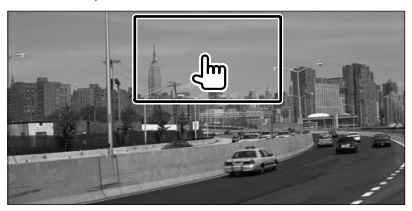

#### **3 Använda menyskärm 1**

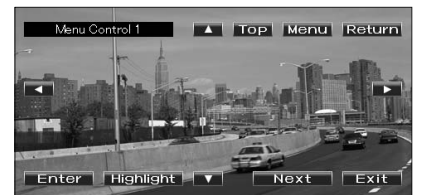

**[Menu]** Hämtar menyn.

**[Next]** Visar menyskärm 2.

**[**2**], [**3**], [**5**], [**∞**]** Väljer ett menyalternativ. **[Enter]** Öppnar menyvalet.

**[Return]** Återgår till föregående menyskärm.

**[Top]** Visar huvudmenyn.

**[Highlight]** Pekskärmsstyrning.

**[Exit]** Stänger menyskärm 1.

#### **4 Använda skärmen för pekskärmsstyrning**

Med pekskärmsstyrning kan du använda DVDmenyn genom att trycka på menyknapparna direkt på skärmen.

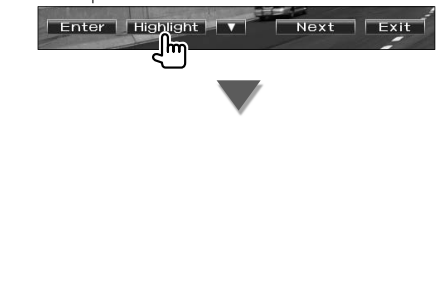

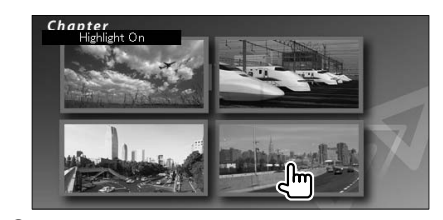

#### ⁄⊞,

- Pekskärmsstyrning aktiveras även om du trycker på bildskärmens mitt.
- Tryck på knappen [TEL] i mer än 1 sekund när du vill inaktivera pekskärmsstyrning.
- Pekskärmsstyrning inaktiveras automatiskt efter ca. 10 sekunder.

#### **5 Använda menyskärm 2**

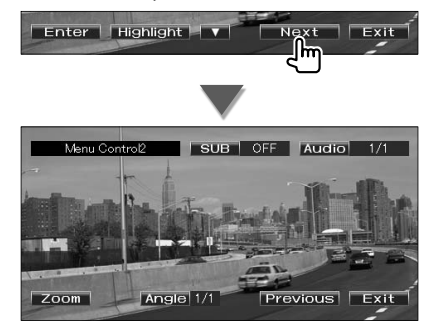

**[Previous]** Visar menyskärm 1.

**[Angle]** Ändrar bildvinkeln.

**[SUB]** Ändrar språket för undertexten.

**[Audio]** Ändrar rösternas språk.

**[Zoom]** Visar skärmen för zoomfunktioner.

**[Exit]** Stänger menyskärm 2.

#### **6 Använda zoomskärmen**

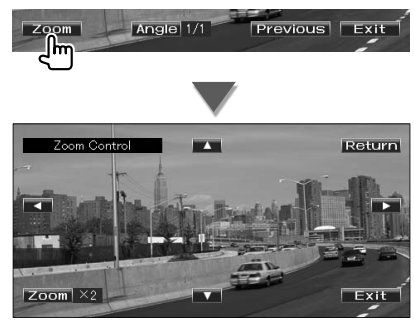

**[Zoom]** Zoomförhållandet ändras mellan 4 nivåer (2 gånger, 3 gånger, 4 gånger eller avstängd) för varje tryckning.

**[**2**], [**3**], [**5**], [**∞**]** Rullar skärmen i den riktning du trycker.

**[Return]** Återgår till den föregående skärmen. **[Exit]** Stänger zoomskärmen.

#### **DVD-VR-meny**

Väljer ett alternativ på menyn för DVD-VR-skivor.

#### **1 Visa uppspelningsskärmen**

Se <Använda uppspelningsskärmen för visuella källor> (sidan 16).

#### **2 Visa menyskärmen**

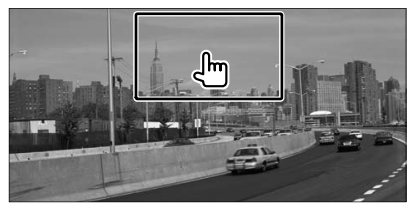

#### **3 Använda menyskärmen**

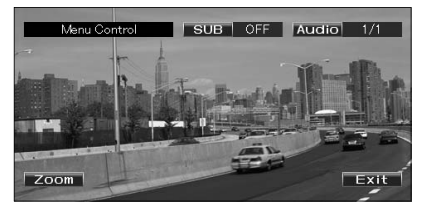

**[Zoom]** Visar skärmen för zoomfunktioner. **[SUB]** Ändrar språket för undertexten. **[Audio]** Ändrar rösternas språk. **[Exit]** Stänger menyskärmen.

#### **4 Använda zoomskärmen**

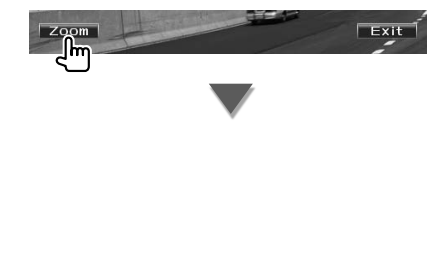

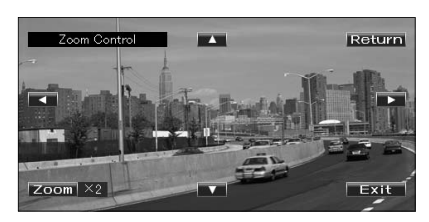

**[Zoom]** Zoomförhållandet ändras mellan 4 nivåer (2 gånger, 3 gånger, 4 gånger eller avstängd) för varje tryckning.

**[**2**], [**3**], [**5**], [**∞**]** Rullar skärmen i den riktning du trycker.

**[Return]** Återgår till den föregående skärmen. **[Exit]** Stänger zoomskärmen.

#### **Video CD zoomfunktion**

Visar en förstorad VCD-skärm.

#### **1 Visa uppspelningsskärmen**

Se <Använda uppspelningsskärmen för visuella källor> (sidan 16).

#### **2 Visa zoomknapparna**

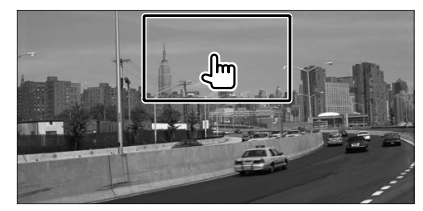

#### **3 Använda zoomskärmen**

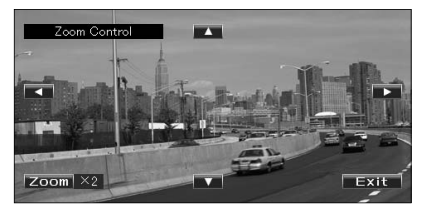

**[Zoom]** Zoomförhållandet ändras mellan 2 nivåer (2 gånger eller avstängd) för varje tryckning.

**[**2**], [**3**], [**5**], [**∞**]** Rullar skärmen i den riktning du trycker.

**[Exit]** Stänger zoomskärmen.

## **Lyssna på musikskivor/ ljudfiler och titta på videofiler/ bildfiler**

Du kan öppna olika funktionsskärmar när du spelar upp cd, ljudfiler, videofiler och bildfiler.

- 
- Se <Lista över spelbara skivor> (sidan 7) för spelbara skivor.
- Information om filer som kan spelas finns i <Om ljudfiler> (sidan 7), <Om videofiler> (sidan 7) eller <Om bildfiler> (sidan 8).

#### **Skärm för källfunktioner**

Växlar till skärmen för källfunktioner där du kan använda olika uppspelningsfunktioner.

#### **1 Visa skärmen för källfunktioner**

Se <Visa skärmen för källfunktioner> (sidan 14).

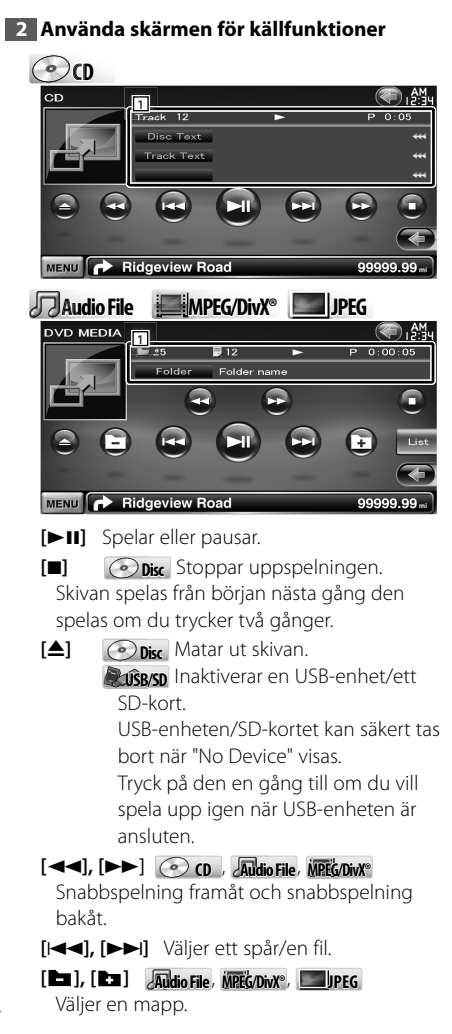

#### **[List] Audio File**, **MPEG/DivX®**, **JPEG** Visar mapplistan eller spellistan. (sidan 23) **[ ]** Ändrar till uppspelningsskärmen. 1 Informationsvisning **CD** Väljer skivtext eller spårtext. **Audio File, MPEG/DivX®, JPEG** Väljer mappnamn, filnamn, titel, artistnamn eller albumnamn. **"Track"** Visning av spårnummer

- **" "** Visning av mappnummer
- **" "** Visning av filnummer
- **"#### / ####"** Visning av totalt antal filer i mappen och filnummer
- **"**3**"** Visning av spelläge

**"P"/ "R"** Visning av speltid Använd [TIME] när du vill ändra visningen av uppspelningstid.

**[**  $\bullet\bullet$  **]** Texten rullar om du trycker på  $\bullet\bullet\bullet$  när den visas.

#### *Flerfunktion*

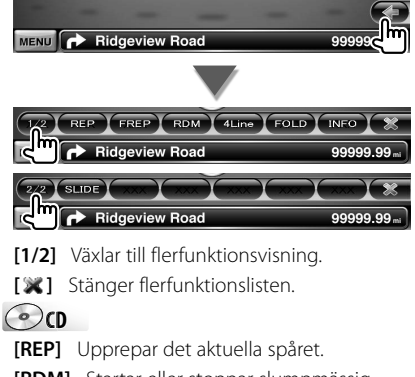

- **[RDM]** Startar eller stoppar slumpmässig uppspelning (för att spela upp musik i slumpmässig ordning).
- **[TIME]** Växlar visning av uppspelningstid mellan spår ("P") och återstående tid på skiva ("R").

#### **Audio Fil Au e MPEG/DivX® JPEG**

**[REP]** Upprepar den aktuella filen eller data.

**[FREP]** Upprepar musik eller data i den aktuella mappen.

- **[RDM]** Startar eller stoppar slumpmässig uppspelning (spelar filer i aktuell mapp i slumpmässig ordning).
- **[4Line]/ [2Line]** Ändrar antalet rader som visas i informationsvisningen.

**[FOLD]/ [Flist]** Visar mapplistan.

#### **[Plist] Audio File** i **USB/SD** Visar spellistan.

**[SLIDE] Audio File**, **JPEG** Visar bilderna i mappen som spelas i följd.

Om det inte finns någon bild i den aktuella mappen, visas den inledande bakgrunden. Mer information om att ställa in bildens visningstid finns i <Skivinställning> (sidan 78) och <USB/SD-inställning> (sidan 79).

**[INFO] Audio File** Visar musikinformation (t.ex. tagg och innehållets egenskaper) för ljudfilen som spelas.

**MPEG/DivX®**, **JPEG** Visar information om filen som spelas.

**[LINK] Audio File** i **USB/SD** Söker efter ett annat spår med den valda artisten. Se <Länkad sökning> (sidan 25).

**[DEVICE] USB** Väljer den anslutna USBenheten (eller en partition). (sidan 24)

#### **Välja lista**

Mapplista: Söker efter mappar och ljud-/video-/ bildfiler som lagras på medier och enheter efter hierarki.

Spellista:Listar och söker efter spår som finns på en USB-enhet eller ett SD-kort.

#### **1 Visa skärmen för källfunktioner**

Se <Skärm för källfunktioner> (sidan 22).

#### **2 Starta val av lista**

#### **Disc**

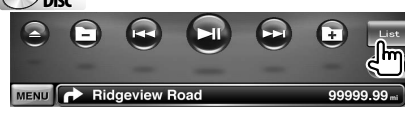

#### **USB/SD**

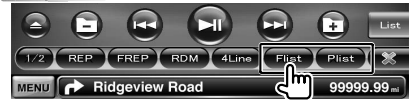

#### ⁄⊞)

• Mapp- eller spellistan som användes tidigare visas när du trycker på [List].

#### **3 Välj ett spår**

#### *Mapplista Disc/USB/SD*

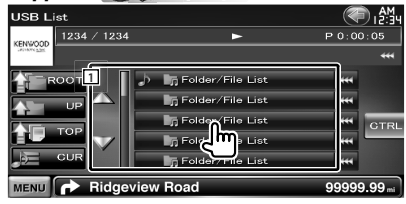

1 Mappen öppnas när du trycker på den och ljudfilen spelas.

[ **\*\*** ] Texten rullar om du trycker på **\*\*** när den visas.

- **[<sup>** $\triangle$ **</sup>] ROOT]** Flyttar till den översta hierarkinivån.
- **[** $\triangleq$  **UP]** Flyttar upp en hierarkinivå.
- **[ TOP] <b>D**use Flyttar till den översta mappen.
- **[** $\triangle$  **= CUR]** Visar mappen som spelas för tillfället.

**[CTRL]** Återgår till skärmen med källfunktioner.

#### *Spellista* **Audio Fil Au e** *i* **USB/SD**

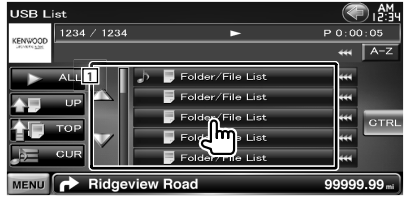

- 1 Ändrar till kategorins lägre nivå.
- **[**  $\bullet\bullet$  **]** Texten rullar om du trycker på  $\bullet\bullet\bullet$  när den visas.
- **[ ALL]** Listar all musik i vald kategori.
- **[** $\uparrow$  **UP]** Flyttar till kategorins övre nivå.
- **[<sup>** $\triangleq$ **</sup>] <b>TOP**] Flyttar till den översta kategorin.

**Nästa sida** 3

**[** $\triangle$  $\equiv$  **CUR]** Visar kategorin som spelas för tillfället.

**[CTRL]** Återgår till skärmen med källfunktioner.

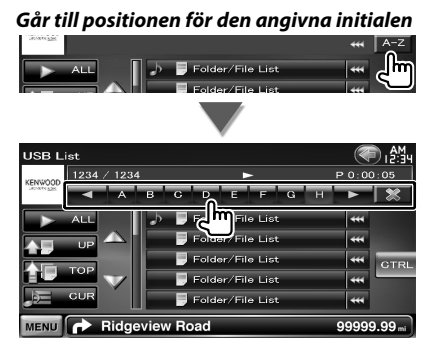

Går till den valda initialen.

#### **Välja en USB-enhet**

Väljer den anslutna USB-enheten (eller en partition).

#### **1 Visa skärmen för källfunktioner**

Se <Skärm för källfunktioner> (sidan 22).

#### **2 Visa skärmen för val av USB-enhet**

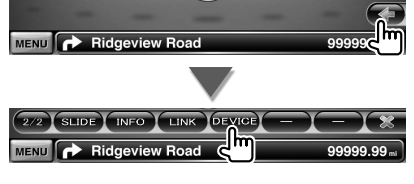

#### **3 Välj en USB-enhet**

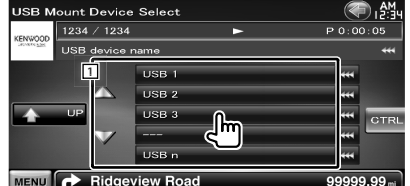

11 Väljer en enhet eller partition.

**[ UP]** Återgår till skärmen för val av enheter.

[ **\*\***] Texten rullar om du trycker på **\*\*** när den visas.

**[CTRL]** Återgår till skärmen med källfunktioner.

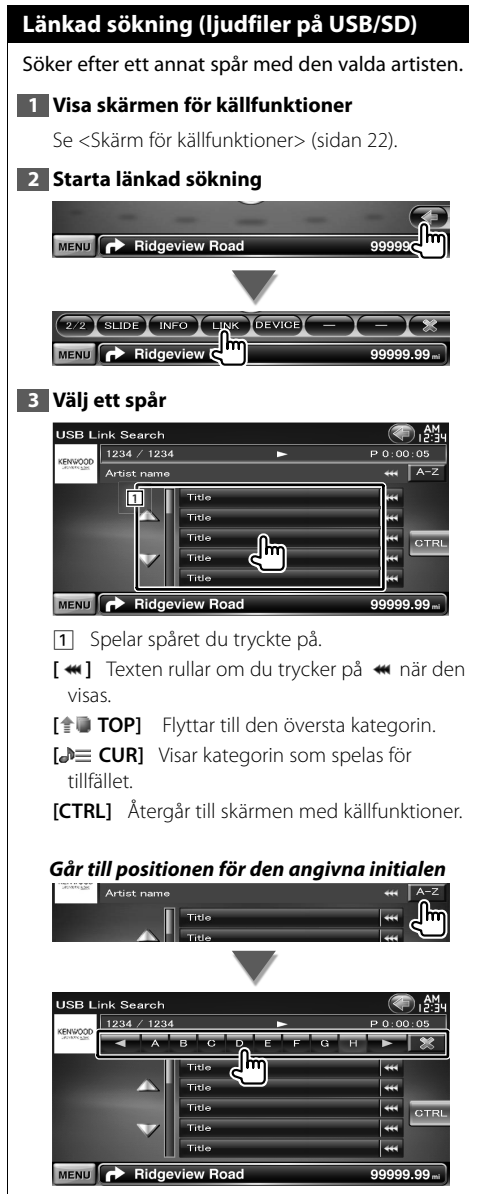

Går till den valda initialen.

#### **Uppspelningsskärm (videofil, bildfil)**

Grundläggande funktioner finns tillgängliga även när uppspelningsskärmen visas.

#### **1 Visa uppspelningsskärmen**

Se <Använda uppspelningsskärmen för visuella källor> (sidan 16).

#### **2 Använda uppspelningsskärmen**

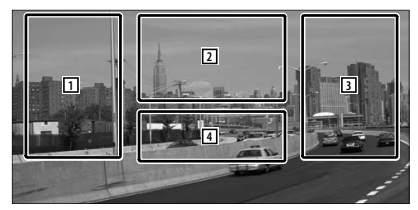

- 1**,** 3 Söker efter en fil.
- **2 Juliets** Visar skärmen för bildfunktioner (sidan 26).

**MPEG/DivX®** Visar skärmen för menyfunktioner (sidan 27).

4 Öppnar/ stänger informationsskärmen för den valda källan.

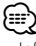

#### • Informationsvisningen rensas automatiskt efter ca 5 sekunder. Informationen kan också visas automatiskt när den har uppdaterats.

#### **Skärm för enkel styrning (Videofil, bildfil)**

Visar de grundläggande funktionsknapparna på skärmen.

#### **1 Visa skärmen för enkel styrning**

Se <Visa skärmen för enkel styrning> (sidan 17).

#### **2 Använda skärmen för enkel styrning**

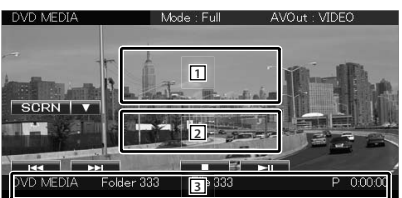

1**,** 2 Ändrar till uppspelningsskärmen.

- 3 Visar skärmen för källfunktioner.
- **[**4**], [**¢**]** Söker efter en fil.

**[**7**] Disc** Stoppar uppspelningen. Skivan spelas från början nästa gång den spelas om du trycker två gånger.

**[>II]** Spelar eller pausar.

#### **Bildfunktioner**

Justering av videovisningen.

#### **1 Visa uppspelningsskärmen**

Se <Använda uppspelningsskärmen för visuella källor> (sidan 16).

#### **2 Visa skärmen för bildfunktioner**

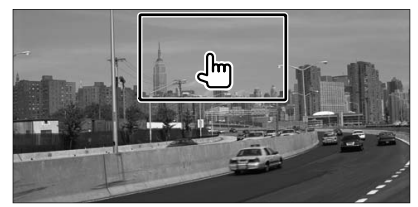

#### **3 Justera videovisningen**

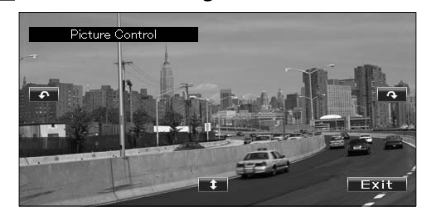

- **[ ]** Vänder bilden horisontellt.
- **[ ]** Roterar moturs.
- **[ ]** Roterar medurs.
- **[Exit]** Stänger bildfunktionerna.

#### **Meny för filmfunktioner**

Väljer ett alternativ på filmmenyn.

#### **1 Visa uppspelningsskärmen**

Se <Använda uppspelningsskärmen för visuella källor> (sidan 16).

#### **2 Visa menyskärmen**

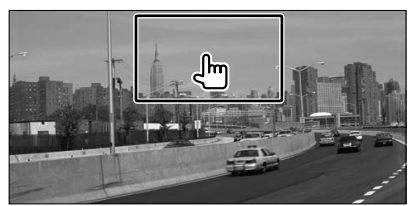

#### **3 Använda menyskärmen**

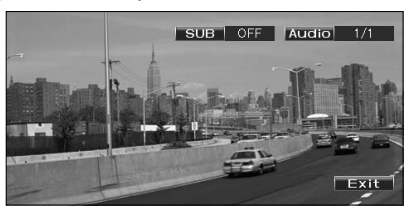

**[SUB]** Ändrar språket för undertexten. **[Audio]** Ändrar rösternas språk. **[Exit]** Stänger menyskärmen.

# **iPod-funktioner**

Du kan styra och lyssna på spår i en iPod genom att ansluta iPod-enheten till denna enhet med KCA-iP301V (tillval). Du kan också visa videoinnehåll på denna enhet när du ansluter en iPod med video.

#### **Uppspelningsskärm**

Grundläggande funktioner finns tillgängliga även när uppspelningsskärmen visas.

#### **1 Visa uppspelningsskärmen**

Se <Använda uppspelningsskärmen för visuella källor> (sidan 16).

#### **2 Använda uppspelningsskärmen**

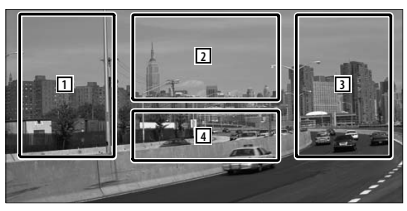

- 1**,** 3 Väljer musik/video.
- 2 Används ej
- 4 Öppnar/ stänger informationsskärmen för den valda källan.

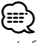

- Informationsvisningen rensas automatiskt efter ca 5 sekunder. Informationen kan också visas automatiskt när den har uppdaterats.
- Ta bort alla tillbehör, t.ex. hörlurar, innan du ansluter en iPod. Du kanske inte kan styra iPod-enheten om du ansluter den när andra tillbehör är inkopplade.
- När du ansluter en iPod till denna enhet startar uppspelningen från det spår som du spelade på din iPod (minne för senast spelade fil och position).
- Om filen inte innehåller video, visas "No Video Signal" på videoskärmen.

#### **Skärm för enkel styrning**

Visar de grundläggande funktionsknapparna på skärmen.

#### **1 Visa skärmen för enkel styrning**

Se <Visa skärmen för enkel styrning> (sidan 17).

#### **2 Använda skärmen för enkel styrning**

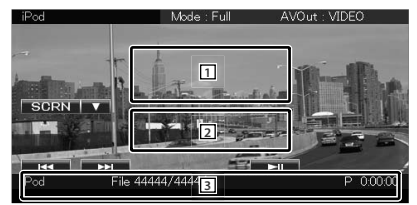

1**,** 2 Ändrar till uppspelningsskärmen. 3 Visar skärmen för källfunktioner. **[**4**], [**¢**]** Musik/videosökning. **[>II]** Spelar eller pausar.

### **Skärm för källfunktioner** Växlar till skärmen för källfunktioner där du kan använda olika uppspelningsfunktioner. **1 Visa skärmen för källfunktioner** Se <Visa skärmen för källfunktioner> (sidan 14). **2 Använda skärmen för källfunktioner 1** MENU **P** Ridgeview Road **[>II]** Spelar eller pausar. **[**1**], [**¡**]** Snabbspelning framåt och snabbspelning bakåt. **[**4**], [**¢**]** Väljer musik/video. **[List]** Visar iPod-listan. (sidan 29) **[ ]** Ändrar till uppspelningsskärmen. 1 Informationsvisning Väljer titel, artistnamn, albumnamn eller iPod-namn. **"##### / #####"** Visning av totalt antal spår på iPod-enheten och spårnummer **"**3**"** Visning av spelläge **"P"** Visning av speltid **[**  $\bullet\bullet$  **]** Texten rullar om du trycker på  $\bullet\bullet\bullet$  när den visas. *Flerfunktion* MENU Ridgeview Road MUSIC VIDEO REP RDM ARDM INFO Ridgeview Road  $\sqrt{2}$  LINK $\sqrt{-1}$ Ridgeview Road

- **[1/2]** Växlar till flerfunktionsvisning.
- **[ ]** Stänger flerfunktionslisten.
- **[MUSIC]** Visar musikkategorilistan.
- **[VIDEO]** Visar videokategorilistan.
- **[REP]** Upprepar den aktuella filen eller data.
- **[RDM]** Startar och stoppar slumpmässig spelning.\*
- **[ARDM]** Startar och stoppar slumpmässig uppspelning av album (spelar slumpmässigt från aktuellt album).\*
- **[INFO]** Visar informationsskärmen för spåret/ videon som spelas.
- **[LINK]** *Music* Söker efter ett annat spår med den valda artisten. Se <Länkad sökning> (sidan 30).\*

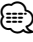

Inaktiverat när en video spelas.

#### **iPod-lista**

Listar och letar efter spår/video som finns på iPod-enheten.

#### **1 Visa skärmen för källfunktioner**

Se <Skärm för källfunktioner> (sidan 29).

#### **2 Visa iPod-listan**

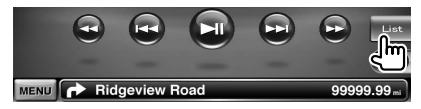

#### **3 Välj musik/video**

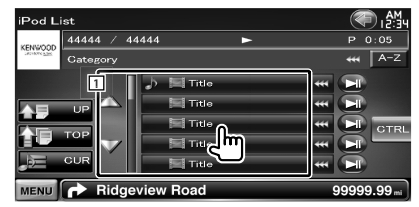

1 Kategorier och musik finns listad. Tryck på ett kategorinamn om du vill gå till en lägre nivå.Om en musiktitel visas, spelas musiken om du trycker på den.

När [>II] visas, spelas musiken i kategorin om du trycker på knappen.

- **[**  $\bullet\bullet$  **]** Texten rullar om du trycker på  $\bullet\bullet\bullet$  när den visas.
- **[ UP]** Återgår till föregående kategori.
- **[<sup>** $\triangleq$ **</sup>] <b>TOP**] Flyttar till den översta kategorin.

**Nästa sida** 3

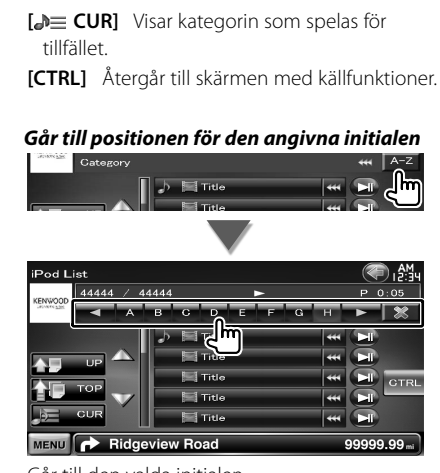

Går till den valda initialen.

#### **Länkad sökning (musikfiler)**

Söker efter ett annat spår med den valda artisten.

#### **1 Visa skärmen för källfunktioner**

Se <Skärm för källfunktioner> (sidan 29).

#### **2 Starta länkad sökning**

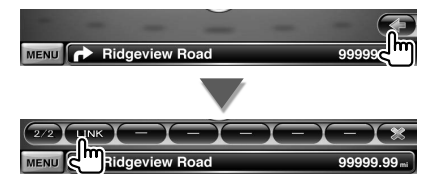

#### **3 Välj ett spår**

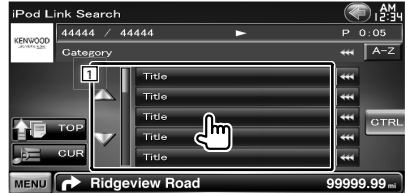

- 1 Spelar spåret du tryckte på.
- **[**  $\text{...}$  **]** Texten rullar om du trycker på  $\text{...}$  när den visas.
- **[<sup>** $\uparrow$ **</sup>] TOP**] Flyttar till den översta kategorin.
- **[** $\triangle \equiv$  **CURI** Visar kategorin som spelas för tillfället.
- **[CTRL]** Återgår till skärmen med källfunktioner.

#### *Går till positionen för den angivna initialen*

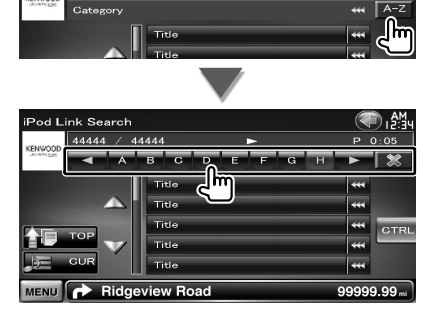

Går till den valda initialen.

# **Lyssna på radio**

æ

Olika funktionsskärmar visas i läget för tunerkällan.

• Ställ in fjärrkontrollen på "AUD"-läge innan proceduren påbörjas, se <Fjärrkontrollens lägesomkopplare> (sidan 81).

#### **Skärm för källfunktioner** Växlar till skärmen för källfunktioner där du kan använda olika funktioner. **1 Visa skärmen för källfunktioner** Se <Visa skärmen för källfunktioner> (sidan 14). **2 Använda skärmen för källfunktioner TUNER** (●船 **1** FM 1 Preset 6 TI AM FM H MENU **P** Ridgeview Road **[FM]** Ändrar till FM1/2/3-bandet. **[AM]** Ändrar till AM-bandet. **[TI]** Slår på/stänger av funktionen trafikinformation. Se <Trafikinformation> (sidan 34). **[**4**], [**¢**]** Väljer en station. Använd [SEEK] om du vill ändra frekvensen. **[List]** Visa listskärmen med förinställda stationer (sidan 32). 1 Informationsvisning Väljer programtjänstens namn, titel och artistnamn, stationsnamn, radiotext plus eller radiotext. **"FM"/ "AM"** Bandvisning **"Preset"** Förinställt nummer "MHz"/ "kHz" Frekvensvisning **[**  $\bullet\bullet$  **]** Texten rullar om du trycker på  $\bullet\bullet\bullet$  när den visas.

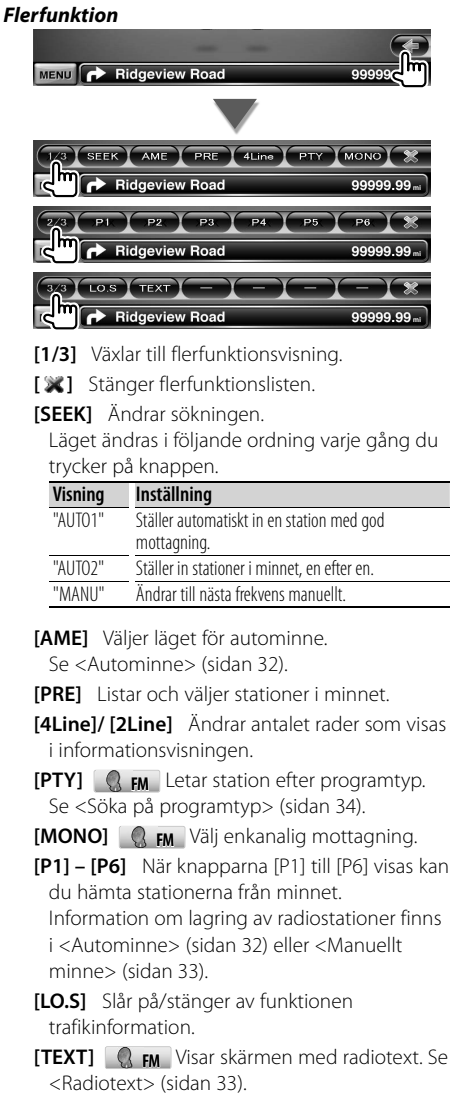

#### **Välj förinställda stationer**

Listar och väljer stationer i minnet.

#### **1 Visa skärmen för källfunktioner**

Se <Skärm för källfunktioner> (sidan 31).

#### **2 Visa listskärmen med förinställda stationer**

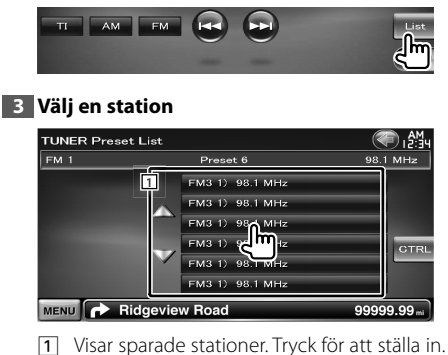

**[CTRL]** Återgår till skärmen med källfunktioner.

#### **Autominne**

Sparar automatiskt stationer med god mottagning i minnet.

#### **1 Visa skärmen för källfunktioner**

Se <Skärm för källfunktioner> (sidan 31).

#### **2 Välj ett band som du vill lagra i minnet**

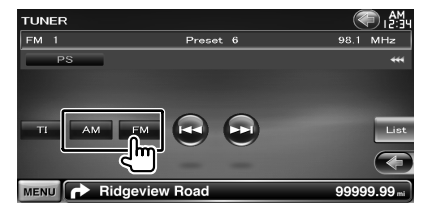

#### **3 Välj autominne**

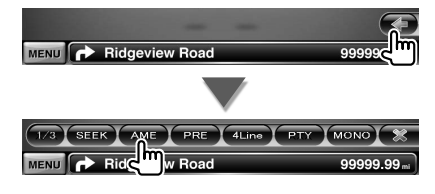

#### **4 Starta autominne**

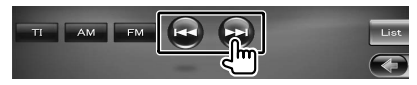

Autominne avslutas när 6 stationer har sparats eller när alla stationer har ställts in.

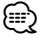

• Funktionen avslutas automatiskt om du inte använder den inom 10 sekunder.

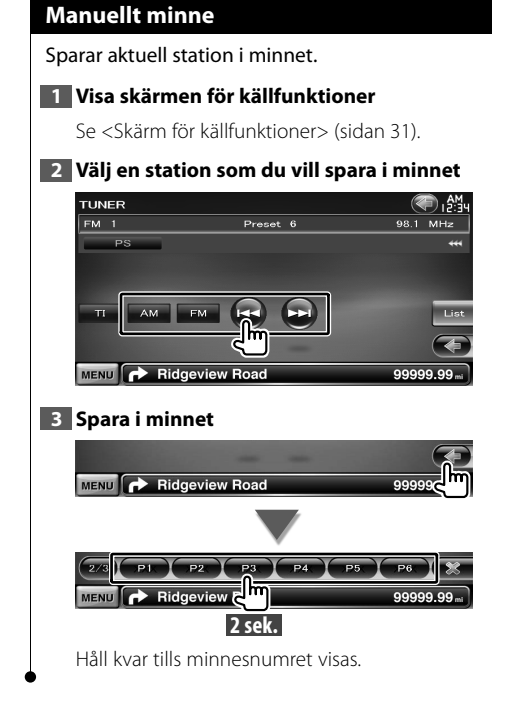

#### **Radiotext**

Du kan visa radiotexten. (Endast vid FM-sändning)

#### **1 Välj en station**

Se <Skärm för källfunktioner> (sidan 31).

#### **2 Visa radiotexten**

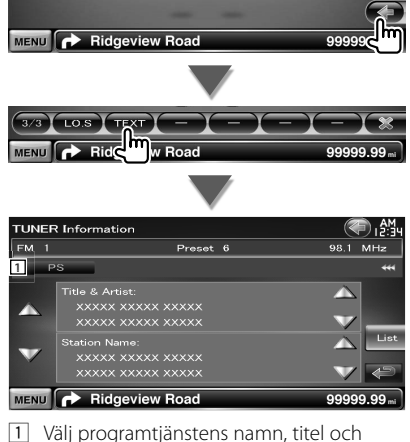

artistnamn, stationsnamn, radiotext plus eller radiotext för textvisning.

[ **\*\***] Texten rullar om du trycker på **\*\*** när den visas.

**[**5**], [**∞**]** Bläddrar i textvisningen.

#### **Trafikinformation** När ett trafikmeddelande kommer avbryts alla andra källor och trafikinformationen visas automatiskt. **1 Visa skärmen för källfunktioner** Se <Skärm för källfunktioner> (sidan 31). **2 Ställ in läget för trafikinformation TUNER** kang ang ampli  $F<sub>MA</sub>$  1 98.1 MHz Preset 6 AM FM RE  $\Omega$ **TERMS** MENU **B** Ridgeview Road *När trafikmeddelandet kommer...* Skärmen för trafikinformation visas automatiskt.  $FM 1$ *Skärm för trafikinformation* PTY Search **TUNER** m, AM Search Traffice Information  $\pi$  . MENU Ridgeview Road *⊱*։ • Funktionen för trafikmeddelanden måste vara aktiverad för att trafikmeddelandeskärmen ska visas automatiskt. • När du tar emot trafikmeddelanden lagras den inställda volymen automatiskt och den lagrade volymen används nästa gång trafikmeddelanden tas emot.

#### **Söka på programtyp**

Ett program ställs in när du väljer dess programtyp. (Endast vid FM-sändning)

#### **1 Visa skärmen för källfunktioner**

Se <Skärm för källfunktioner> (sidan 31).

#### **2 Aktivera läget för sökning efter programtyp**

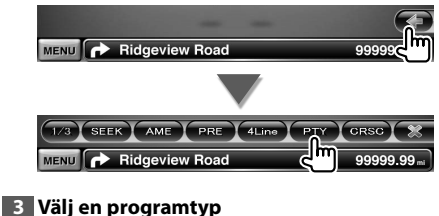

#### TUNER PTY List ⊛ิเ∺็น  $P$ reset  $6$ 98.1 MHz **1** News Current Affairs Informatin **CTRL** MENU PRidgeview Road 9.99.

1 Programtypen visas. Tryck för att välja programtyp.

**[Search]** Leta efter programtypen Den visas när programtypen väljs.

#### **4 Letar efter en station för den valda programtypen**

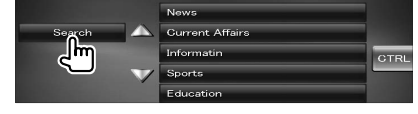

## **Titta på TV**

Olika funktionsskärmar visas i TV-läget. Du kan bara titta på TV när tillvalet TV-mottagaren är ansluten.

#### **Funktioner vid visning av TV-skärm**

Grundläggande funktioner finns tillgängliga även när TV-skärmen visas.

#### **1 Visa TV-skärmen**

Se <Använda uppspelningsskärmen för visuella källor> (sidan 16).

#### **2 Använda TV-skärmen**

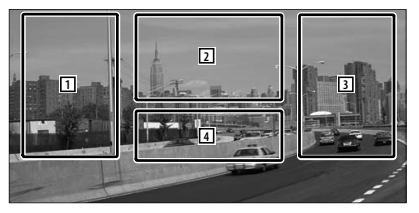

1**,** 3 Väljer en kanal.

′≡≣

- 2 Byter till TV1 eller TV2.
- 2 Visar skärmen för menyfunktioner (endast när KTC-D500E (tillval) är ansluten) (sidan 36).
- 4 Öppnar/ stänger informationsskärmen för den valda källan.

• Informationsvisningen rensas automatiskt efter ca 5 sekunder. Informationen kan också visas automatiskt när den har uppdaterats.

#### **Skärm för enkel styrning**

Visar de grundläggande funktionsknapparna på skärmen.

#### **1 Visa skärmen för enkel styrning**

Se <Visa skärmen för enkel styrning> (sidan 17).

#### **2 Använda skärmen för enkel styrning**

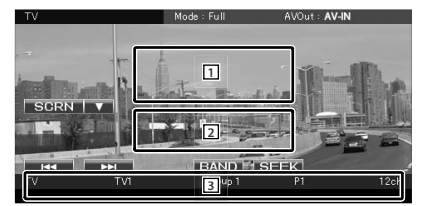

- 1**,** 2 Ändrar till TV-skärmen.
- 3 Visar skärmen för källfunktioner.

**[BAND]** Byter till TV1 eller TV2.

**[**4**], [**¢**]** Väljer en kanal.

Använd [SEEK] om du vill ändra sekvensen för kanalinställning.

**[SEEK]** Ändrar sökningen. (sidan 36)

#### **Skärm för källfunktioner**

Växlar till skärmen för källfunktioner där du kan använda olika funktioner.

#### **1 Visa skärmen för källfunktioner**

Se <Visa skärmen för källfunktioner> (sidan 14).

#### **2 Använda skärmen för källfunktioner**

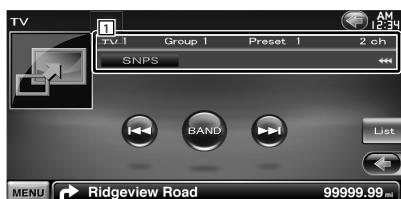

**[BAND]** Byter till TV1 eller TV2.

**[**4**], [**¢**]** Välj en kanal.

Använd [SEEK] om du vill ändra sekvensen för kanalinställning.

**[List]** Visa listskärmen med förinställda TV-kanaler (sidan 38).

**[ ]** Ändrar till TV-skärmen.

- 1 Informationsvisning Visning för kanalinformation
	- **"TV"** Bandvisning

**"Group"** Visning av grupp för TV-område. Se <TV-inställning> (sidan 80).

**"Preset"** Visning av minnesnummer

**"ch"** Kanalvisning

**[**  $\bullet\bullet$  **]** Texten rullar om du trycker på  $\bullet\bullet\bullet$  när den visas.

#### *Flerfunktion*

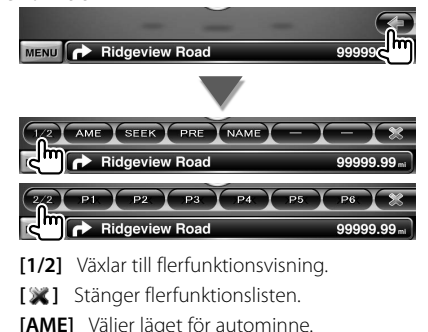

Se <Autominne> (sidan 37).

 **[SEEK]** Ändrar sökningen.

Läget ändras i följande ordning varje gång du trycker på knappen.

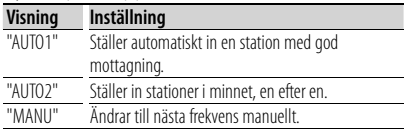

**[PRE]** Listar och väljer stationer i minnet.

**[NAME]** Ställer in ett namn för stationen. Se <Namnge en station> (sidan 38).

**[P1] – [P6]** När knapparna [P1] till [P6] visas kan du hämta stationerna från minnet. Information om lagring av stationer finns i <Autominne> (sidan 37) eller <Manuellt minne> (sidan 37).

#### **TV-meny (endast när KTC-D500E (tillval) är ansluten)**

Menyskärmen visas när du trycker på området nedan.

#### **1 Visa TV-skärmen**

Se <Använda uppspelningsskärmen för visuella källor> (sidan 16)

#### **2 Visa menyskärmen**

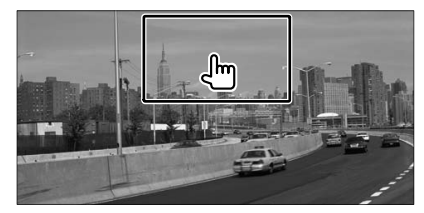

#### **3 Använda menyskärmen**

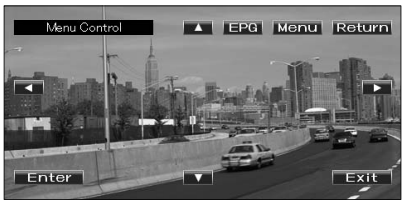

**[Menu]** Visar menyskärmen för digital-TVsändning.

**[EPG]** Visar skärmen för EPG (Electric Program Guide).
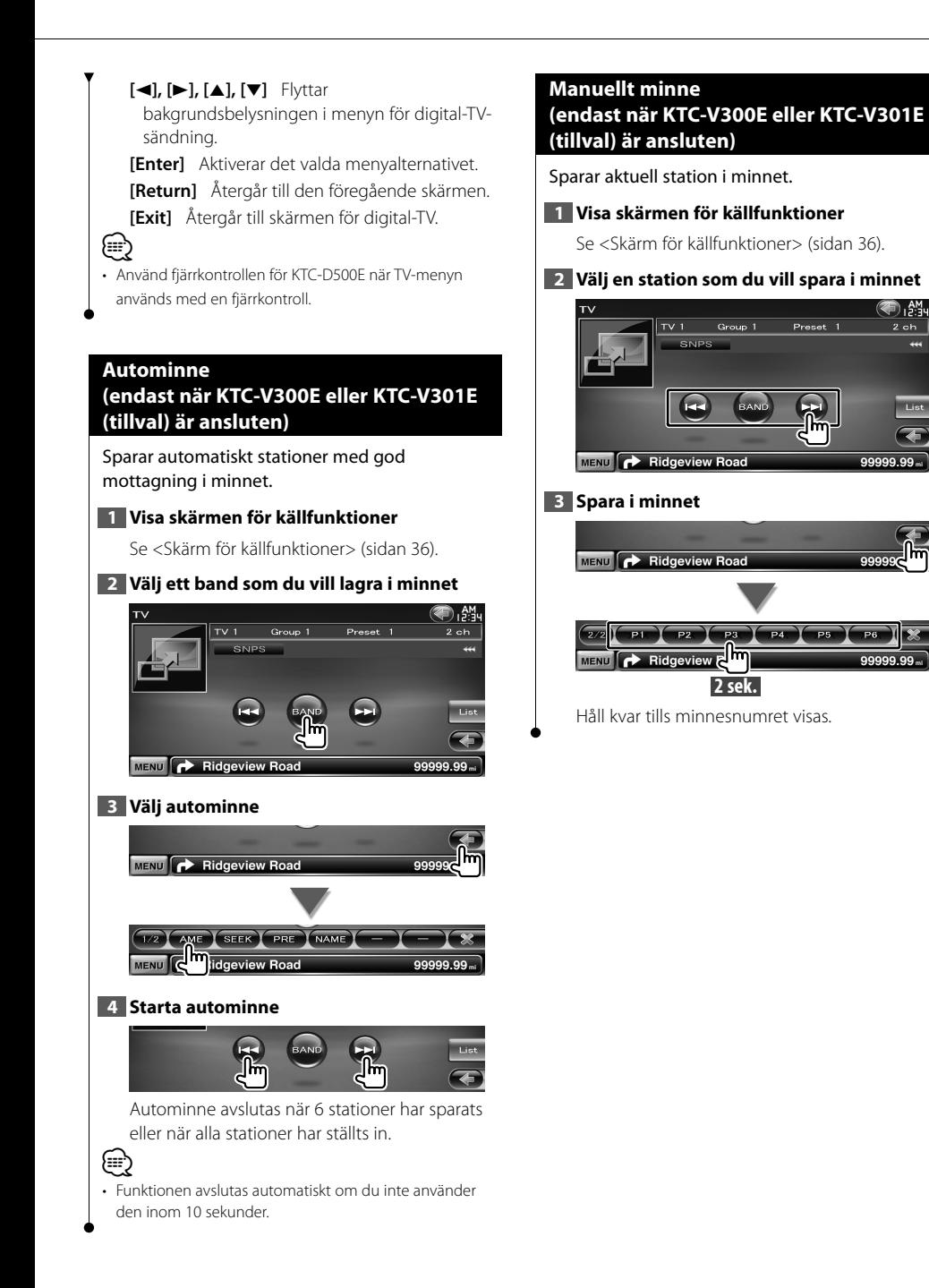

Onen

 $2ch$ 

# **Välj förinställda stationer**

Listar och väljer stationer i minnet.

#### **1 Visa skärmen för källfunktioner**

Se <Skärm för källfunktioner> (sidan 36).

# **2 Starta val av förinställda stationer**

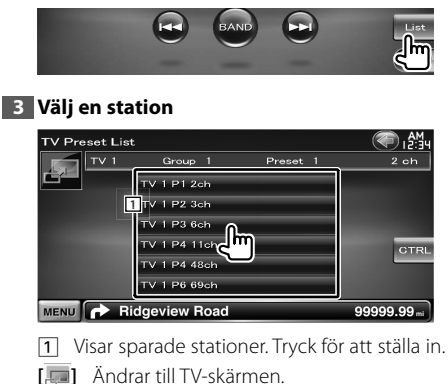

**[CTRL]** Återgår till skärmen med källfunktioner.

#### **Namnge en station**

Tilldelar stationen ett namn.

**1 Ställ in stationen som ska namnges**

Se <Skärm för källfunktioner> (sidan 36).

#### **2 Startar inställningen av namn**

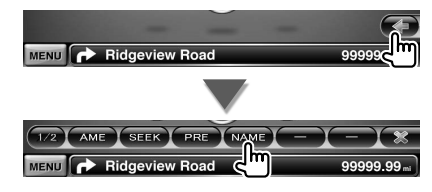

#### **3 Skriv in ett namn**

Se <Teckeninmatning> (sida 41) för information om hur ett namn ska skrivas in.

#### **4 Avsluta namninställning**

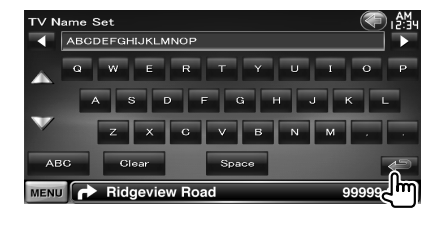

# **Bluetooth-ljudfunktioner**

Du kan lyssna på ljudfiler som är lagrade på en Bluetooth-spelare eller -mobiltelefon.

聯

# **Före användning**

- Du måste registrera spelaren och mobiltelefonen innan du använder den med denna enhet. Mer information finns i <Registrera en Bluetooth-enhet> (sidan 68).
- Om du har registrerat två eller fler ljudspelare eller mobiltelefoner måste du välja en av dem. Mer information finns i <Ansluta en Bluetooth-enhet> (sidan 70).

# **Skärm för källfunktioner**

Växlar till skärmen med källfunktioner där du kan använda olika funktioner.

#### **1 Visa skärmen för källfunktioner**

Se <Visa skärmen för källfunktioner> (sidan 14).

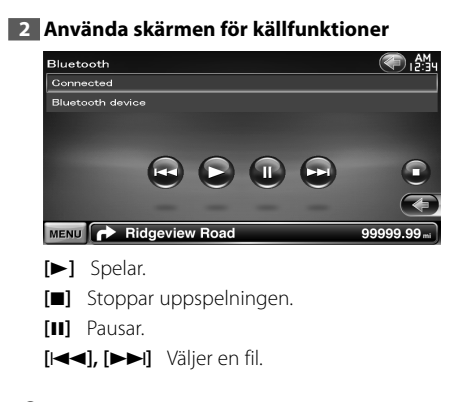

#### (≔) • Knappar visas inte om Bluetooth-spelaren inte har stöd för AVRCP-profilen. Manövreras från ljudspelaren.

Svenska **39**

# **Röststyrning (endast DNX9240BT)**

Enheten har en funktion för automatisk röstigenkänning som gör att du kan styra enheten via tal.Språken som stöds är amerikansk engelska, brittisk engelska, franska, tyska, holländska, italienska och spanska. Mer information om röstkommandon som kan användas finns i <Tabell över röstkommandon> (separat handbok).

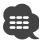

• ASR på skärmen för språkinställning ska ställas in på "Enabled". Se <Språkinställning> (sidan 61).

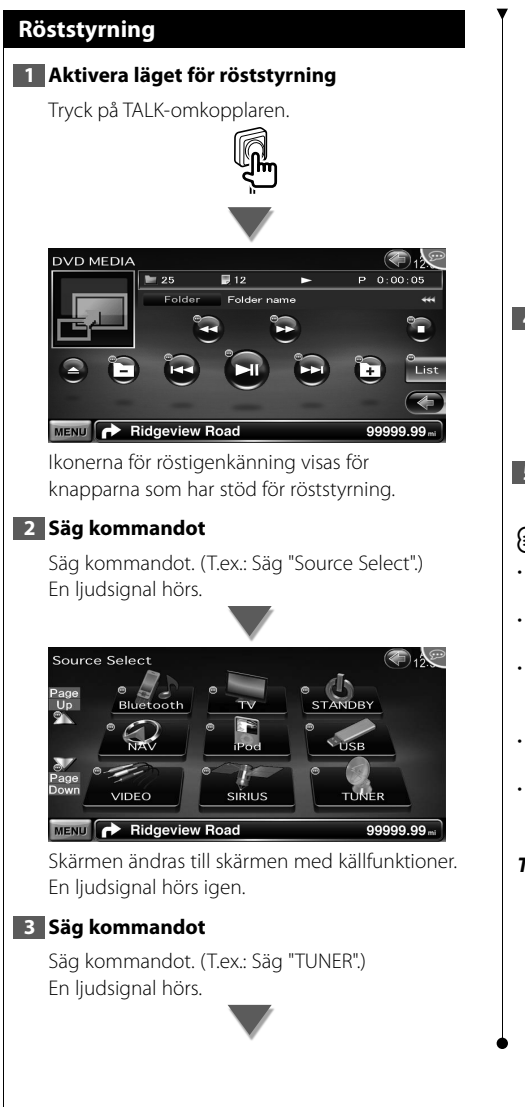

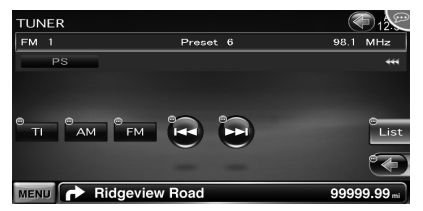

Skärmen ändras till skärmen med tunerfunktioner. En ljudsignal hörs igen.

#### **4 Använda en källa med röststyrning**

Upprepa samma procedur som i steg 2 eller 3. Mer information om röstkommandon som kan användas finns i <Tabell över röstkommandon> (separat handbok).

#### **5 Inaktivera läget för röststyrning**

Tryck på TALK-omkopplaren.

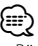

- Röststyrning inaktiveras när en handsfree-telefon används.
- Röststyrning inaktiveras när var isas överst till höger på skärmen.
- Röststyrning avbryts när du trycker på skärmen eller en knapp, utom [VOLUME]-knappen, på frontpanelen eller när fjärrkontrollen används.
- Röststyrning inaktiveras när en mobiltelefon används med handsfree.
- Röststyrning avbryts om en åtgärd inte utförs inom en viss tid.

#### *Tips för röststyrning*

Ikonerna för röststyrning visas på funktionsknapparna på skärmen när röststyrning är aktiverat.Ikonerna delas in i två typer:sifferikonen (t.ex. 1) för listknapparna och ikonen för funktionsknapparna. Kommandots namn kan visas.

# **Andra funktioner**

路

# **Teckeninmatning**

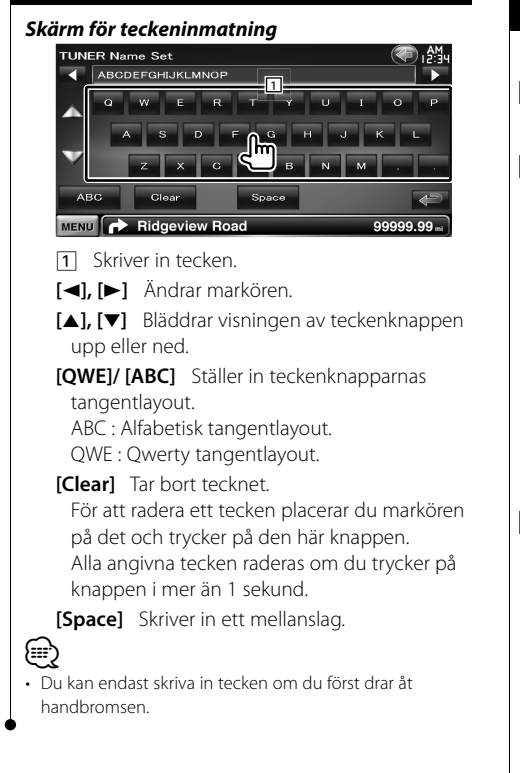

# **Funktioner för externa enheters strömförsörjning**

Styr den externa enhetens strömförsörjning.

# **1 Visa skärmen för val av källa**

Se <Välja källa> (sidan 12).

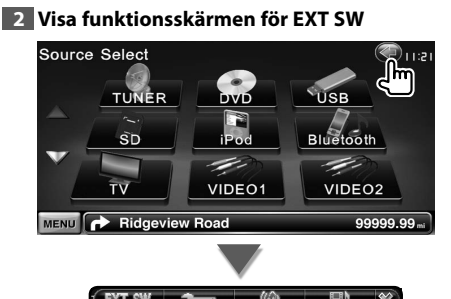

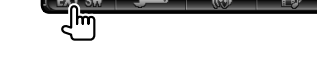

#### **3 Styra den externa enhetens strömförsörjning**

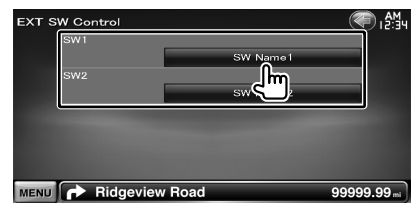

Du kan slå på eller stänga av den externa enhetens strömförsörjning.

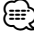

• Du måste ansluta en reläenhet som finns i handeln för att använda denna funktion.

Anslut den externa enheten som ska styras till reläenheten.

• Se <EXT SW-inställning> (sidan 64) för information om hur strömmen slås på och stängs av.

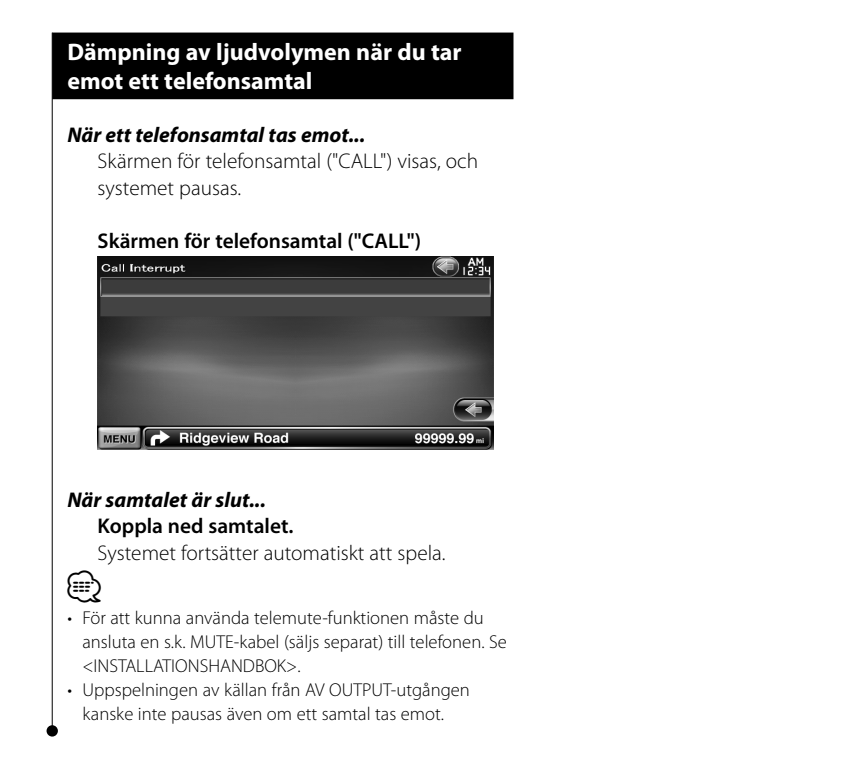

# **Skärmfunktioner**

Ställer in bildskärmen.

# **Skärmfunktioner**

#### **1 Visa skärmen för enkel styrning**

Se <Visa skärmen för enkel styrning> (sidan 17).

秘

# **2 Visa skärmen för skärmfunktioner**

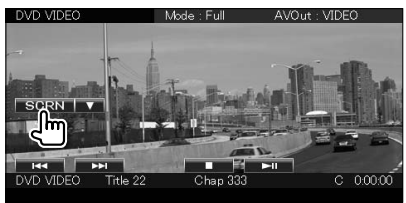

#### **3 Justera bildkvaliteten**

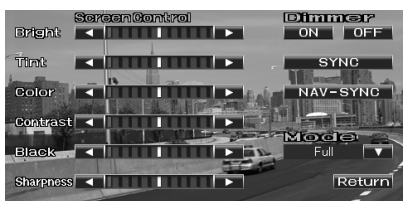

#### **[Bright]** Ljusstyrkereglering

**[Tint]** Reglering av färgton

Visas för en NTSC-bild på video, iPod, TV eller kameran med synfält bakåt.

- **[Color]** Färgreglering Visas enbart för video, iPod, tv eller kameran med synfält bakåt.
- **[Contrast]** Kontrastreglering

```
[Black] Justering av svart nivå
```
- **[Sharpness]** Reglage för skärpa Visas för video, iPod, USB, SD, TV eller kameran med synfält bakåt.
- **[Dimmer]** Dimmerinställning
	- "ON": Skärmbelysningen sänks.
	- "OFF": Skärmbelysningen sänks inte.
	- "SYNC": Kopplar in/ur dimmerfunktionen samtidigt som bilens strålkastare slås på/av.

"NAV-SYNC": Slår av och på dimmerfunktionen beroende på inställningen för dag/natt. (Endast DNX9240BT)

**[Mode]** Väljer ett skärmläge. Du kan välja ett av följande skärmlägen. "Full", "Just", "Zoom", "Normal"

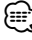

- Skärmen för skärmfunktioner visas endast när du har dragit åt handbromsen.
- Bildkvaliteten kan ställas in för varje källa.
- Du kan ställa in bildkvaliteten för t.ex. menyskärmar via <Skärmjustering> (sidan 68).

#### *Helbildsläge ("Full")*

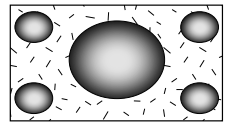

*Justerat bildläge ("Just")*

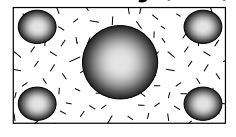

#### *Zoomat bildläge ("Zoom")*

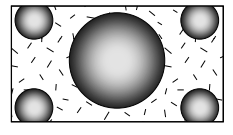

*Normalt bildläge ("Normal")*

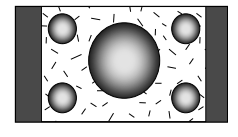

# **Funktioner för handsfree-enhet**

Olika funktioner kan användas i handsfree-läget.

#### **Före användning**

- Du måste registrera mobiltelefonen innan du använder den med denna enhet. Mer information finns i <Registrera en Bluetooth-enhet> (sidan 68).
- Om du har registrerat två eller flera mobiltelefoner måste du välja en av dem. Mer information finns i <Ansluta en Bluetooth-enhet> (sidan 70).
- För att använda telefonboken måste den hämtas till apparaten i förväg. Mer information finns i <Ladda ned telefonboken> (sidan 44).

# **Ladda ned telefonboken**

Laddar ned data från mobiltelefonens telefonbok till den här enheten så att du kan använda telefonboken.

#### **1 Genom att använda mobiltelefonen sänds uppgifter från telefonboken till denna enhet**

#### **2 Använd mobiltelefonen för att starta handsfree-anslutningen**

• För mobiltelefoner som stöder automatisk nedladdning av telefonbok:

Om telefonboken av någon anledning inte laddas ned automatiskt ska du följa proceduren ovan för att ladda ned den manuellt.

- Information om hur du använder mobiltelefonen finns i mobiltelefonens bruksanvisning.
- Upp till 1000 telefonnummer kan registreras för varje registrerad mobiltelefon.
- Upp till 32 siffror kan registreras för varje telefonnummer, tillsammans med upp till 50\* tecken som representerar ett namn.

(\* 50: Antal alfabetiska tecken. Färre tecken kan anges beroende på typen av tecken.)

- Beroende på vilken typ av mobiltelefon du har finns följande begränsningar:
	- Uppgifterna i telefonboken kan inte laddas ned på ett normalt sätt.
	- Tecknen i telefonboken är förvanskade.
	- Uppgifterna i telefonboken kan inte laddas ned på ett normalt sätt om de innehåller bilder. Det kan ta flera timmar upp till en hel dag för att ladda ned telefonboken beroende på total bildstorlek.

• Använd mobiltelefonen om du vill avbryta nedladdningen av uppgifter från telefonboken.

#### **Ta emot ett samtal**  $C<sub>2</sub>$ Hine  $\mathbb{S}$ SMS DL HOLD  $\mathcal{P}_{\text{full}}$  SAUTO  $\overline{\text{curl}}$  12:34 KENWOOD 0426465111  $-1$  and  $\overline{1}$ **DEME** MENU **P** Ridgeview Road 99999.99

**[ ]** Svara på ett telefonsamtal **[ ]** Avvisa ett inkommande samtal

# **Under ett samtal**

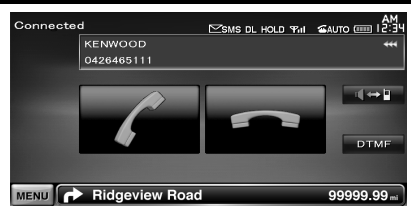

**[ ]** Ändrar röstutmatning mellan telefonen och högtalaren.

**[DTMF]** Matar ut kopplingston. Se <Använda tonbaserade tjänster> (sidan 48).

**[ ]** Koppla ifrån ett samtal

#### *Justera röstvolymen under ett samtal*

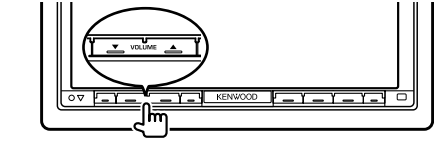

<sup>⁄⊞</sup>ነ

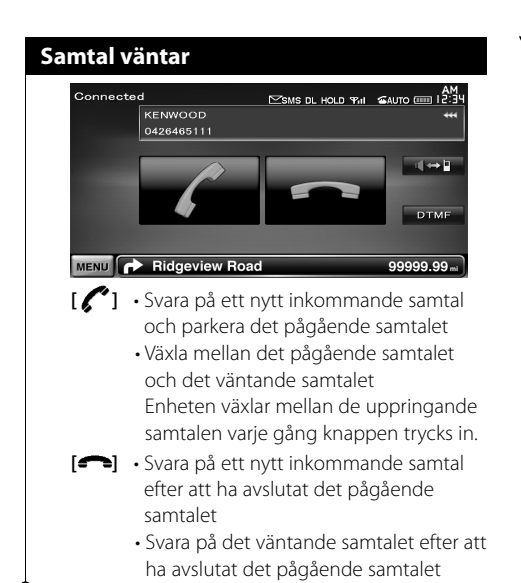

# **Ringa ett samtal**

Visning av funktionsskärmen och användning av olika funktioner.

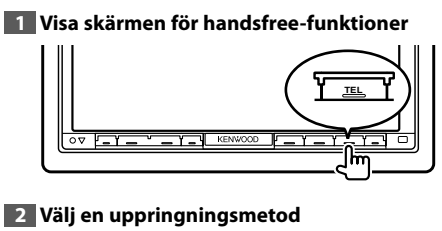

#### **1**<br>Hands Free **[1**]  $\mathbb{S}$ SMS DL HOLD  $\mathcal{F}_{\text{ell}}$   $\mathbb{S}$ AUTO  $\mathbb{F}_{\text{ell}}$   $\mathbb{R}$ :  $rac{1}{2}$  $\overline{\mathcal{M}}$  sms ra. Podiat **Incoming Calle Phonebook SETUP** Preset I  $B1$ 呍 Preset2 Outgoing Calls Missed Galls **SETUP** Direct Number  $P$ rescet $3$ Voice z Ridgeview Road MENI DNX9240BT<br>E Home

1 Ringer det visade telefonnumret. Om du har registrerat ett telefonnummer i telefonboken, visas namnet på mottagaren.

**[ ]** Ringer det visade telefonnumret. **[Redial]** Visar telefonnumret som slogs tidigare.

#### **[Preset1-3] (DDX8024BT/DDX8054BT) [Preset1], [Preset2], [Home] (DNX9240BT)**

Visar det förinställda telefonnumret. För information om hur du förinställer ett telefonnummer, se <Förinställning av telefonnummer> (sidan 51).

- **[ Phonebook]** Visar skärmen för sökning i telefonboken. Se <Ringa med telefonboken> (sidan 46).
- **[ Outgoing Calls]** Visar skärmen för utgående samtal. Se <Ringa ett samtal med samtalslistor> (sidan 46).
- **[ Incoming Calls]** Visar skärmen för inkommande samtal. Se <Ringa ett samtal med samtalslistor> (sidan 46).
- **[ Missed Calls]** Visar skärmen för obesvarade samtal. Se <Ringa ett samtal med samtalslistor> (sidan 46).
- **[Direct Number]** Visar skärmen för visning av kopplat nummer. Se <Ringa genom att slå ett telefonnummer> (sidan 46).
- **[Voice]** (Endast DDX8024BT/DDX8054BT) Startar röstigenkänning.
	- Se <Ringa med röstigenkänning> (sidan 47).
- **[BT SETUP]** Visar skärmen för Bluetoothinställning. (sidan 68)
- **[TEL SETUP]** Visar inställningsmenyn för handsfree. (sidan 48)

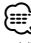

- Vissa funktioner är inaktiverade av säkerhetsskäl när fordonet rör sig.Knappar som tillhör de funktioner som inte går att använda är overksamma om de trycks in.
- När skärmen för handsfree-funktioner visas kommer namnet på den anslutna mobiltelefonen att visas i 5 sekunder.
- \* Eftersom antalet steg på styrenheten skiljer sig från mobiltelefonens kan status som visas på styrenheten vara olik den som visas på mobiltelefonen. Ingen status visas om det inte går att få någon information.
- Om du ställer in mobiltelefonen i privat läge kan handsfree-funktionen bli overksam.

# **Ringa med telefonboken**

Du kan ringa en person med hjälp av hans/ hennes telefonnummer som du har registrerat i telefonboken.

# **1 Visa skärmen för handsfree-funktioner** Se <Ringa ett samtal> (sidan 45). **2 Visa telefonboksskärmen** 咸 Incoming Calls

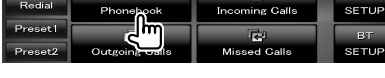

# **3 Välj vilket namn du ska ringa**

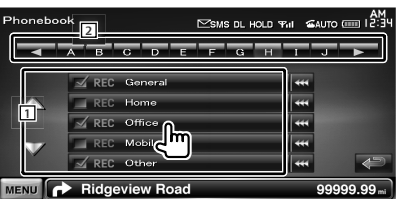

11 Lista över uppgifter i telefonbok.

2 Visar telefonboken med start på det namn vars begynnelsebokstav du har pekat på.

**[ ]** Texten rullar om du trycker på när den visas.

#### **4 Välj telefonnumret som ska ringas**

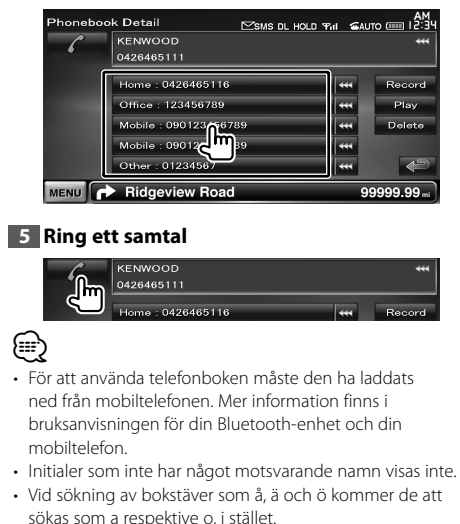

• För DNX9240BT: Vissa ikoner och knappar visas inte.

# **Ringa genom att slå ett telefonnummer**

Ringer ett samtal genom att slå ett telefonnummer.

#### **1 Visa skärmen för handsfree-funktioner**

Se <Ringa ett samtal> (sidan 45).

#### **2 Visa skärmen för nummerinmatning**

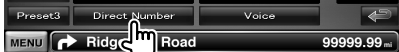

#### **3 Slå telefonnumret**

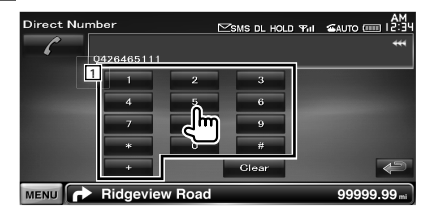

1 Ange det önskade telefonnumret med knappsatsen.

**[Clear]** Tar bort numret.

#### **4 Ring ett samtal**

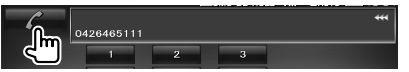

Ring upp det angivna telefonnumret genom att trycka på den gröna telefonikonen.

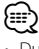

• Du kan skriva upp till 32 siffror.

#### **Ringa ett samtal med samtalslistor**

Ringer genom att ett telefonnummer väljs i listan över utgående, inkommande eller obesvarade samtal.

### **1 Visa skärmen för handsfree-funktioner**

Se <Ringa ett samtal> (sidan 45).

#### **2 Visar skärmen med utgående, inkommande eller obesvarade samtal**

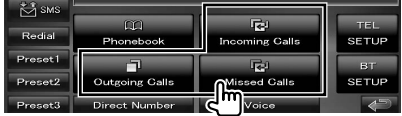

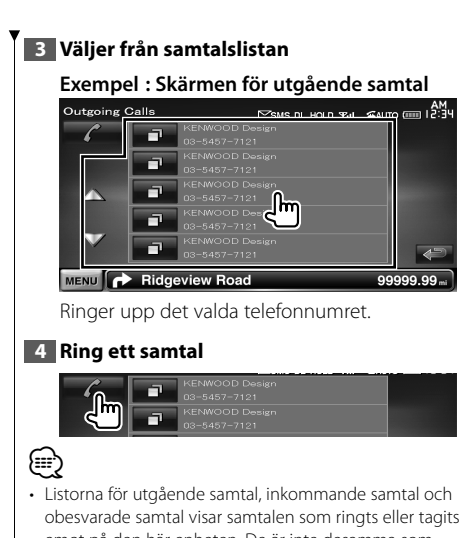

emot på den här enheten. De är inte desamma som lagras i mobiltelefonens minne.

# **Ringa med röstigenkänning (DDX8024BT/ DDX8054BT)**

Ringer samtal med hjälp av den registrerade rösten.

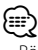

• Rösten måste vara registrerad i telefonbokens data om du vill använda röstigenkänning. Se < Röstregistrering> (sidan 49). För att utföra en röstigenkänning med telefonnummerkategorin (Hem, Kontor, Mobil etc.) i telefonboksuppgifterna måste en nyckelordsröst registreras. Se <Registrering av nyckelordsröst> (sidan 50).

**1 Visa skärmen för handsfree-funktioner**

Se <Ringa ett samtal> (sidan 45).

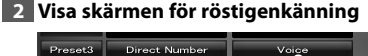

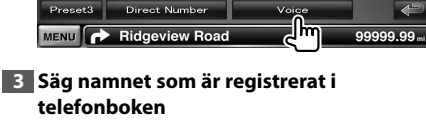

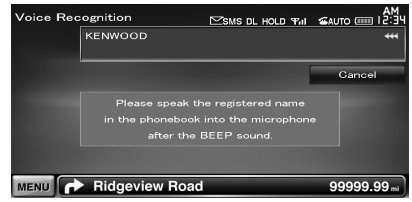

Säg namnet inom 2 sekunder efter det att ljudsignalen hörs.

Säg kategorin inom 2 sekunder efter det att ljudsignalen hörs.

#### *Om det finns fler än ett telefonnummer registrerat under samma namn, gå till steg 4.*

#### **4 Välj en telefonnummerkategori**

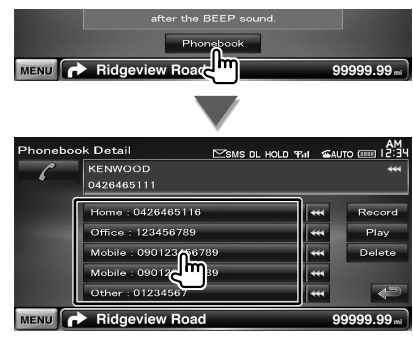

Väljer telefonnummerkategori.

#### **5 Ring ett samtal**

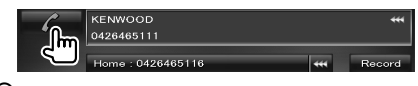

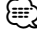

• Ett meddelande visas om rösten inte känns igen. Läs meddelandet för mer instruktioner.

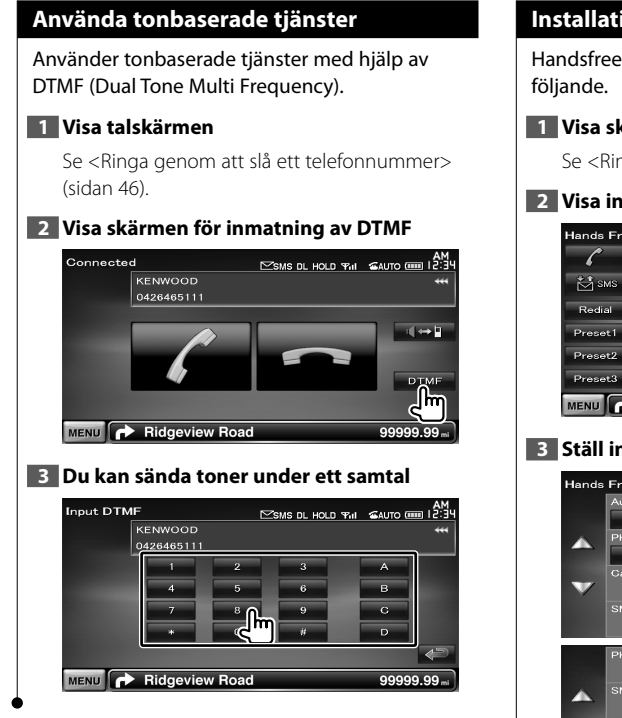

# **Installation av handsfree-telefonen**

Handsfree-systemet kan installeras enligt

#### **1 Visa skärmen för handsfree-funktioner**

Se <Ringa ett samtal> (sidan 45).

#### **2 Visa inställningsmenyn för handsfree**

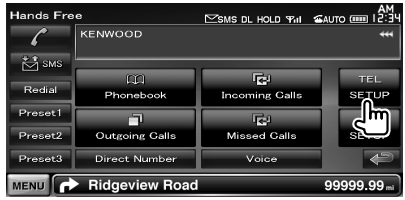

#### **3 Ställ in alla alternativ**

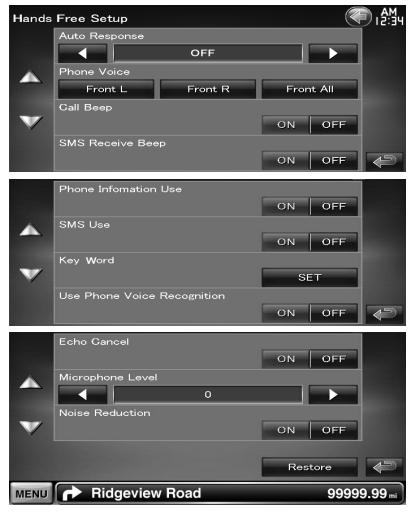

**[Auto Response]** Ställer in en automatisk svarstid för att besvara inkommande samtal.  $(P^{\prime}$  "OFF")

- "OFF": Den här funktionen är inaktiverad.
- "0-99": Ställer in hur länge ringsignalen hörs för inkommande samtal (i sekunder).
- **[Phone Voice]** Ställer in var rösten/ringsignalen hörs. (**A** "Front All")
	- "Front L": Rösten hörs från den främre, vänstra sidohögtalaren.
	- "Front R": Rösten hörs från den främre, högre sidohögtalaren.
	- "Front All": Rösten hörs från båda fronthögtalarna.

**[Call Beep]** Ställer in ringsignalen. ( $\mathbb{Z}$  "ON") "ON": Ljudsignalen hörs. "OFF": Ljudsignalen är inaktiverad. **[SMS Receive Beep]** Ställer in pipet för inkommande SMS. (<sup>2</sup> "ON") "ON": Ljudsignalen hörs. "OFF": Ljudsignalen är inaktiverad. **[Phone Information Use]** Ställer in om mobiltelefonens telefonbok, listor för utgående, inkommande och obesvarade samtal ska användas. (<sup>1</sup> "ON") "ON": Ja. "OFF": Nej. **[SMS Use]** Ställer in SMS-funktion. ( $\mathbb{Z}$  "ON") "ON": SMS-funktionen används. "OFF": SMS kan inte användas. **[Key Word]** (Endast DDX8024BT/DDX8054BT) Registrerar rösten för att välja telefonnummerkategori med röstigenkänning. Se <Registrering av nyckelordsröst> (sidan 50). **[Use Phone Voice Recognition]** (Endast DDX8024BT/DDX8054BT) Anger om samtal ska ringas med funktionen för röstigenkänning. (<sup>1</sup> "ON") **[Echo Cancel]** Ställer in om enhetens ekodämpande funktion ska inaktiveras.  $(\mathbb{Z}^n$  "ON") **[Microphone Level]** Justerar mikrofonens känslighet för telefonsamtal. (<sup>1</sup>6") **[Noise Reduction]** Aktiverar eller inaktiverar brusreduceringsfunktionen som justerar nivån för brusreducering och kvaliteten på röstsignalen. ( "ON") **[Restore]** Återställer [Echo Cancel], [Microphone Level] eller [Noise Reduction] till standardinställningen. • Den tidsperiod som är kortast av antingen tidsintervallet för automatsvarsinställningen på denna enhet eller tidsintervallet som är inställt på mobiltelefonen, kommer att träda i kraft. • Välj högtalaren som är längst bort från mikrofonen för att förhindra störningar och eko.

(≕)

# **Röstregistrering (DDX8024BT/ DDX8054BT)**

Registrerar röst för röstigenkänning i telefonboken. Upp till 35 röster kan spelas in i en mobiltelefon.

#### **1 Visa skärmen med telefonboksinformation**

Gå igenom proceduren i <Ringa med telefonboken> (sidan 46).

# **2 Välj vilket namn du ska registrera**

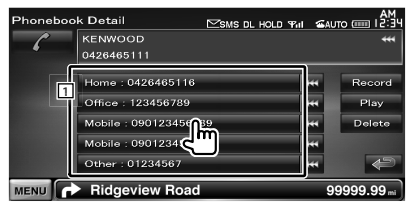

1 Väljer ett namn.

**[Record]** Registrerar rösten för röstigenkänning till den valda telefonboken. Om det redan finns 35 rösttaggar registrerade i samma mobiltelefon, inaktiveras knappen [Record].

**[Play]** Spelar upp rösten som registrerats i de valda telefonboksuppgifterna.

**[Delete]** Raderar rösten som registrerats i den valda telefonboksuppgifterna.

Tryck för att visa bekräftelseskärmen. Tryck på [Yes] för att radera eller [No] för att avbryta.

# **3 Visar skärmen för röstregistrering**

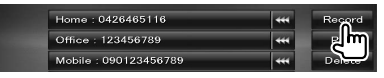

# **4 Säg namnet du vill registrera (1:a försöket)**

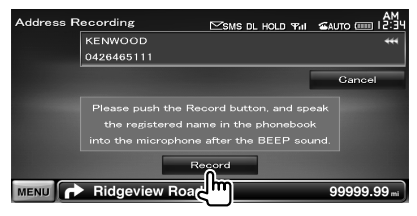

Säg det inom 2 sekunder efter ljudsignalen.

**Nästa sida** 3

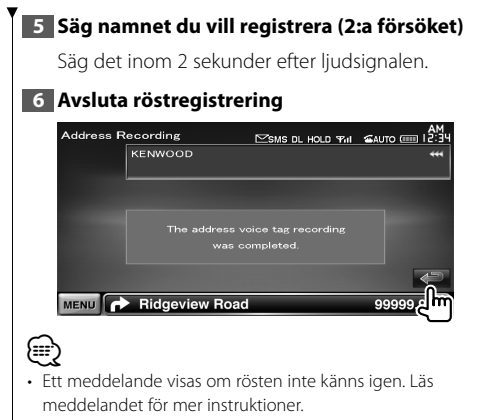

• Upprepa från första försöket om rösten är annorlunda i första försöket.

# **Registrering av nyckelordsröst (DDX8024BT/ DDX8054BT)**

Registrerar rösten för att välja telefonnummerkategori med röstigenkänning.

#### **1 Visa inställningsmenyn för handsfree**

Se < Installation av handsfree-telefonen> (sidan 48).

#### **2 Visa listskärmen över nyckelord**

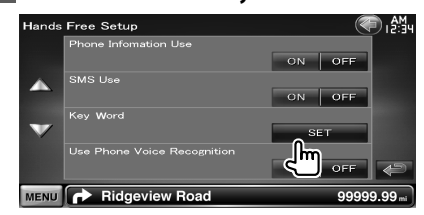

#### **3 Välj telefonnummerkategori som ska registreras**

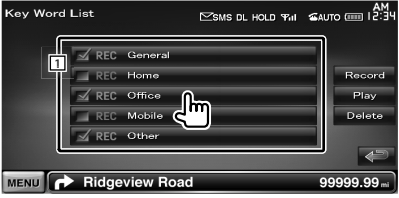

11 Väljer telefonnummerkategori. "REC" aktiveras för data med röstigenkänning som redan registrerats.

**[Record]** Registrerar röst för vald telefonnummerkategori.

- **[Play]** Spelar upp rösten som registrerats för vald telefonnummerkategori.
- **[Delete]** Raderar rösten som registrerats för vald telefonnummerkategori Tryck för att visa bekräftelseskärmen. Tryck på [Yes] för att radera eller [No] för att avbryta.

#### **4 Visar skärmen för röstregistrering**

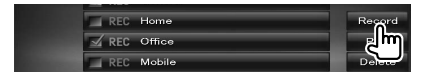

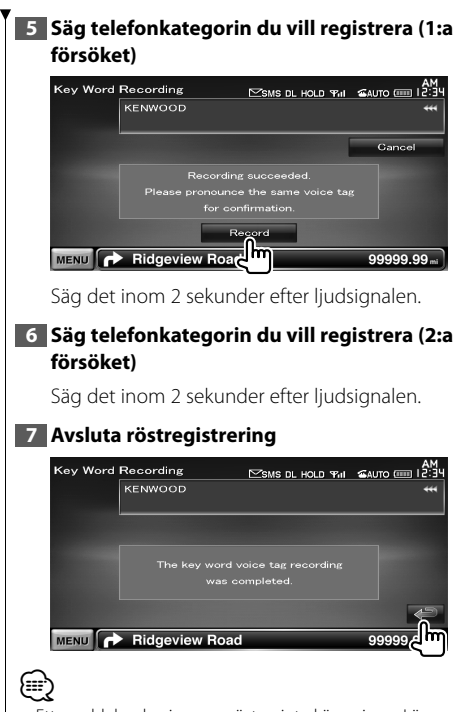

- Ett meddelande visas om rösten inte känns igen. Läs meddelandet för mer instruktioner.
- Upprepa från första försöket om rösten är annorlunda i första försöket.

# **Förinställning av telefonnummer**

Registrerar ofta använda telefonnummer till förinställningsknappen på skärmen för handsfreefunktioner.

På DNX9240BT kan du registrera ditt hemnummer under knappen [Home] så att du kan ringa hem med röstkommandot "Call Home".

#### **1 Visa skärmen för handsfree-funktioner**

Se <Ringa ett samtal> (sidan 45).

**2 Väljer förinställt nummer som ska registreras**

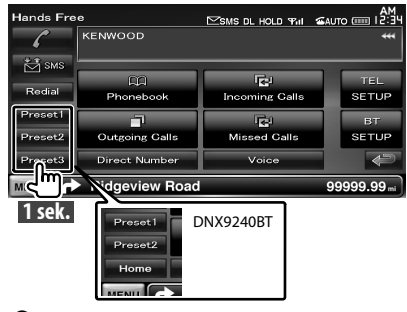

{≕}

• Om ett förinställt nummer inte är registrerat, kan du gå till steg 3 genom att trycka på den här knappen tillfälligt.

#### **3 Väljer mottagare för numret som ska registreras**

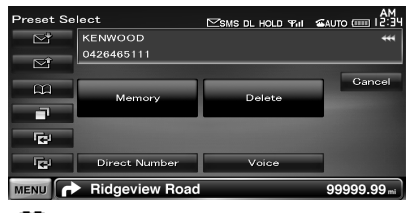

- **[CO**] Registrerar från telefonbok.
- **[ ]** Registrerar från lista över utgående samtal.
- **[ ]** Registrerar från lista över inkommande samtal.
- **[ ]** Registrerar från listan över obesvarade samtal.
- **[Direct Number]** Registrerar genom att slå telefonnummer.

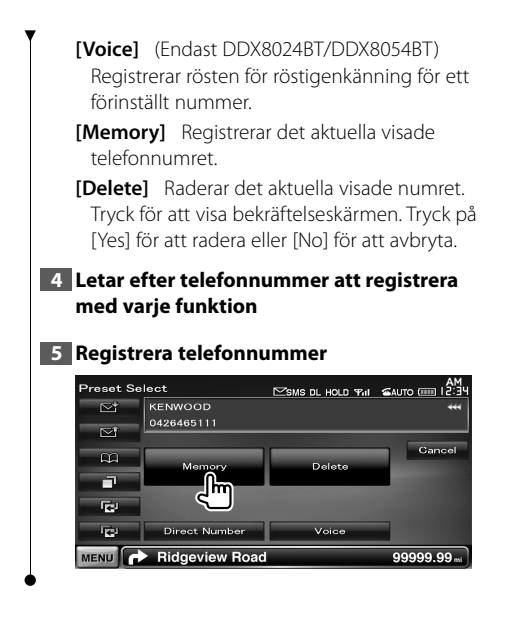

# **SMS (Short Message Service)**

SMS-funktionen används.

**1 Visa skärmen för handsfree-funktioner**

Se <Ringa ett samtal> (sidan 45).

#### **2 Visar skärmen för val av SMS**

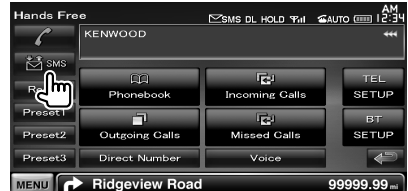

# **3 Välj en funktion**

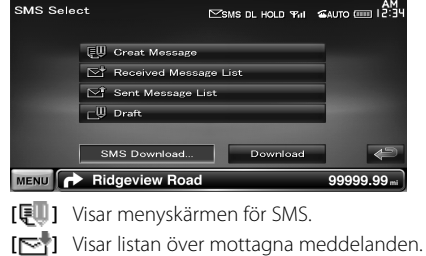

**[** $\blacktriangleright$ ] Visar listan över sända meddelanden.

**[ ]** Visar menyskärmen för SMS. Knappen är aktiverad när ett meddelande har skapats efter det att strömmen slagits på.

**[Download]** Hämtar SMS-meddelanden från mobiltelefonen.

# **4 Välj ett meddelande som ska visas**

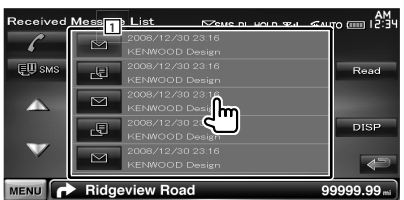

1 Ringer numret i det valda meddelandet. **[DISP]** Visar det valda meddelandet.

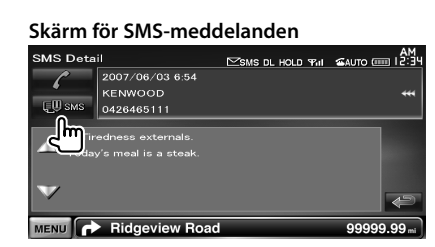

Skapar ett nytt meddelande för det valda meddelandet.

#### *Skapar ett meddelande*

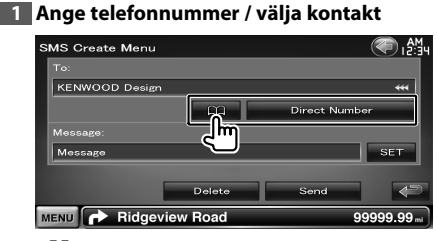

**[ ]** Välj en kontakt i telefonboken.

**[Direct Number]** Ange telefonnumret.

**[SET]** Visar meddelandeskärmen för SMS.

**[Send]** Sänder meddelandet.

**[Delete]** Tar bort ett utkast.

Ett bekräftelsemeddelande visas om du trycker på skärmen.Tryck på [Yes]. För att avbryta raderingen, tryck på [No].

#### **2 Visa meddelandeskärmen för SMS**

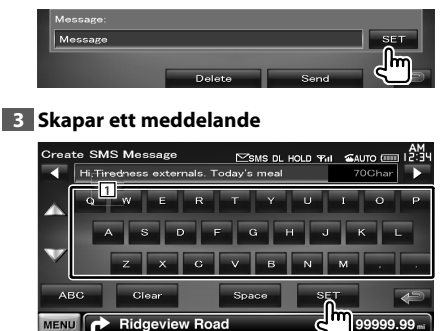

1 Skriver in tecken.

**[**2**], [**3**]** Flyttar markören.

**[**5**], [**∞**]** Bläddrar visningen av teckenknappen upp eller ned.

**[QWE]/ [ABC]** Ställer in teckenknapparnas tangentlayout. ABC : Alfabetisk tangentlayout.

QWE : Qwerty tangentlayout.

- **[Clear]** Raderar det inmatade tecknet. Alla angivna tecken raderas om du trycker på knappen i mer än 1 sekund.
- [Space] Skriver in ett mellanslag.
- **[SET]** Sparar meddelandet och återgår till menyskärmen för SMS. Endast ett utkast kan sparas/lagras i minnet.

# **4 Sänd meddelandet**

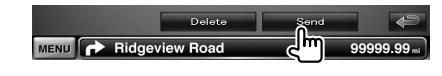

**Ljudfunktioner**

# **Meny för ljudfunktioner**

Visar menyn för ljudfunktioner där du kan ställa in ljudeffekter för enheten.

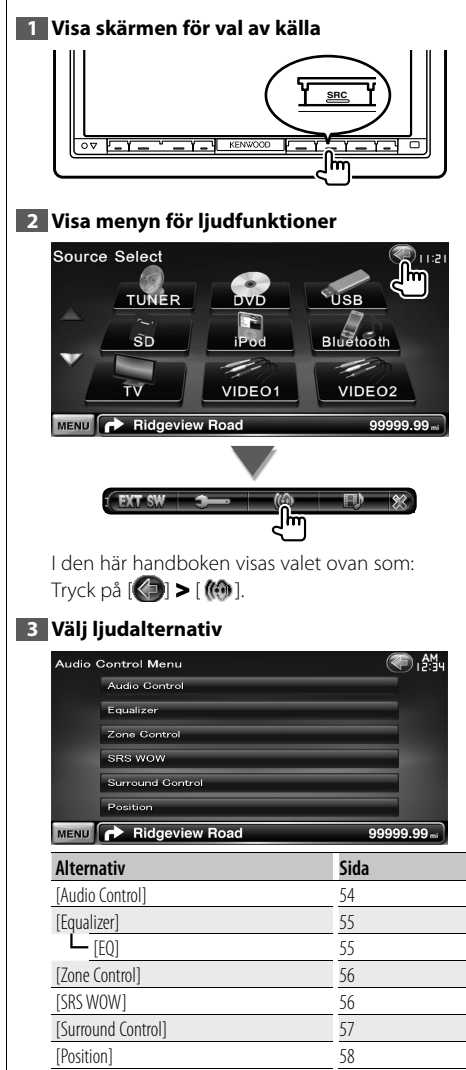

#### **Ljudfunktioner**

Du kan justera främre/bakre och vänstra/högra ljudbalansen.

#### **1 Visa skärmen för ljudfunktioner**

Tryck på [ ] **>** [ ] **>** [Audio Control]. (sidan 54)

# **2 Ställ in alla alternativ**

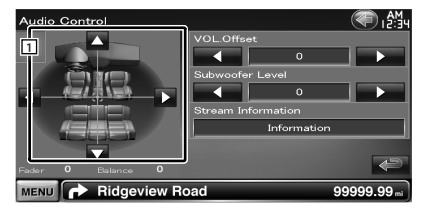

- 1 Ljudvolymens balans justeras mellan fram/ bak och vänster/höger när du trycker på justeringsskärmen.
	- **[**2**], [**3**]** Justerar höger och vänster volymbalans.
- **[**5**], [**∞**]** Justerar volymbalansen fram och bak.
- **[VOL.Offset]** Finjusterar volymen för den aktuella källan för att minska volymskillnaden mellan olika källor.

# ∕≕\

• Om du har ökat volymen ska du sänka den med "VOL. Offset", eftersom ljudet som hörs när du byter till en annan källa kan vara mycket högt.

**[Subwoofer Level]** Justerar subwooferns liudstyrka.

**[Stream Information]** Visar nuvarande källinformation. Stream (Dolby Digital, dts, Linear PCM, MPEG,

MP3, WMA eller AAC) visas.

# **Equalizerinställning**

Du kan ställa in equalizern.

# **1 Visa equalizerskärmen**

Tryck på [ ] **>** [ ] **>** [Equalizer]. (sidan 54)

# **2 Ställ in alla alternativ**

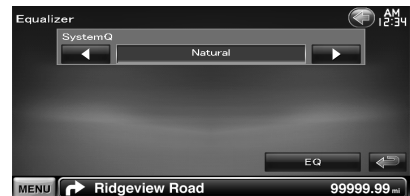

**[SystemQ]** Väljer typen av equalizerkurva. Du kan välja någon av följande equalizerkurvor. "Natural"/ "Rock"/ "Pops"/ "Easy"/ "Top40"/ "Jazz"/ "Game"/ "iPod"/ "User"

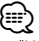

• "User":

Du kan skapa en egen grafisk equalizer-kurva.Se <Ställa in den grafiska equalizern> (sidan 55).

• [EQ]-knappen inaktiveras när "iPod" är valt. "iPod"enheten använder sin egen equalizer-funktion.

**[EQ]** Visar skärmen för inställning av den grafiska equalizern. (sidan 55)

# **Ställa in den grafiska equalizern**

Du kan ställa in equalizerkurvan manuellt.

**1 Visa equalizerskärmen**

Tryck på [ ] **>** [ ] **>** [Equalizer]. (sidan 54)

#### **2 Visa skärmen för den grafiska equalizern**

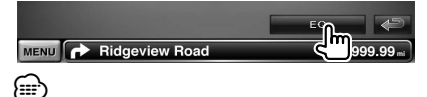

• [EQ]-knappen inaktiveras när "iPod" väljs i <Equalizerinställning>. "iPod"-enheten använder sin egen equalizer-funktion.

# **3 Välj kanalen som ska justeras**

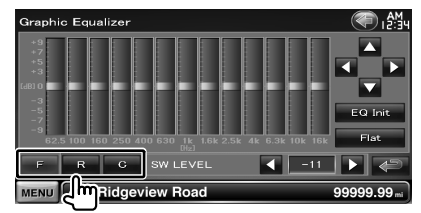

- **[F]** Främre högtalare
- **[R]** Bakre högtalare
- **[C]** Mitthögtalare

#### **4 Ställ in den grafiska equalizern**

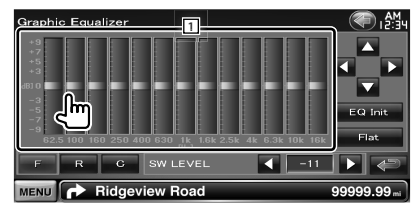

1 Förstärkningsnivån kan justeras genom att röra vid varje frekvensstapel.

**[**2**], [**3**]** Ställer in en frekvens.

**[**5**], [**∞**]** Ställer in en förstärkningsnivå.

**[EQ Init]** Återgår till föregående nivå där förstärkningsnivån justeras.

**[Flat]** Tonkurvan blir plan.

**[SW LEVEL]** Justerar subwooferns ljudstyrka.

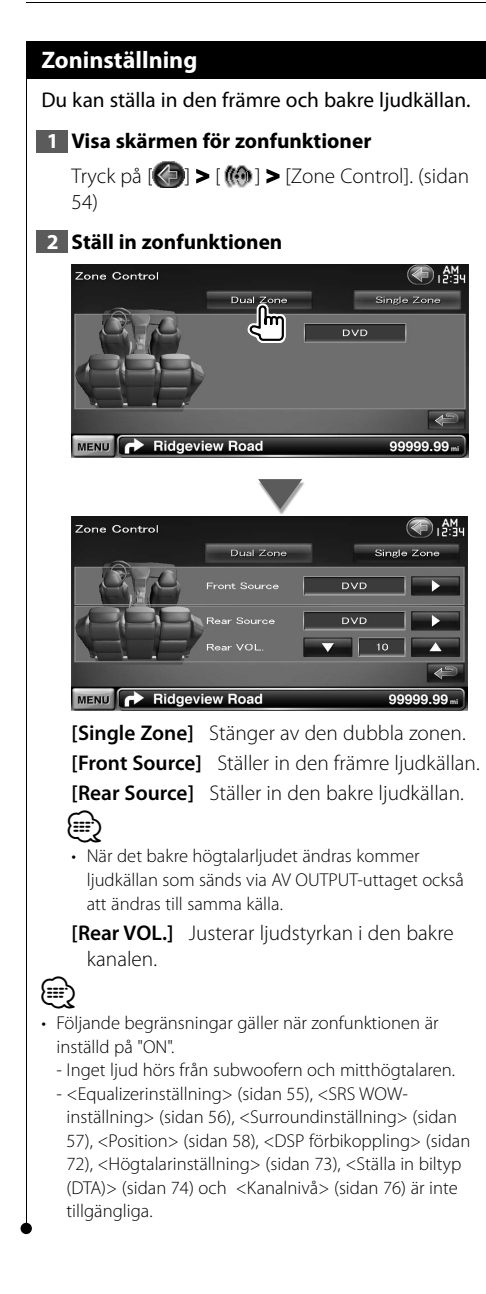

# **SRS WOW-inställning**

Du kan ställa in SRS WOW-effekten.

# **1 Visa skärmen för SRS WOW-inställning**

Tryck på [ ] **>** [ ] **>** [SRS WOW]. (sidan 54)

# **2 Ställ in SRS WOW**

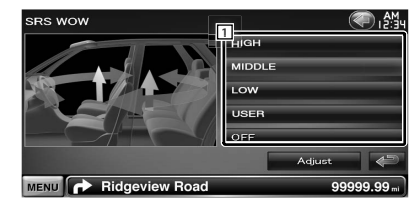

11 Ställer in ett alternativ för SRS WOW. Du kan välja ett av följande ljudfält. "OFF"/ "LOW"/ "MIDDLE"/ "HIGH"/ "USER"

# *SRS WOW användarinställningar*

# **1 Öppna skärmen justering av SRS**

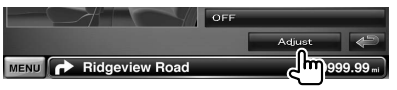

# **2 Justera SRS**

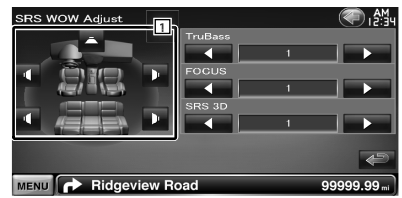

1 Väljer en högtalare som ska ställas in (främre, bakre eller mitthögtalare).

**[TruBass]** Ställer in nivån för TruBass-effekten.

**[FOCUS]** Ställer in nivån för FOCUS-effekten. **[SRS 3D]** Ställer in nivån för SRS 3D-effekten.

{≕}

- FOCUS: Justerar högtalarens vertikala position och ljudbilden virtuellt.
- TruBass: Underlättar uppspelningen av kraftiga basljud.
- SRS 3D: Skapar ett naturligt 3D ljudfält.
- Vissa alternativ kan inte justeras beroende på den valda högtalaren.
- SRS WOW kan inte ställas in för tunern eller TV-källan.

# **Surroundinställning**

Du kan ställa in liudfältet.

# **1 Öppna skärmen för surroundinställning**

Tryck på [ ] **>** [ ] **>** [Surround Control]. (sidan 54)

# **2 Ställ in surroundfunktionen**

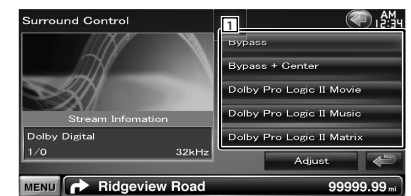

1 Ställer in ett ljudfält.

Du kan välja ett av följande ljudfält. "Bypass"/ "Bypass+Center"/ "Dolby PLII Movie"/ "Dolby PLII Music"/ "Dolby PLII Matrix"

**[Stream Information]** Visar nuvarande källinformation.

Ström (Dolby Digital, dts, Linear PCM, MPEG, SDDS, AAC eller MP3/WMA), ingångskanaler (främre eller bakre kanaler) och samplingsfrekvens visas.

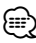

- Vi rekommenderar att du väljer läget "Dolby PLII Matrix" när TV eller TUNER är valt som källa och Dolby PL ställs in. Ljudet hörs INTE från de bakre högtalarna när du tar emot sändningar i mono om du väljer ett annat Dolby PLII-läge.
- Surround kan ställas in för varje källa.

# *Ljudjustering med Dolby Pro Logic II*

#### **1 Öppna skärmen för justering av Dolby Pro Logic II**

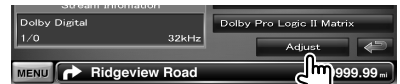

# **2 Justera ljudfältet**

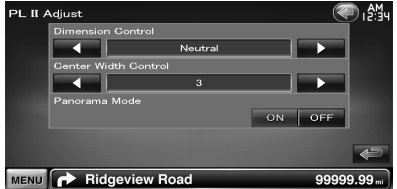

**[Dimension Control]** Ställer in surroundläget genom att den främre och bakre volymbalansen justeras.

**[Center Width Control]** Ställer in röstbildens läge genom att vänster och höger volymnivå för sång justeras.

**[Panorama Mode]** Slår på/stänger av panoramaläge.

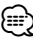

• Du kan inte göra inställningarna i <Ljudjustering med Dolby Pro Logic II> när en flerkanalig källa spelas.

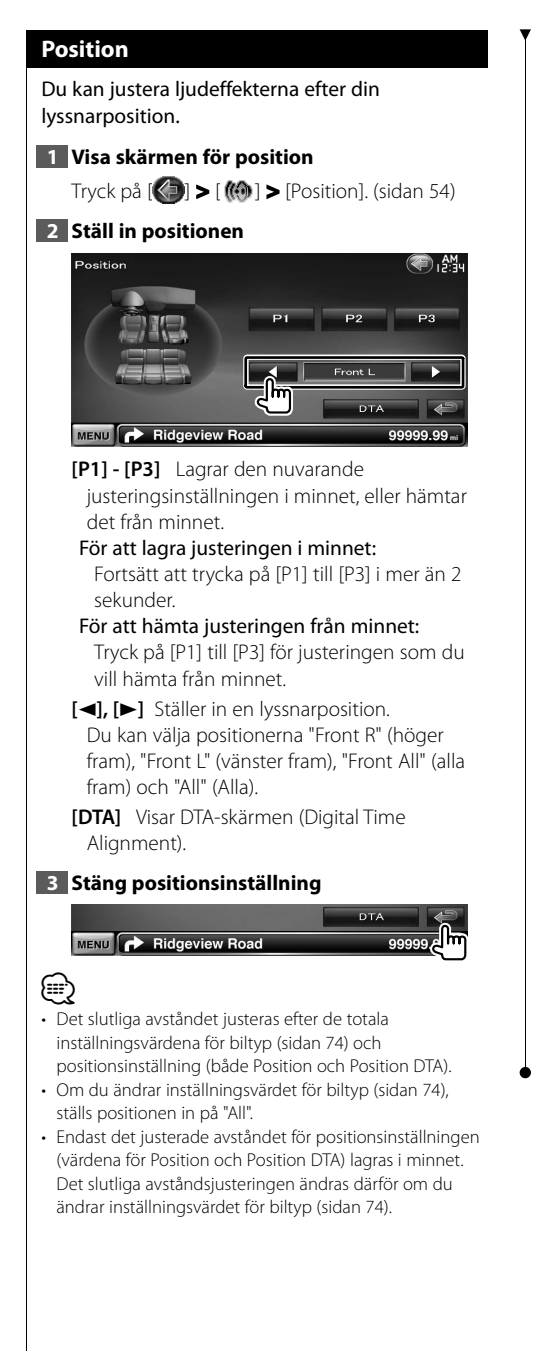

# *DTA positionsinställning*

Du kan finjustera din lyssnarposition.

#### **1 Visa Position DTA-skärmen**

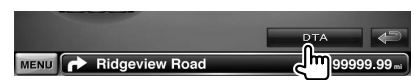

# **2 Välj en högtalare som du vill justera**

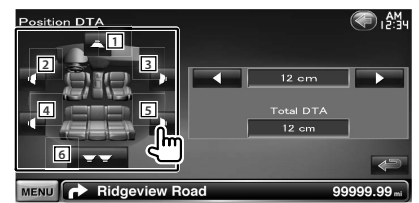

- 1 Mitthögtalare
- 2 Främre vänster högtalare
- 3 Främre höger högtalare
- 4 Bakre vänster högtalare
- 5 Bakre höger högtalare
- 6 Subwoofer
- **[**2**], [**3**]** Finjusterar värdet som ställts in med positionsfunktionen.
- **[Total DTA]** Visar inställningsavståndet. Det justerade avståndet (värdena för Position och Position DTA) och det totala värdet för avståndet som justerats med inställningen för biltyp (sidan 74) och justeringsavståndet för positionsinställning visas.

#### **3 Finjustera avståndet**

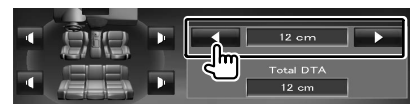

Finjustera värdet som ställts in med positionsfunktionen.

# **Inställningsmeny**

Du kan ställa in olika mottagarparametrar.

# **Visa inställningsmenyn**

Visar inställningsmenyn för att ställa in olika funktioner.

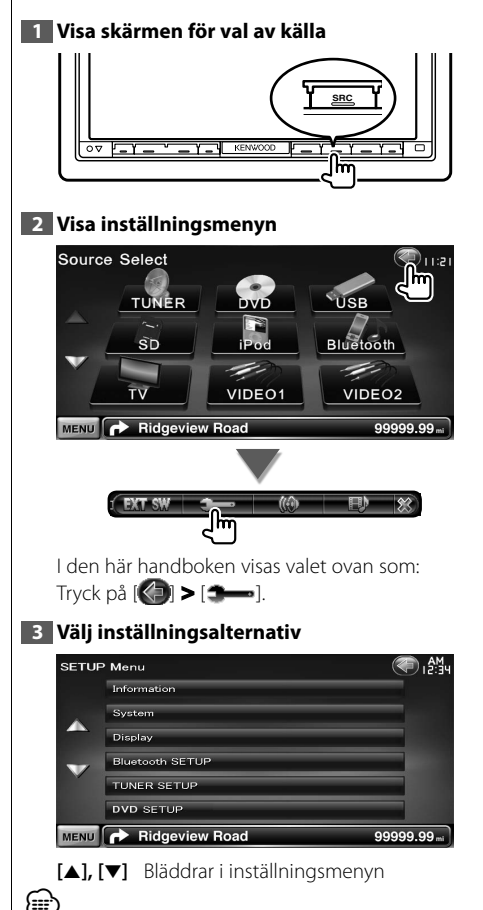

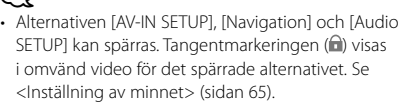

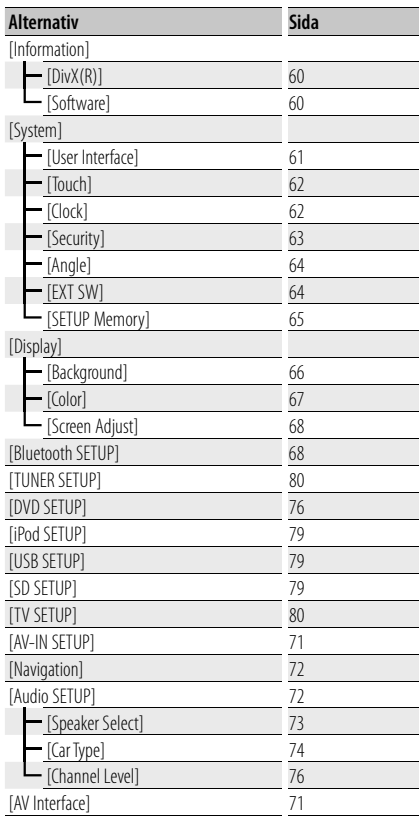

# **DivX-inställning** Kontrollerar registreringskoden. Denna kod behövs när en skiva med DRM (Digital Rights Management) ska göras. **1 Visa skärmen för DivX-inställning** Tryck på [ ] **>** [ ] **>** [Information] **>** [DivX]. (sidan 59) DivX(R) SETUP Onen 0123456789 To learn more visit www.divx.com/vod  $\leftarrow$ MENU **P** Ridgeview Road 99999.99 Visar registreringskoden. *⊱*։ • När du hämtar en DivX VOD-fil med DRM ska du registrera en kod som den ovan som visas på skärmen. Annars kan det hända att filen inte går att spela med den

här enheten. Återstående antal visningar visas när du spelar en DivX VOD-fil med begränsad användningstid. När återstående antal visningar når 0 visas ett varningsmeddelande, och filen kan inte spelas.

# **Programinformation**

Kontrollerar enhetens programversion.

#### **1 Visa skärmen för programinformation**  $Tryck$  på  $\left[\left\langle \right\rangle \right]$  >  $\left[\right\rangle \right]$  >  $\left[\right\rangle$  [Information] > [Software]. (sidan 59) .<br>Software Information ) <sub>በ</sub> ልዛ 012345678  $2.0.5 - 213 - 210$ Update th Module Vers  $1.39$ **Lindato** MENU **P** Ridgeview Road ggggg g

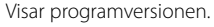

- (⊞}
- Information om hur du uppdaterar programvaran finns i handboken som behandlar uppdateringsproceduren och som medföljer programmet.

# **Användargränssnitt**

Du kan ställa in parametrarna för användargränssnittet.

#### **1 Visa skärmen för användargränssnitt**

Tryck på [ ] **>** [ ] **>** [System] **>** [User Interface]. (sidan 59)

#### **2 Ställ in alla alternativ**

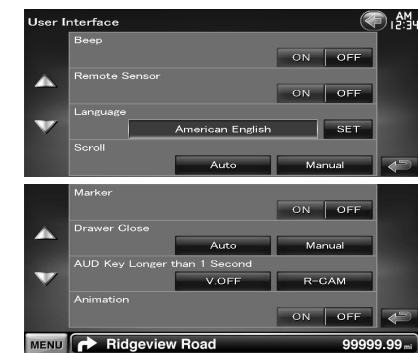

- **[Beep]** Slår på eller stänger av knapptonen. (<del>A</del> "ON")
- **[Remote Sensor]** Väljer en fjärrkontrollsignal.  $(\triangleright$  "ON")

När den är avstängd kan TV:n inte styras med fjärrkontrollen.

- **[Language]** Välj språket som ska användas för funktionsskärmar och inställningsalternativ. (sidan 61)
- **[Scroll]** Tillåter bläddring av textvisning på skärmen för skärmfunktioner. (<sup>1</sup>Manual") "Auto": Skärmen rullas automatiskt.
	- "Manual": Gör att du kan rulla på skärmen manuellt.
- **[Marker]** Ställer in om målet ska visas när du trycker på panelen. (<sup>1</sup> "ON")

**[Drawer Close]** Ställer in om funktionslisten ska stängas automatiskt. (<sup>1</sup> "Auto")

- **[AUD Key Longer than 1 Second]** Ställer in funktionen för knappen [AUD]. (sidan 10)  $(\triangleright$  "V.OFF")
	- "V.OFF" : Tryck på knappen [AUD] längre än 1 sekund för att stänga av skärmen.
- "R-CAM" : Tryck på knappen [AUD] längre än 1 sekund för att byta till synfält bakåt.
- **[Animation]** Anger om en animering ska visas.  $(\mathbb{Z}^n \text{ "ON"})$

# **Språkinställning**

Du kan välja skärmspråk för funktionsskärmar och liudfilstaggar.

# **1 Visa skärmen för användargränssnitt**

Tryck på [ ] **>** [ ] **>** [System] **>** [User Interface]. (sidan 59)

#### **2 Visa skärmen för språkinställning**

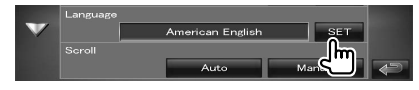

#### **3 Välj ett språk**

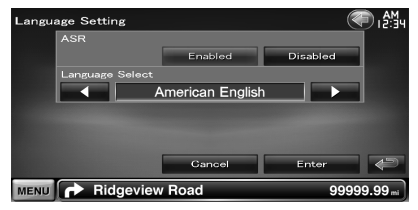

**[ASR]** Ställer in om funktionen för röststyrning ska användas. (sidan 40) ( "Enabled") (Endast DNX9240BT)

"Enabled": Röststyrning är aktiverat.

- "Disabled": Röststyrning är inaktiverat.
- **[Language Select]** Väljer ett språk.

( "American English")

**[Enter]** Lagrar det valda språket.

**[Cancel]** Tar bort det valda språket.

#### *När [ASR] är inställt på "Disabled" (Endast DNX9240BT)*

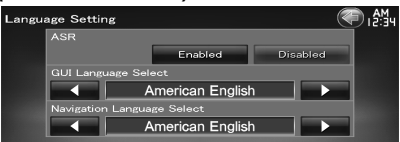

**[GUI Language Select]** Väljer skärmspråket som ska användas för funktionsskärmar och så vidare. (<sup>1</sup> "American Fnglish")

#### **[Navigation Language Select]** Väljer språket som används för navigering.

( "American English")

# **Justering av pekskärm**

Du kan justera pekskärmens funktioner.

# **1 Visa skärmen för justering av pekskärm**

Tryck på [ ] **>** [ ] **>** [System] **>** [Touch]. (sidan 59)

#### **2 Justerar pekskärmen**

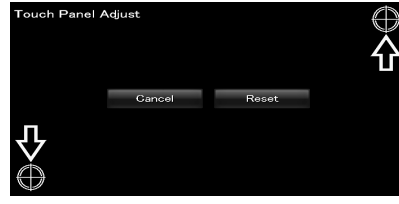

Följ instruktionerna på skärmen och tryck i mitten av  $\bigoplus$ .

**[Cancel]** Avbryter justeringen och återgår till skärmen justering av pekskärm.

**[Reset]** Återställer ursprunglig status.

# **Inställning av klocka**

Du kan justera klockan.

#### **1 Visa skärmen för klockinställning**

Tryck på [ ] **>** [ ] **>** [System] **>** [Clock]. (sidan 59)

# **2 Inställning av klockan**

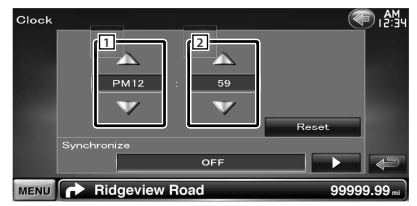

- 1 Justerar timmar.
- 2 Justerar minuter.

**[Reset]** Ställer in "00" minuter.

Inställningsexempel:  $3:00 - 3:29 \rightarrow 3:00$  $3:30 - 3:59 \rightarrow 4:00$ 

**[Synchronize]** Ställer in klockan så att den synkroniseras med tidsuppgifter som skickats från navigationssystemet eller RDS-stationen. ( DNX9240BT: "Navigation", DDX8024BT/ DDX8054BT: "RDS")

"OFF"/ "RDS"/ "Navigation"

När det synkroniserade läget har ställts in, kan inte klockan justeras manuellt.

# **3 Justera klockan**

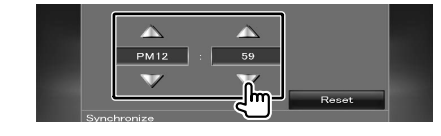

# **Säkerhetsinställning**

**⊕** 

# Du kan ställa in en säkerhetskod för att skydda mottagarsystemet mot stöld.

• När säkerhetskoden är aktiverad kan koden inte ändras och det går inte att koppla bort funktionen. Observera att säkerhetskoden kan vara ett 4-siffrigt nummer som du själv väljer.

#### **1 Visa säkerhetsskärmen**

Tryck på [ ] **>** [ ] **>** [System] **>** [Security]. (sidan 59)

# **2 Ställ in SI (säkerhetsindikator)**

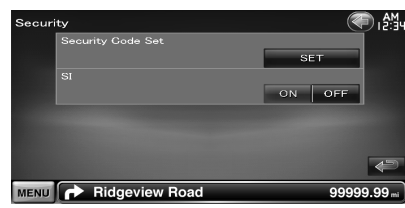

**[Security Code Set]** Visar inmatningsskärmen för säkerhetskoden.

**[SI]** Slår på/stänger av SI-funktionen. SI-indikatorn på frontpanelen blinkar när fordonets tändning är avstängd om inställningen är "ON".  $($  $\blacksquare$  "ON")

#### **3 Starta inställning av säkerhetskod**

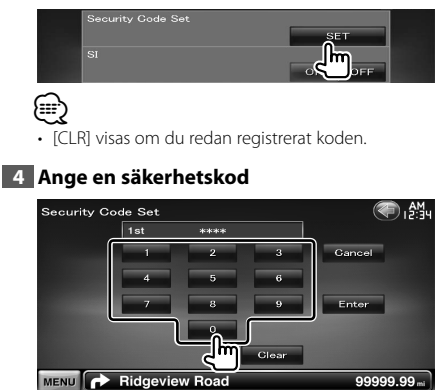

Skriv in ett fyrsiffrigt tal.

# **5 Registrera din säkerhetskod**

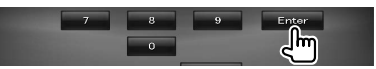

#### **6 Ange säkerhetskoden på nytt**

Ange samma säkerhetskod som du angav i steg 4 för att bekräfta.

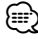

• Om du anger en annan säkerhetskod återgår skärmen till steg 4 (för den första inskrivningen av koden).

#### **7 Registrera säkerhetskoden på nytt**

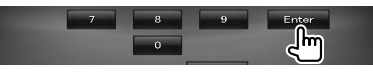

Nu är din säkerhetskod registrerad.

#### *Om du har tryckt på återställningsknappen eller kopplat bort mottagaren från batteriet...*

#### **1 Ange korrekt säkerhetskod**

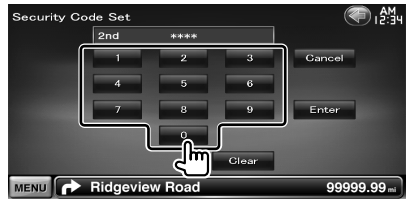

Du måste ange samma säkerhetskod som du angav i steg 4.

# **2 Registrera din säkerhetskod**

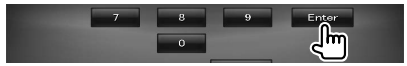

Nu kan du använda mottagaren.

# **Inställning av bildskärmens vinkel** Du kan justera bildskärmens position. **1 Visa skärmen vinkelinställning** Tryck på [ ] **>** [ ] **>** [System] **>** [Angle]. (sidan 59) **2 Ställ in bildskärmsvinkeln 1** MENU **P** Ridgeview Road 1 Ställer in bildskärmsvinkeln. **[Memory]** Lagrar den aktuella bildskärmsvinkeln som vinkeln under avstängning.

# **EXT SW-inställning**

Ställer in strömspecifikationen för den externa enheten för vilken strömmen styrs via den här enheten.

# **1 Öppna inställningsskärmen för EXT SW**

Tryck på [ ] **>** [ ] **>** [System] **>** [EXT SW]. (sidan 59)

# **2 Ställ in EXT SW**

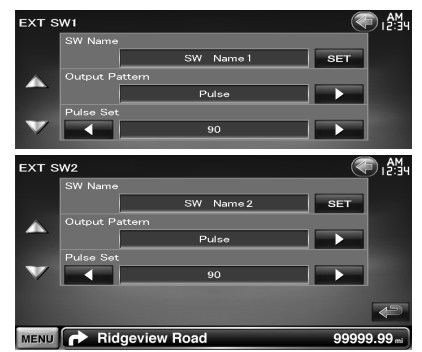

**[SW Name]** Ställer in namnet på den externa enheten. Se <Teckeninmatning> (sidan 41) för information om hur du skriver ett namn.

**[Output Pattern]** Ställer in strömsignalens läge.

( EXT SW1: Pulse, EXT SW2: Level) "Pulse": Genererar en enstaka signalpuls.

"Level": Fortsätter skicka ut kontinuerlig utsignal.

> Ställer in om utmatningen ska slås på/av varje gång knappen på EXT SW-funktionsskärmen trycks in.

**[Pulse Set]** Ställer in pulssignalens utmatningstid.

Skickar ut 500 ms när "1" är inställt. Ökar med 200 ms för varje steg. Upp till 100 steg kan ställas in.

# **Inställning av minnet**

Inställningarna för ljudfunktioner, AV-INinställning, AV-gränssnitt, navigation och ljudinställning kan lagras i minnet. De sparade inställningarna kan hämtas när som helst. Exempelvis kan inställningarna hämtas även om de har nollställts på grund av batteribyte.

#### **1 Visa skärmen för inställning av minnet**

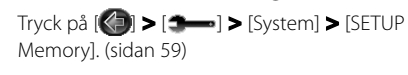

#### **2 Startar inställning av minnet**

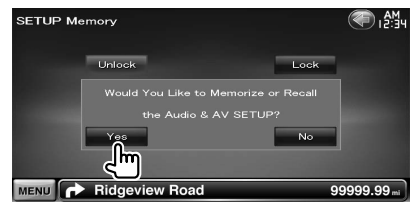

- **[Lock]** Spärrar inställningarna för AV-INinställning, navigation och ljudinställning. Du kan inte ändra inställningarna för AV-INinställning, navigation och ljudinställning när [Lock] är valt.
- **[Yes]** Sparar eller hämtar inställningarna.
- **[No]** För att avbryta funktionen, tryck på [No]. Tryck på [No] om du vill avbryta lagringen. Den valda inställningsskärmen visas på nytt.

### **3 Välj önskad funktion**

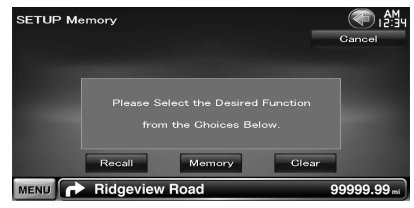

**[Recall]** Hämtar sparade inställningar.

**[Memory]** Lagrar aktuell ljudinställning och inställningarna för AV-gränssnittet.

**[Clear]** Tar bort lagrade inställningar.

# **4 Sparar eller hämtar inställningarna**

#### *När du sparar ljudinställningen och inställningarna för AV-gränssnitt:*

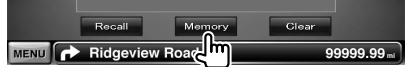

Om inställningarna redan har sparats, visas ett meddelande som bekräftar detta. Tryck på [Yes]. Tryck på [No] om du vill avbryta lagringen.

#### *När du ska hämta sparade inställningar:*

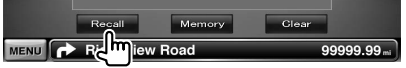

Ett bekräftelsemeddelande visas om du trycker på skärmen. Tryck på [Yes]. För att avbryta hämtningen, tryck på [No].

#### *När du ska radera aktuella sparade inställningar:*

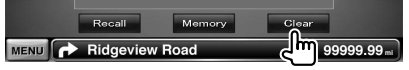

Ett bekräftelsemeddelande visas om du trycker på skärmen. Tryck på [Yes]. För att avbryta raderingen, tryck på [No].

#### **5 Avsluta lagring/hämtning av inställningar**

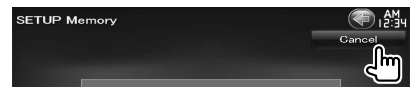

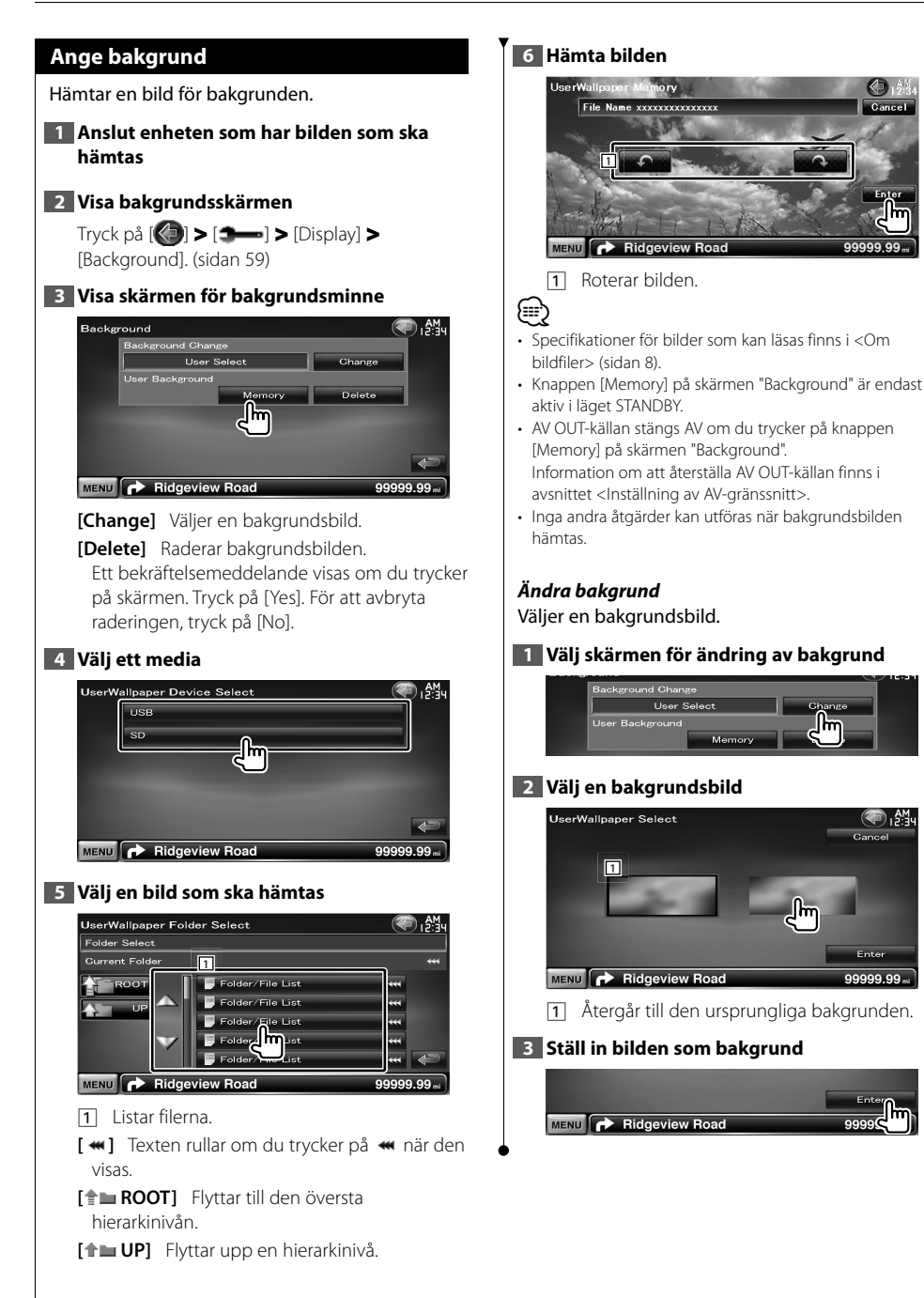

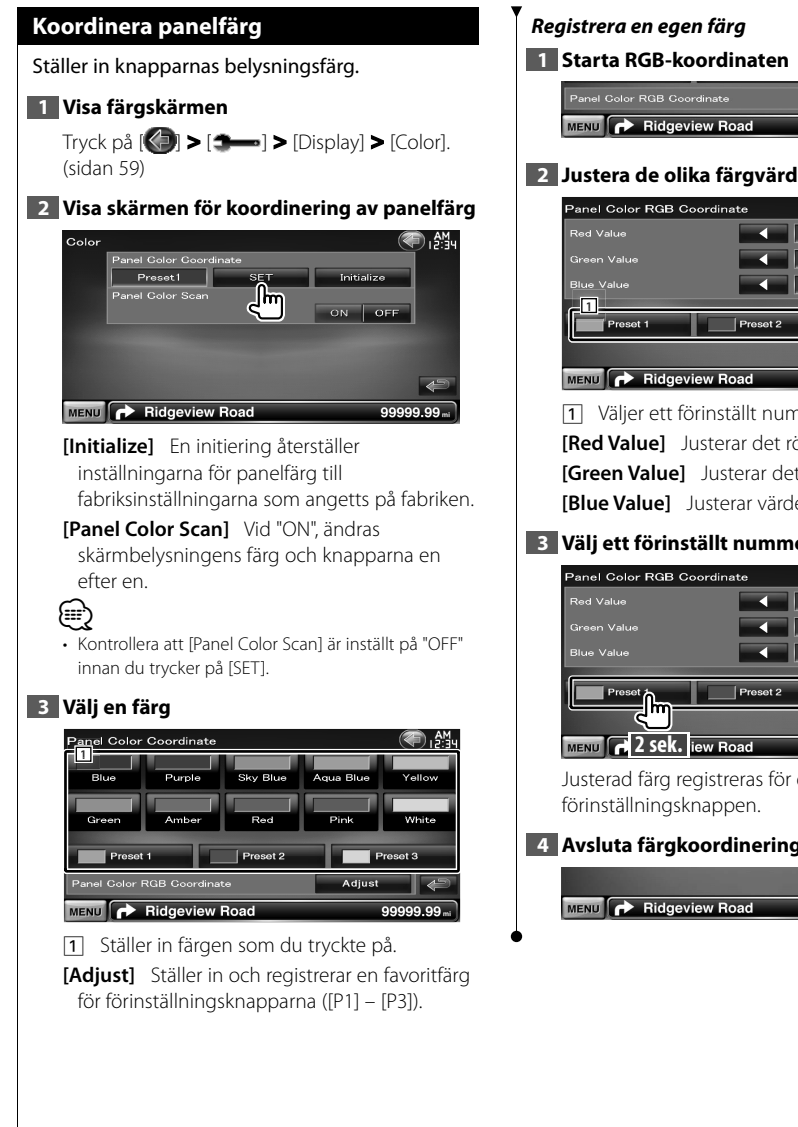

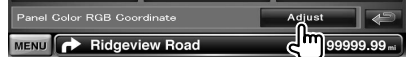

#### **2 Justera de olika färgvärdena**

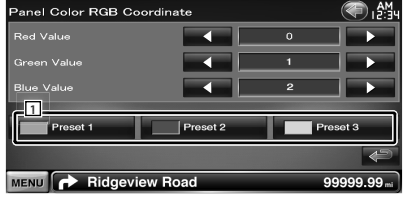

1 Väljer ett förinställt nummer att registrera. **[Red Value]** Justerar det röda värdet. **[Green Value]** Justerar det gröna värdet. **[Blue Value]** Justerar värdet för blått.

#### **3 Välj ett förinställt nummer att registrera**

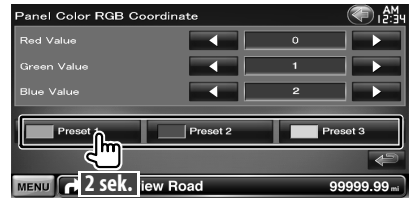

Justerad färg registreras för den valda

#### **4 Avsluta färgkoordineringen**

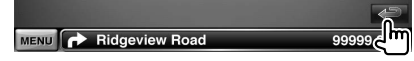

# **Skärmjustering** Du kan justera bildskärmens skärmläge. **1 Visa skärmen för skärmjustering** Tryck på [ ] **>** [ ] **>** [Display] **>** [Screen Adjust]. (sidan 59) **2 Ställ in alla alternativ** Screen Adjust Bright 4 Dimmer Contrast **4** Black **+ The Telephone Black** MENU PRidgeview Road aaaaa aa **[Bright]** Ljusstyrkereglering **[Contrast]** Kontrastreglering **[Black]** Justering av svart nivå **[Dimmer]** Dimmerinställning "ON": Skärmbelysningen sänks. "OFF": Skärmbelysningen sänks inte. "SYNC": Kopplar in/ur dimmerfunktionen samtidigt som bilens strålkastare slås på/av. "NAV-SYNC": Slår av och på dimmerfunktionen beroende på inställningen för dag/natt. (Endast DNX9240BT) ⁄ • Du kan göra inställningar för menyskärmen på skärmen för skärmjustering. Inställningar för video, t.ex. DVD kan göras i <Skärmfunktioner> (sidan 43).

# **Registrera en Bluetooth-enhet**

Registrerar den Bluetooth-enhet som ska anslutas.

# **1 Öppna skärmen för Bluetooth-inställning**

Tryck på [ ] **>** [ ] **>** [Bluetooth SETUP]. (sidan 59)

# **2 Visa listan för anslutning av enheter**

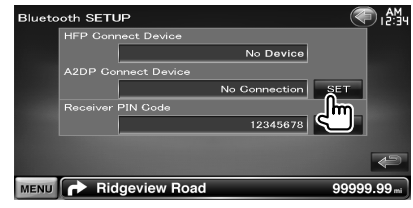

# **3 Sök efter en Bluetooth-enhet**

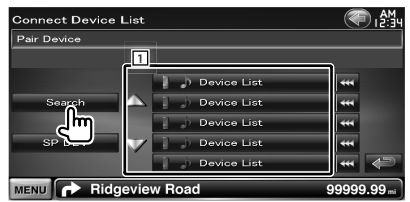

1 Visar de registrerade Bluetooth-enheterna. Den upptagna tjänsten aktiveras. Den tillgängliga tjänsten inaktiveras.

- **[**  $\bullet\bullet$  **]** Texten rullar om du trycker på  $\bullet\bullet\bullet$  när den visas.
- **[Search]** Söker efter en Bluetooth-enhet.

**[SP DEV]** Registrerar en Bluetooth-enhet som inte kan registreras på vanligt sätt (parning).

# ⁄⊞)

• En ny enhet kan inte registreras om det redan finns 5 Bluetooth-enheter registrerade.Radera onödig registrering. Se <Ansluta en Bluetooth-enhet> (sidan 70).

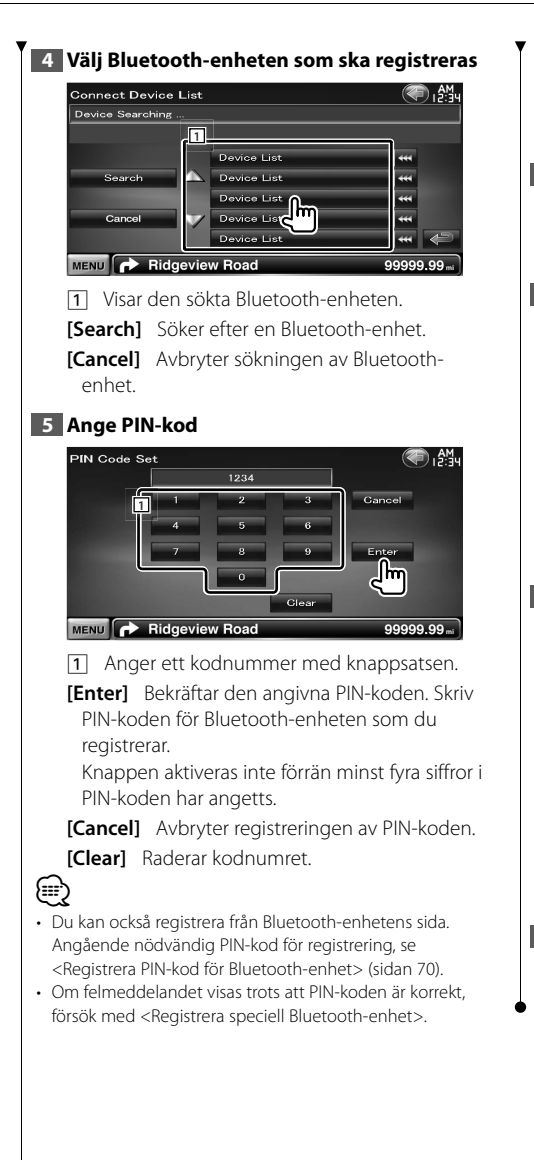

#### *Registrera speciell Bluetooth-enhet*

Registrerar Bluetooth-enheter som inte går att registrera med vanlig registrering genom att en enhet väljs i en lista över modeller.

#### **1 Visa listskärmen över speciella enheter**

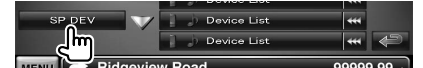

#### **2 Välj ett modellnamn**

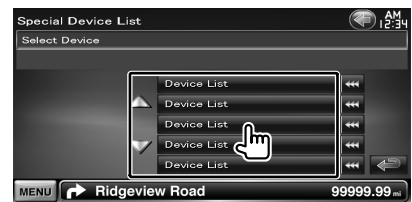

Visar namnet på Bluetooth-enheter som kan registreras.

#### **3 Bekräfta om du vill registrera**

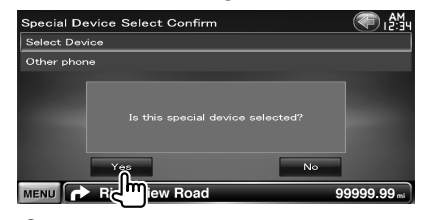

# (≡≣)

• Endast modeller i listan över namn på Bluetoothenheter kan registreras.

**4 Utför proceduren i <Registrera en Bluetooth-enhet> och slutför registreringen (parningen)**

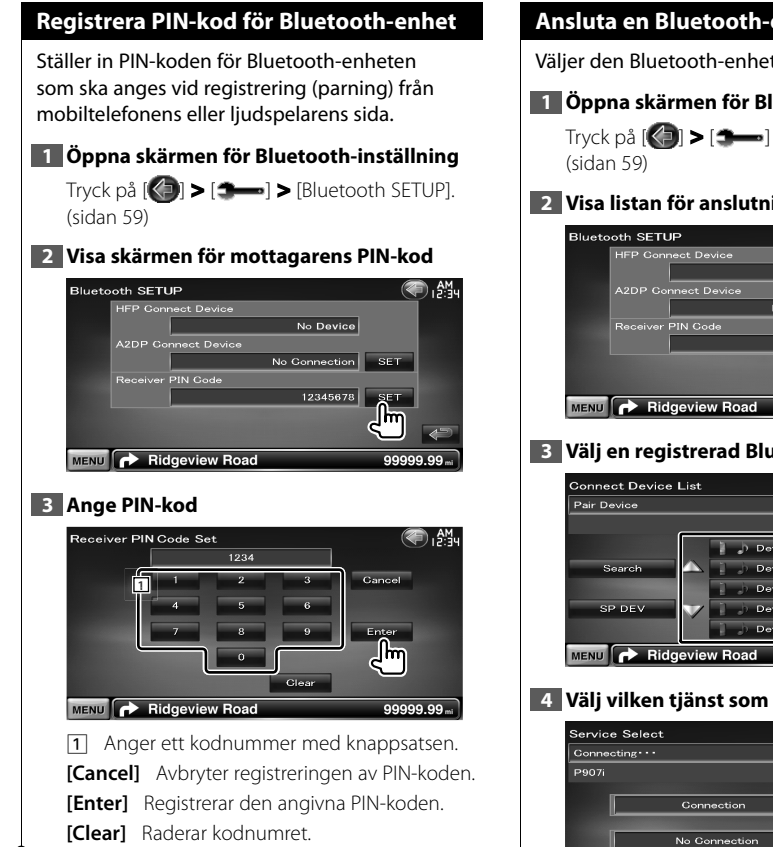

# **Ansluta en Bluetooth-enhet**

Väljer den Bluetooth-enhet som ska anslutas.

# **1 Öppna skärmen för Bluetooth-inställning**

Tryck på [ ] **>** [ ] **>** [Bluetooth SETUP].

# **2 Visa listan för anslutning av enheter**

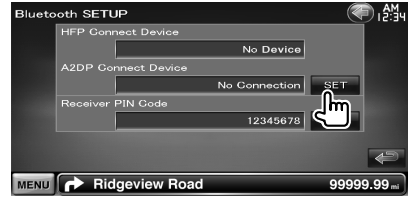

# **3 Välj en registrerad Bluetooth-enhet**

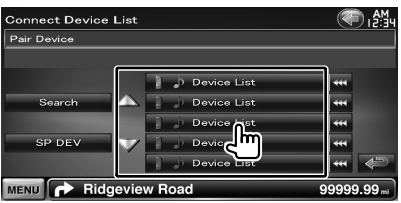

# **4 Välj vilken tjänst som ska användas**

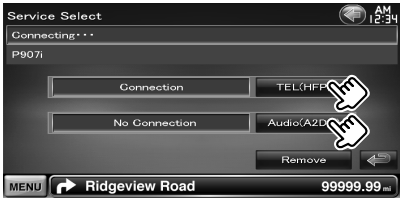

**[TEL (HFP)]** Kopplar in/kopplar ur mobiltelefonen vid användning av handsfree.

- **[Audio (A2DP)]** Kopplar in/kopplar ur ljudspelaren för användning av Bluetooth Audio.
- **[Remove]** Raderar registrering (parning). Ett bekräftelsemeddelande visas om du trycker på skärmen. Tryck på [Yes]. För att avbryta raderingen, tryck på [No].

# **Ställa in AV-ingång**

Du kan ange parametrar för AV-ingången.

# **1 Visa skärmen för inställning av AV-IN**

Tryck på [ ] **>** [ ] **>** [AV-IN SETUP]. (sidan 59)

# **2 Ställ in alla alternativ**

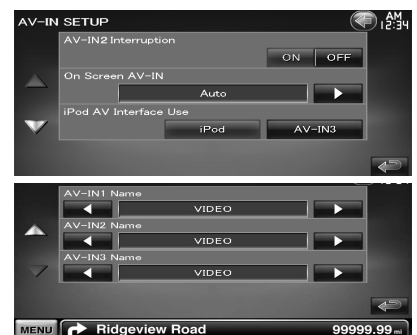

**[AV-IN2 Interruption]** Ställer in bildvisning för systemet som är anslutet via AV INPUT2 porten.  $(P'$  "OFF")

- "OFF": En bild från AV INPUT2-porten visas när bildkällan ändras.
- "ON": Bilden visas när en bildsignal tas emot från AV INPUT2-porten.

#### **[On Screen AV-IN]** Anger att AV-IN

uppspelningsskärmen ska visas. (<sup>1</sup> "Auto")

- "Auto": Information visas i 5 sekunder när den har uppdaterats.
- "Manual": Information visas när du trycker på skärmen.

#### **[iPod AV Interface Use]** Ställer in uttaget som iPod-enheten är ansluten till. (<sup>1</sup> "iPod")

#### **[AV-IN1 Name], [AV-IN2 Name], [AV-IN3 Name]** Ställer in ett namn som ska visas när

du väljer ett system som ansluts via AV INPUTporten. (<sup>2</sup> "VIDEO")

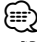

#### • [iPod AV Interface Use]

Alternativet kan ställas in när källan är i standbyläge samt när iPod-enheten är bortkopplad.

• [AV-IN Name]

Två AV-IN-namn visas när "iPod" är valt i [iPod AV Interface Use] och tre visas när det inte är valt.

# **Inställning av AV-gränssnitt**

Du kan ställa in parametrar för det audiovisuella gränssnittet (AV).

# **1 Visa skärmen för AV-gränssnitt**

Tryck på [ ] **>** [ ] **>** [AV Interface]. (sidan 59)

# **2 Ställ in alla alternativ**

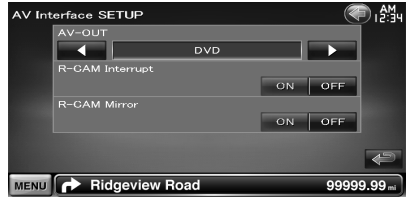

**[AV-OUT]** Väljer en AV-källa som ska matas ut via AV OUTPUT-porten. (<sup>1</sup> "AV-IN1")

**[R-CAM Interrupt]** Ställer in ett sätt att växla till backkamerans videovisning. ( $\sqrt{\phantom{a}}$  "OFF")

- "ON": Byter till videoskärmen för backkameran när backen läggs in.
- "OFF": Byter till backkamerans videoskärm när backen läggs in och du trycker på [AUD]-knappen i mer än 1 sekund. [AUD]-knappens funktion måste ställas in på "R-CAM" i förväg.Se <Användargränssnitt> (sidan 61).
- **[R-CAM Mirror]** Du kan kasta om vänster och höger på skärmen för backkameran. När inställningen är "ON" kommer synfältet bakåt att visas spegelvänt på skärmen. (<sup>2</sup> "OFF")

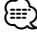

• "AV-OUT" kan inte ställas in på USB eller SD när DVDkällan används. "AV-OUT" kan inte ställas in på DVD eller SD när USB-källan används. "AV-OUT" kan inte ställas in på DVD eller USB när SD-källan används.

# **Navigationsinställning**

Du kan ange parametrar för navigation.

# **1 Visa skärmen för navigationsinställning**

Tryck på [ ] **>** [ ] **>** [Navigation]. (sidan 59)

#### **2 Ställ in alla alternativ**

**MENU PRidgeview Road** 

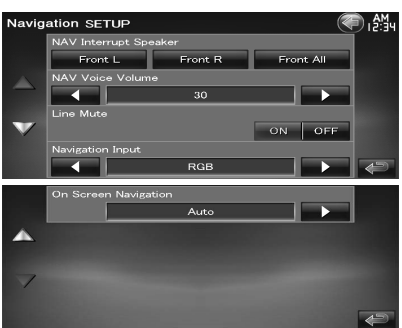

**[NAV Interrupt Speaker]** Väljer högtalare som används för röststyrning av navigationssystemet. (▶ "Front All") "Front L": Använder de främre vänstra högtalarna för röststyrning. "Front R": Använder de främre högra högtalarna för röststyrning. "Front All": Använder de båda främre högtalarna för röststyrning.

**[NAV Voice Volume]** Justerar volymen för röststyrning av navigationssystemet. ( DNX9240BT: "25", DDX8024BT/ DDX8054BT: "21")

**[Line Mute]** Sänker volymen under röststyrning av navigationssystemet. (<sup>7</sup> "ON") Volymnivån sänks för röststyrning när inställningen är "ON".

**[Navigation Input]** Väljer en anslutning för navigationssystemet. (<sup>1</sup> "RGB") (Endast DDX8024BT/DDX8054BT)

"RGB": Gör att Kenwoods navigationssystem kan anslutas via gränssnittskabeln.

"AV-IN": Gör att navigationssystem från en annan tillverkare kan anslutas via AV INPUT1-porten.

"OFF": Måste användas om ett navigationssystem inte är anslutet. (Navigationsvisningen upphör när AV-källan ändras.)

**[On Screen Navigation]** Ställer in en on-screen-visning av navigationsskärmen. ( "OFF") (Endast DDX8024BT/DDX8054BT) "Auto": Information visas i 5 sekunder när den har uppdaterats. "OFF": Information visas inte.

# **DSP förbikoppling**

Förbikopplar tillfälligt DSP-systemet (Digital Signal Processor).

#### **1 Visa skärmen för ljudinställning**

Tryck på [ ] **>** [ ] **>** [Audio SETUP]. (sidan 59)

# **2 Ställ in val av DSP**

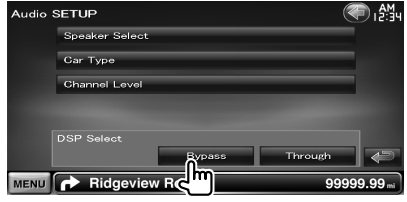

**[Bypass]** DSP har ingen effekt.

**[Through]** DSP används.

⁄

• DSP-systemet kan inte justeras när läget är [Bypass].
# **Högtalarinställning**

Du kan välja en typ av högtalare och dess storlek för att få de bästa ljudeffekterna.

#### **1 Visa skärmen för val av högtalare**

Tryck på [ ] **>** [ ] **>** [Audio SETUP] **>** [Speaker Select]. (sidan 59)

#### **2 Välj en högtalare som du vill justera**

När högtalartypen och storleken har ställts in, ställs högtalarens crossover-nätverk och equalizerkurva in automatiskt.

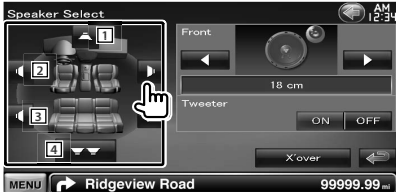

- 11 Mitthögtalare
- 2 Främre högtalare
- **3** Bakre högtalare
- 
- 4 Subwoofer

**[Tweeter]** Du kan ställa in diskanthögtalaren när du väljer främre högtalare.

Om du använder en diskanthögtalare tillsammans med de främre högtalarna, ställs diskanthögtalaren in på "ON". I "ON" positionen justeras equalizern till sin bästa position.

**[X'over]** Visar skärmen för inställning av högtalarcrossover.

Du kan justera crossoverinställningen som ställdes in automatiskt när du valde typen av högtalare.

# **3 Välj typ av högtalare**

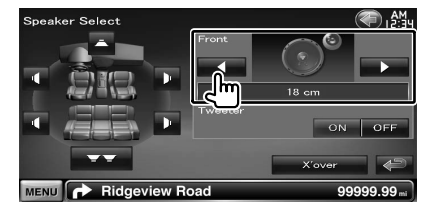

Du kan välja en av följande högtalartyper.

**"Center"** None, 40x70 mm, 5 cm, 10 cm, 13 cm, 16 cm over

**"Front"** OEM, 10 cm, 13 cm, 16 cm, 17 cm, 18 cm, 4x6, 5x7, 6x8, 6x9, 7x10

**"Rear"** NONE, OEM, 10 cm, 13 cm, 16 cm, 17 cm, 18 cm, 4x6, 5x7, 6x8, 6x9, 7x10

**"Subwoofer"** NONE, 16 cm, 20 cm, 25 cm, 30 cm, 38 cm over

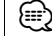

- Välj "NONE" om du inte har några högtalare.
- Surroundinställningen ändras automatiskt till "Bypass" om du tillfälligt ställer in mitthögtalaren på "NONE" när du ställer in Surroundinställning (sidan 57) på "Bypass+Center".
- Surroundinställningen ändras automatiskt till "Bypass" om du ställer in mitthögtalaren och de bakre högtalarna på "NONE" när du ställer in Surroundinställning (sidan 57) på "Dolby PL II".

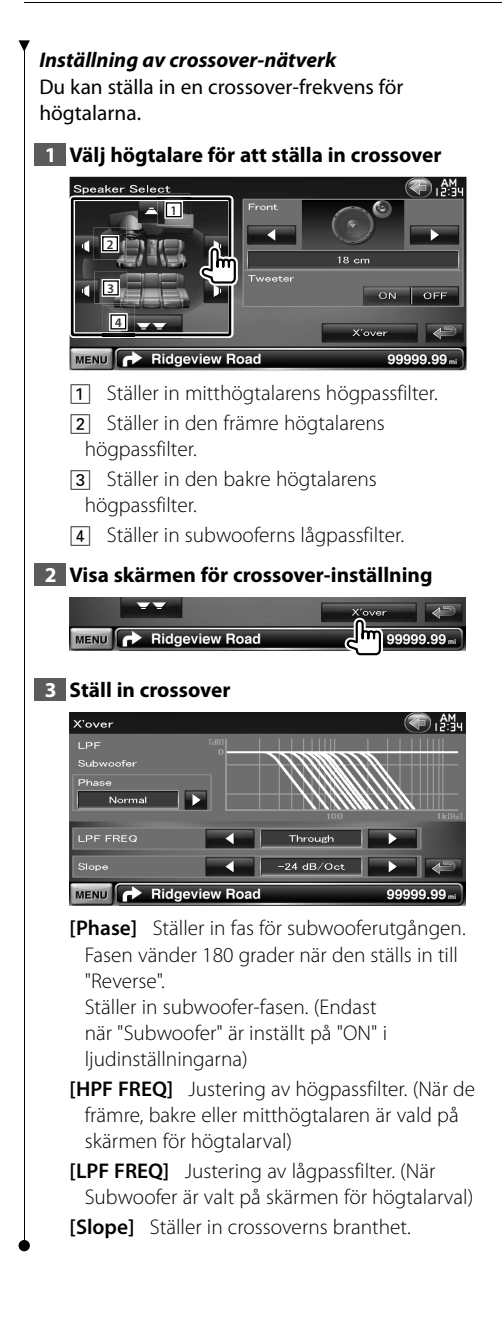

# **Ställa in biltyp (DTA)**

Du kan ställa in biltyp och högtalarnätverk osv.

#### **1 Visa skärmen för inställning av biltyp**

Tryck på [ ] **>** [ ] **>** [Audio SETUP] **>** [Car Type]. (sidan 59)

# **2 Ställ in biltyp**

Om din fordonstyp är vald, ställs inställning av digitaltid och equalizer in automatiskt (för tidsjustering av ljudutgång för varje kanal) för att få den högsta surroundeffekten.

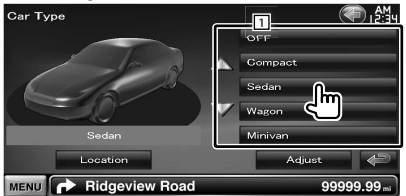

1 Ställer in biltypen som du använder med denna enhet.

Du kan välja alternativ beroende på biltyp. "OFF", "Compact", "Sedan", "Wagon", "Minivan", "SUV", "Passenger van"

**[Location]** Ställer in högtalarnas placering.

**[Adjust]** Visar skärmen för justering av biltyp. Du kan justera inställningen av digitaltiden som ställdes in automatiskt när du valde biltypen.

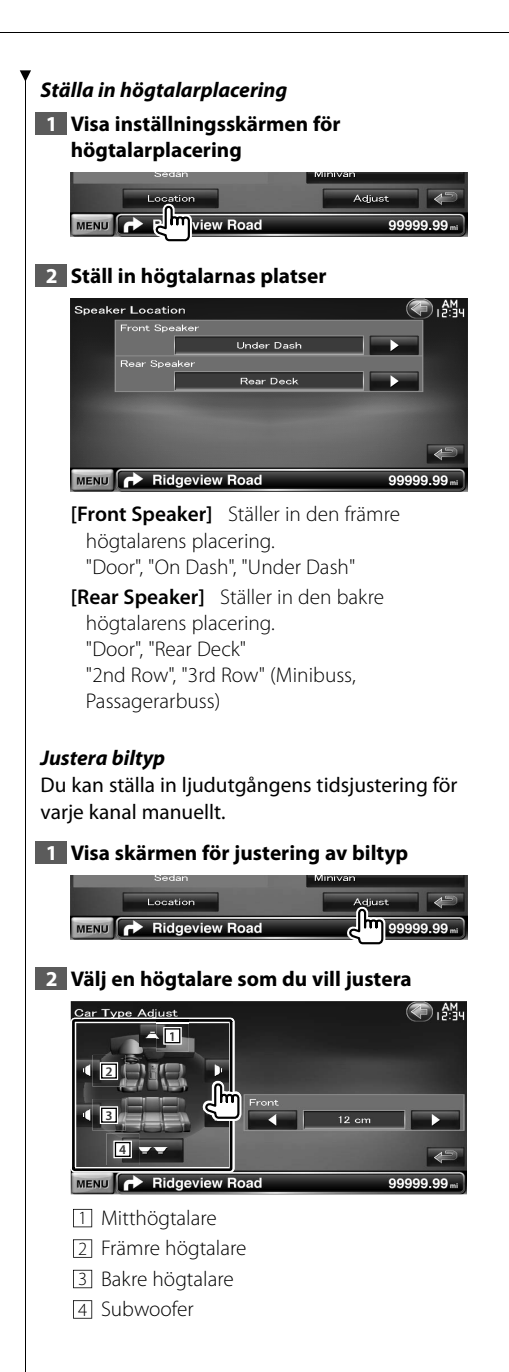

# **3 Ställ in en fördröjningstid**

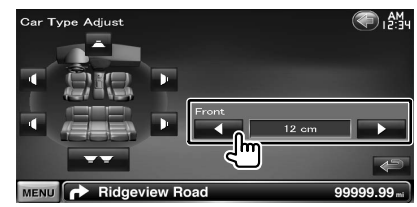

Finjustera fördröjningstiden för

högtalarutgången som angetts i <Ställa in biltyp> så att det passar fordonet bättre. Inställningarna för fördröjningen identifieras och kompenseras genom att ställa in avståndet till mitten av fordonets interiör från varje högtalare.

- 1 Ställ in främre och bakre positioner och referenspunktens höjd mot positionen av öronen på personen som sitter i framsätet och ställ in höger och vänster positioner mot fordonets mitt.
- 2 Mät avståndet mellan referenspunkten och högtalarna.
- 3 Beräkna avståndsskillnaden i överensstämmelse med högtalaren som är längst bort.

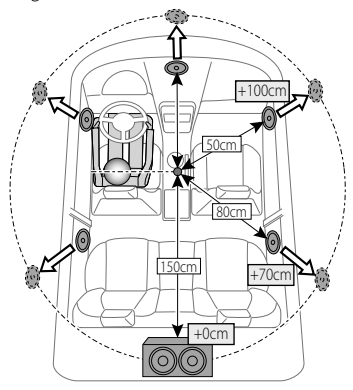

# **Kanalnivå** Du kan ställa in volymen för de olika inställningslägena. **1 Visa skärmen för inställning av biltyp** Tryck på [ ] **>** [ ] **>** [Audio SETUP] **>** [Channel Level]. (sidan 59) **2 Välj en högtalare som du vill justera** Channel Level (● 船 **1** ON OFF **2 3 4 5 6** MENU **P** Ridgeview Road aaaaa aa **11** Mitthögtalare 2 Främre vänster högtalare 3 Främre höger högtalare <sup>4</sup> Bakre vänster högtalare 5 Bakre höger högtalare 6 Subwoofer **[Test Tone]** Startar eller stoppar testtonen för inställningskontroller. **3 Justera volymen** ام<br>اصدا المعطشا n, Am. Test Tone ON OFF s MENU **C** Ridgeview Road 99999.99.

# **DVD-inställning**

Du kan ställa in DVD-spelaren.

#### **1 Visa skärmen för DVD-inställning**

Tryck på [ ] **>** [ ] **>** [DVD SETUP]. (sidan 59)

# **2 Ställ in alla alternativ**

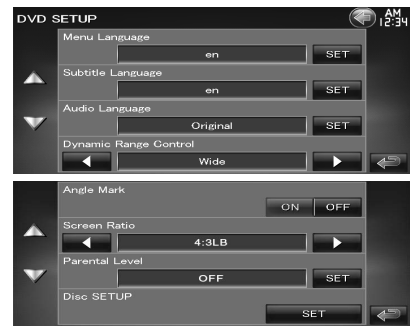

**[Menu Language]** Väljer ett språk för skivmenyer.\*1

(Se <DVD-språkinställning>, sidan 77)

**[Subtitle Language]** Väljer ett språk för undertexter.\*1

(Se <DVD-språkinställning>, sidan 77).

- **[Audio Language]** Väljer ett språk för ljud.\*1 (Se <DVD-språkinställning>, sidan 77).
- **[Dynamic Range Control]** Ställer dynamiskt omfång.\*1 ( "Dialog")

Det dynamiska omfånget reduceras om du ändrar från "Wide" till "Normal" och från "Normal" till "Dialog". "Dialog" gör den totala ljudvolymen större jämfört med "Wide" och "Normal", vilket gör att dialoger i filmer blir mycket tydligare.

Detta fungerar bara om du använder en Dolby Digital-programvara.

Funktionen är tillgänglig när uppspelningen stoppats.

**[Angle Mark]** Ställer in visning av vinkelmarkering. (<sup>2</sup> "ON")

- **[Screen Ratio]** Väljer skärmläge.\*<sup>1</sup> (<a> (<a>16:9") "16:9": Visar bredbilder.
	- "4:3 LB": Visar bredbilder i brevlådeformat (en svart rand visas överst och nederst på skärmen).
	- "4:3 PS": Visar bredbilder i Pan & Scan-format (visar bilder som har beskurits på höger och vänster sida).

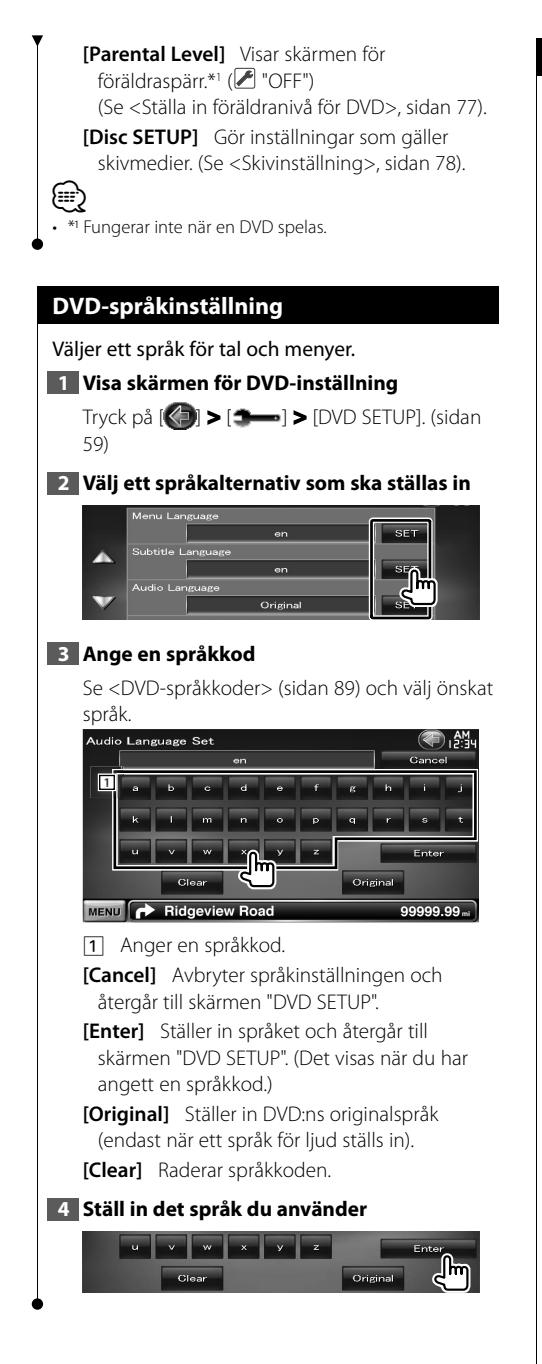

# **Ställa in föräldranivå för DVD**

Ställer in en föräldranivå.

#### **1 Visa skärmen för DVD-inställning**

Tryck på [ ] **>** [ ] **>** [DVD SETUP]. (sidan 59)

#### **2 Visa skärmen för föräldranivåns kodnummer**

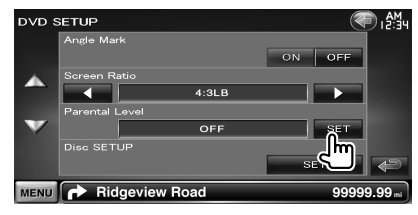

# **3 Ange kodnumret**

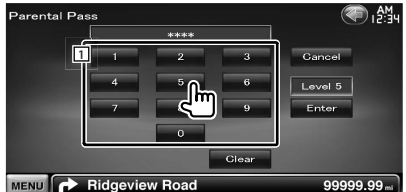

11 Anger ett kodnummer.

**[Cancel]** Avbryter den aktuella inställningen och återgår till skärmen "DVD SETUP".

**[Level]** Visar aktuell nivå för föräldralåset.

**[Enter]** Bestämmer kodnummer och visar skärmen för inställning av föräldranivån.

**[Clear]** Raderar kodnumret.

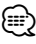

• Det nummer som du först har angett ställs in som ditt kodnummer.

#### **4 Visa skärmen för inställning av föräldranivån**

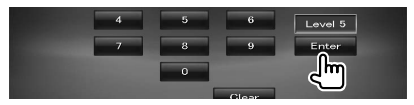

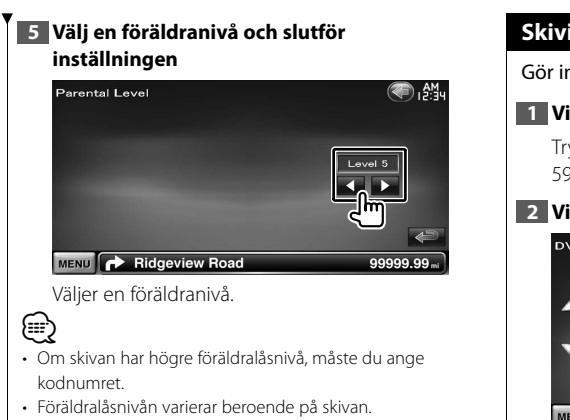

• Om en skiva inte har föräldralås kan vem som helst spela upp den även om du har ställt in föräldralås.

# **Skivinställning**

Gör inställningar för skivmedier.

#### **1 Visa skärmen för DVD-inställning**

Tryck på [ ] **>** [ ] **>** [DVD SETUP]. (sidan 59)

#### **2 Visa skärmen skivinställning**

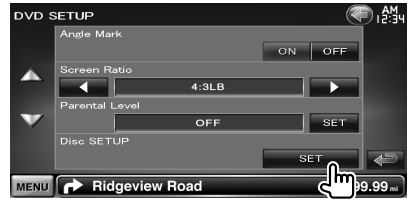

# **3 Ställ in alla alternativ**

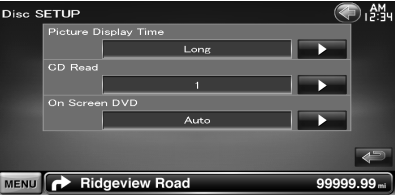

**[Picture Display Time]** Väljer en bildvisningstid. (<sup>2</sup> "Long") Visningen av en JPEG-bild har ändrats. "Short" (kort), "Middle" (medellång), "Long" (lång)

**[CD Read]** Ställer in uppspelning av en musik- $CD.$  ( $P$  "1")

- "1": Identifierar och spelar upp en skiva med ljudfiler, en DVD eller en musik-cd automatiskt.
- "2": En skiva spelas alltid upp som en musikcd. Välj "2" om du vill spela en musik-CD som har ett speciellt format eller om du inte kan spela en skiva i läge "1".

**[On Screen DVD]** Ställer in en on-screenvisning av DVD:ns uppspelningsskärm. ( "Manual")

"Auto": Information visas i 5 sekunder när den har uppdaterats.

"Manual": Information visas när du trycker på skärmen.

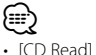

Fungerar inte när en DVD spelas. Du kan inte spela en ljudfils-/VCD-skiva i läge "2". Du kanske inte kan spela alla musik-CD i position "2".

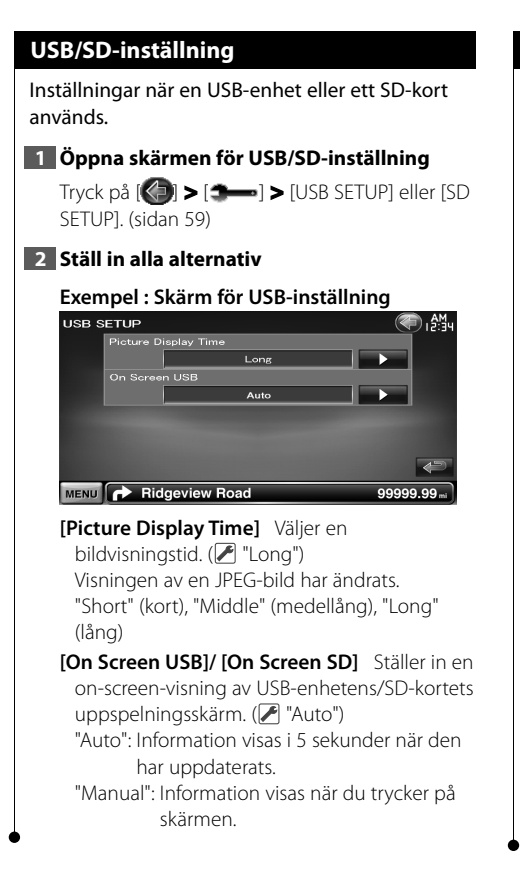

# **iPod-inställning**

Inställningar när en iPod används.

#### **1 Visa skärmen för inställning av iPod**

Tryck på [ ] **>** [ ] **>** [iPod SETUP]. (sidan 59)

#### **2 Ställ in alla alternativ**

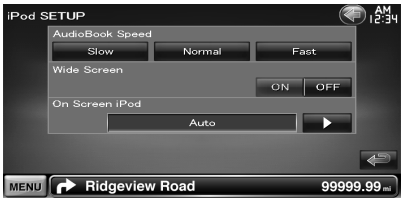

**[AudioBook Speed]** Ställer in ljudbokens uppspelningshastighet. (<sup>1</sup> "Normal")

**[Wide Screen]** Ställer in bredbildsskärm på eller av.  $(\mathcal{F}$  "OFF")

**[On Screen iPod]** Ställer in en on-screenvisning av iPod-enhetens uppspelningsskärm. ( "Auto")

"Auto": Information visas i 5 sekunder när den har uppdaterats.

"Manual": Information visas när du trycker på skärmen.

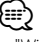

• "Wide screen" kan inte ställas in när iPod-enheten är ansluten.

#### **Tunerinställning**

Du kan ange parametrar för tunern. **1 Visa skärmen för tunerinställning** Tryck på [ ] **>** [ ] **>** [TUNER SETUP]. (sidan 59) **2 Ställ in alla alternativ TUNER SETUP** kana . AM . n  $60\text{min}$ ь ON OFF .<br>Regiona ON OFF  $H_0$  TP  $\Omega$ ON OFF English Б MENU PRidgeview Road aaaaa aa **[NEWS]** Ställer in avbrottstid för nyheter.  $(P'$  "OFF") **[AF]** Om mottagningen från en station försämras växlar radion automatiskt till en station som sänder samma program i samma RDS-nätverk (<sup>1</sup> "ON") **[Regional]** Ställer in huruvida radion ska växla till stationen endast inom angiven region med "AF"-kontroll  $(\sqrt{\phantom{a}}\,$ "ON") **[Auto TP Seek]** När mottagningen av trafikinformationsstationen är svag, söks automatiskt en station med bättre mottagning.  $(\sqrt{\phantom{a}}\,$  "ON") **[Language Select]** Väljer ett visningsspråk för PTY-funktionen.

# **TV-inställning**

TV-signalens mottagningsområden kan ställas in.

**1 Visa skärmen för TV-inställning**

Tryck på [ ] **>** [ ] **>** [TV SETUP]. (sidan 59)

#### **2 Ställ in alla alternativ**

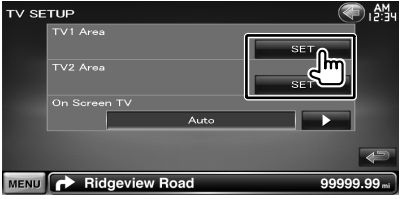

**[On Screen TV]** Ställer in en on-screen-visning av TV-skärmen.

( "Auto") (endast när tillvalet TV-mottagaren är ansluten)

"Auto": Information visas i 5 sekunder när den har uppdaterats.

"Manual": Information visas när du trycker på skärmen.

#### **3 TV-inställning (endast när KTC-V300E/KTC-V301E (tillval) är ansluten)**

#### **Exempel : Skärmen för TV1-område**

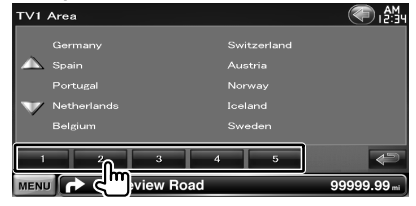

Ställer in det aktuella mottagningsområdet för TV1 eller TV2.

# Enheten kan styras med fjärrkontrollen som medföljer enheten.

- Lägg fjärrkontrollen någonstans där den inte förflyttas vid inbromsning eller andra manövrar. En farlig situation kan uppstå om fjärrkontrollen faller ned på golvet och kilas fast under pedalerna medan du kör.
- Lägg aldrig batterierna nära en öppen låga eller värmekälla. De kan i så fall explodera.

- Se till att inte ladda upp, kortsluta, ta isär eller hetta upp batteriet, eller placera det i en öppen eld. Det kan göra att batterivätska läcker ut. Om batterivätska kommer i kontakt med ögonen eller kläderna, skölj genast med vatten och kontakta en läkare.
- Placera batteriet utom räckhåll för barn. Om ett barn skulle råka svälja ett batteri, kontakta genast läkare.

# 2**FÖRSIKTIGHET**

**Fjärrkontroll**

¤

• Lämna inte batteriet i närheten av en eld eller i direkt solljus. Det kan leda till brand, explosion eller att överdriven värme alstras.

# **Sätta i batterierna**

Använd två "AAA"/"R03"-batterier. Sätt i batterierna med + och – polerna i rätt riktning genom att följa bilden i facket.

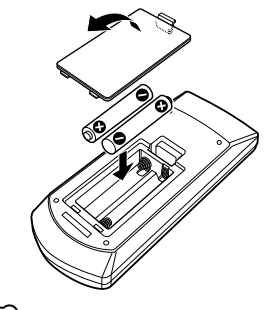

⁄

• Om fjärrkontrollen bara fungerar över korta avstånd eller inte fungerar alls, kan batterierna vara slut. I så fall byter du bägge batterierna mot nya.

# **Fjärrkontrollens lägesomkopplare**

De funktioner som kan styras från fjärrkontrollen skiftar beroende på lägesomkopplarens position.

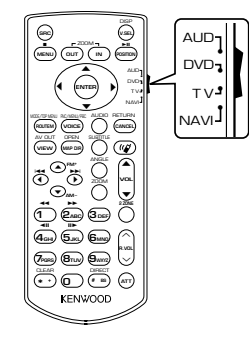

# **AUD-läge**

Ändra till detta läge vid manövrering av en utvald källa eller tunerkälla, etc.

# **DVD-läge**

Ändra till detta läge när du spelar DVD eller CD etc. med spelaren integrerad i denna enhet.

#### **TV-läge**

Byt till det här läget när en TV används.

#### **NAVI-läge**

Byt till det här läget när en navigationsenhet används.

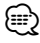

- Positionen på fjärrkontrollens lägesomkopplare visas i benämningen av varje läge, t.ex. "(AUD-läge)".
- När du ska styra en spelare som inte är integrerad i enheten, välj "AUD"-läget.

# **Vanliga funktioner (AUD-läge)**

#### **Växla källa**

Växlar till den källa som ska spelas.

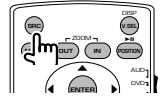

#### **Volymreglage**

Justerar ljudstyrkan.

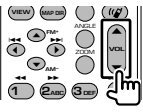

# **Volymdämpning**

Tryck en gång på knappen för att sänka volymen. Tryck en gång till för att återgå till tidigare volyminställning.

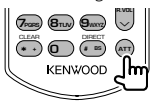

#### **Dual Zone**

Slår på/stänger av funktionen Dual Zone.

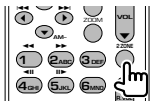

# **Reglage för volymen bak**

Justerar volymen bak när funktionen Dual Zone är På.

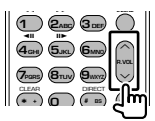

#### **V.SEL**

Växlar till navigationsskärmen.

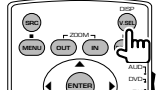

# **Visningsvinkel**

Byter visningsvinkel varje gång den trycks in.

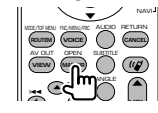

#### **Markörtangent**

Flyttar markören när menyn visas.

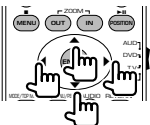

#### **ENTER**

Anger alternativen.

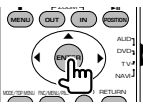

#### **Handsfree-kommunikation**

När ett samtal kommer svarar den på samtalet.

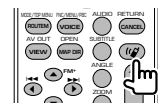

#### **Funktion**

Ändrar funktionsskärmen.

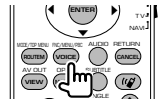

# **MODE**

Ändrar skärmläget. Skärmläget ändras varje gång du trycker in knappen.

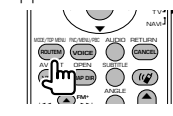

# **DVD/VCD (DVD-läge)**

#### **Spår- och filsökning**

Väljer spår eller fil som ska spelas.

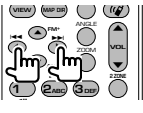

# **Spela/paus**

Pausar uppspelningen. Tryck igen för att fortsätta uppspelningen.

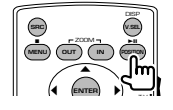

#### **Stopp**

Kommer ihåg var på skivan som den stoppades. När den trycks in igen raderas detta läge.

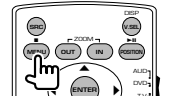

#### **Direktsökning**

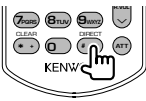

De olika funktionerna som kan användas för direktsökning ändras när du trycker på knappen.

# **DVD-VIDEO**

Titelnummer

Kapitelnummer

Speltid

Objektnummer\*

Avbryt

\* Du kan inte använda denna funktion med vissa skivor eller scener.

# **DVD-VR**

#### **Titelnummer**

Kapitelnummer

**Speltid** 

Avbryt

# **VCD 1.X, VCD 2.X (PBC AV)**

Spårnummer

Avbryt

# **VCD 2.X (PBC PÅ)**

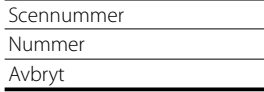

När du har ändrat till direktsökningsfunktionen, ange söknumret med knappsatsen och tryck därefter på  $\bigoplus$  [ENTER]-knappen.

#### **Knappsats**

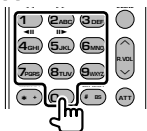

- Ange numret för att söka i direktsökning.
- Tryck på **1 2**<sub>ABC</sub> för snabbspelning framåt/ bakåt. Ändrar snabbspelningshastigheten varje gång du trycker in knappen.
- Tryck på **4GHI 5JKL** för långsam spelning framåt/ bakåt. Ändrar den långsamma spelhastigheten varje gång du trycker in knappen.

# **DVD-huvudmeny**

Återgår till DVD-huvudmenyn.

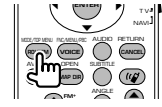

# **DVD-meny**

Visar DVD-menyn. Slår på/stänger av uppspelningen medan du spelar VCD.

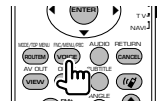

# **SUBTITLE**

Ändrar språket för undertexten.

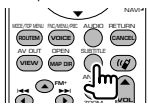

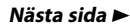

#### **Fjärrkontroll**

# **ZOOM**

Zoomförhållandet ändras varje gång knappen trycks in.

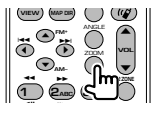

#### **Bildvinkel**

Bildvinkeln ändras varje gång knappen trycks in.

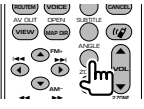

#### **AUDIO**

Ändrar röstspråk.

Röstspråket ändras varje gång knappen trycks in.

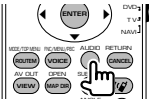

# **Musikskiva/ljudfil/videofil/bildfil (AUDläge)**

#### **Mappsökning**

Väljer mappen som ska spelas.

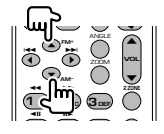

#### **Spår- och filsökning**

Väljer spår eller fil som ska spelas.

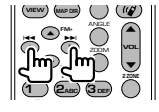

#### **Spela/paus**

Pausar uppspelningen. Tryck igen för att fortsätta uppspelningen.

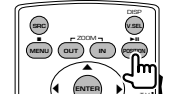

#### **Direktsökning**

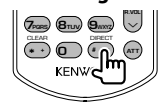

De olika funktionerna som kan användas för direktsökning ändras när du trycker på knappen.

#### **Musikskiva**

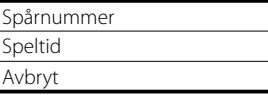

#### **Ljudfiler på en DVD/CD-skiva**

Mappnummer Filnummer Avbryt

När du har ändrat till direktsökningsfunktionen, ange söknumret med knappsatsen och tryck därefter på **● [▶II**]-knappen.

#### **Knappsats**

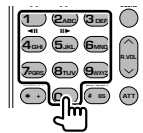

• Ange numret för att söka i direktsökning.

# **Radio (AUD-läge)**

#### **Byte av band**

Byter till band som kan tas emot av enheten.

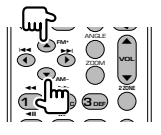

#### **Val av station**

Byter till radiostationer som kan tas emot av enheten.

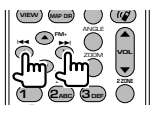

#### **Byta sökläge**

Ändrar sökläget (AUTO1, AUTO2, MANU).

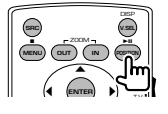

# **Direktinställning**

När du har tryckt på knappen, använd knappsatsen för att ange den radiostation som du vill ta emot.

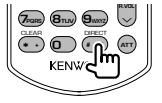

Exempel: 92,1 MHz (FM)

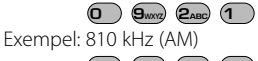

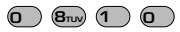

#### **Knappsats**

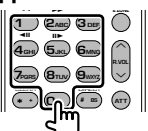

- För att använda förinställning, tryck på numret för en programmerad radiostation.  $(\mathbf{\mathbf{\mathsf{I}}}) - \mathbf{\mathsf{G}}_{\mathsf{MMD}})$
- Tryck först på knappen för direktinställning, ange därefter frekvensen för mottagningsstationen.

# **NAVI (NAVI-läge)**

#### **Joystick**

Bläddrar i kartan eller flyttar markören.

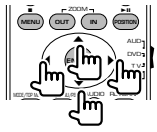

# **ENTER**

Utför den valda funktionen.

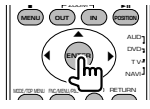

#### **ZOOM**

Zoomar in eller ut i navigationskartan.

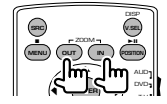

#### **MENU**

Visar huvudmenyn.

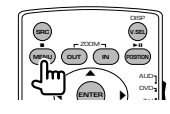

# **CANCEL**

Visar föregående skärm.

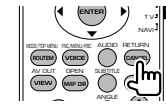

# **POSITION**

Visar nuvarande läge.

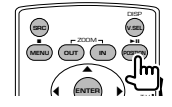

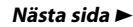

# **ROUTE M**

Visar menyn för färdval.

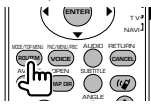

#### **VIEW**

Växlar mellan 2D- och 3D-kartvisningar.

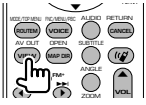

# **VOICE**

Spelar röstvägledning.

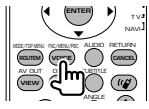

# **MAP DIR**

Växlar mellan kartvisningarna med körriktningen uppåt och norr uppåt.

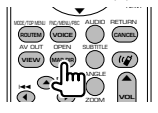

# **TV (TV-läge)**

#### **Ändra band/video**

Den växlar mellan TV-stationer och videoingången.

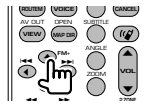

#### **Val av kanal**

TV-kanalen väljs.

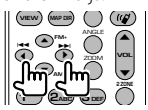

#### **Knappsats**

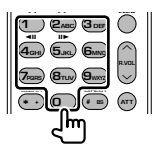

- Numret på den sparade stationen väljs. (1 **6MNO** )
- Tryck först på knappen för direktinställning, ange därefter kanalen för mottagningsstationen.

# **Inledande inställning**

Den inledande inställningsskärmen visas när du trycker på återställningsknappen samt när enheten slås på för första gången.

# **Inledande inställning**

**1 Slår på strömmen**

#### **2 Ställ in alla alternativ**

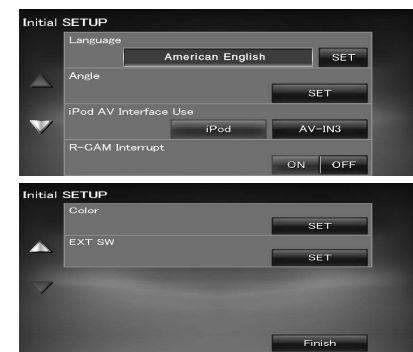

- **[Language]** Välj språket som ska användas för funktionsskärmar och inställningsalternativ. (sidan 61)
- **[Angle]** Du kan justera bildskärmens position. (sidan 64)
- **[iPod AV Interface Use]** Ställer in uttaget som iPod-enheten är ansluten till. (Ø "iPod")
- **[R-CAM Interrupt]** Ställer in ett sätt att växla till backkamerans videovisning. (<sup>7</sup> "OFF") "ON": Byter till videoskärmen för backkameran
	- när backen läggs in. "OFF": Byter till backkamerans videoskärm
	- när backen läggs in och du trycker på [AUD]-knappen i mer än 1 sekund. [AUD]-knappens funktion måste ställas in på "R-CAM" i förväg. Se <Användargränssnitt> (sidan 61).
- **[Color]** Ställer in skärmens och knapparnas belysningsfärg. (sidan 67)
- **[EXT SW]** Ställer in strömspecifikationen för den externa enheten för vilken strömmen styrs via den här enheten. (sidan 64)

#### **3 Avsluta den inledande inställningen**

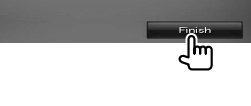

∤≕ Inställningarna ovan kan ändras i <Inställningsmeny> (sidan 59).

# **Statusfältets indikatorer**

 $\mathbb{R}^{p}$ 

Nedan visas en lista över indikatorerna på statusfältet.

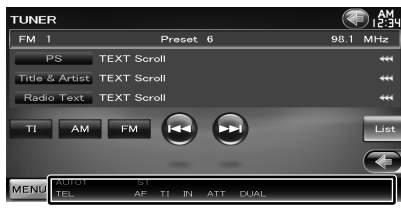

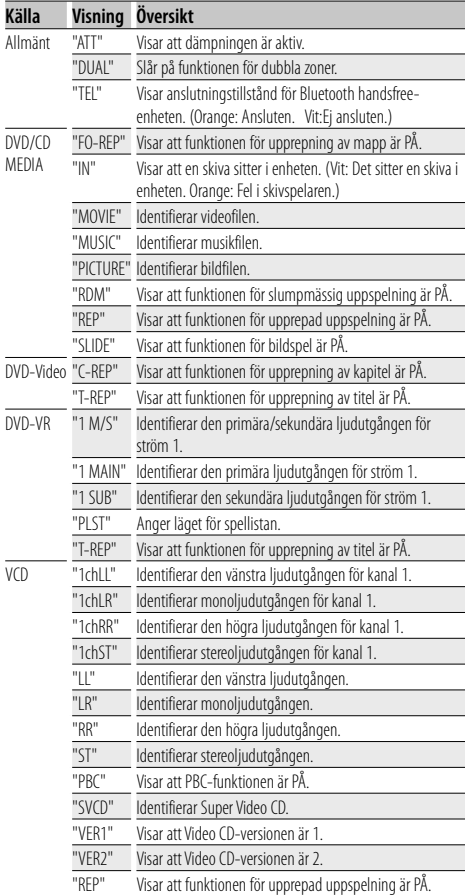

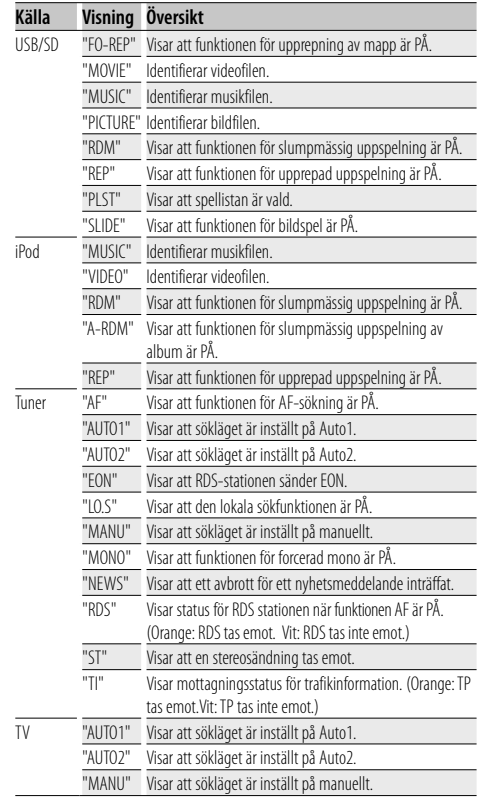

# **DVD-språkkoder**

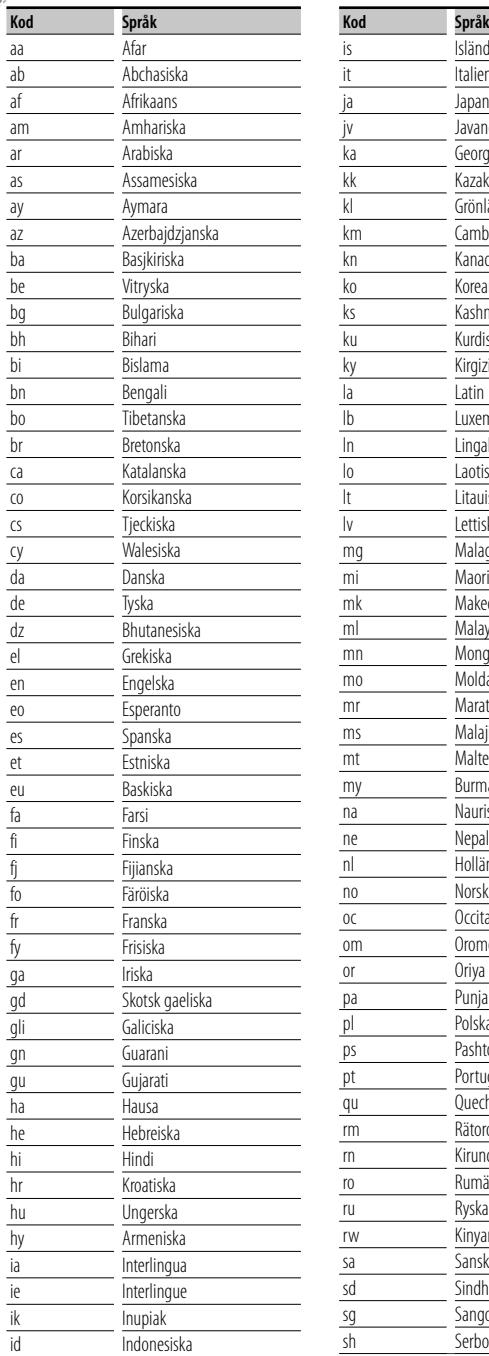

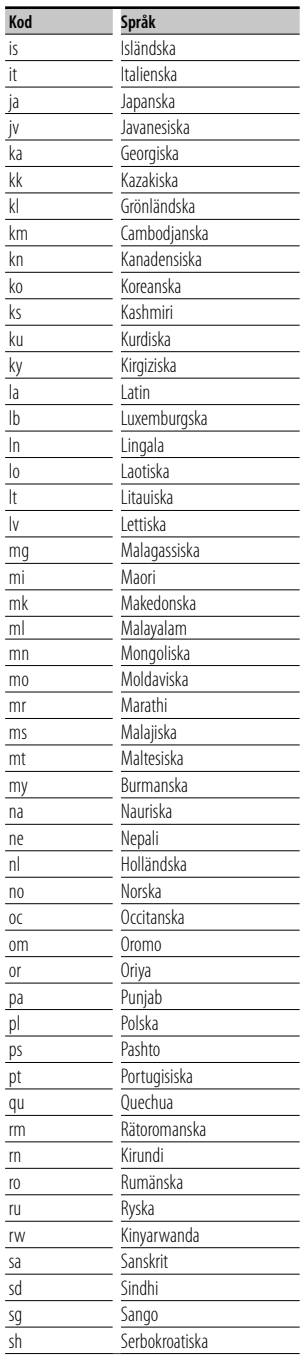

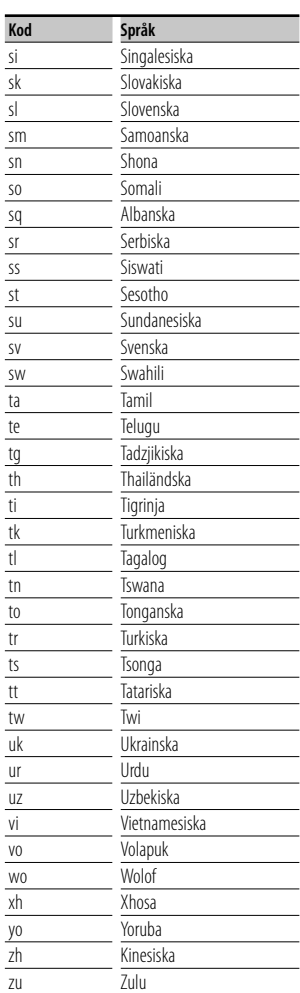

# **Hjälp? Felsökning**

En del funktioner kan inaktiveras i kombination med vissa inställningar på enheten.

#### **! • Det går inte att ställa in subwoofern.**

- **Det går inte att ställa in fasen för subwoofern.**
- **Inget ljud hörs från subwoofern.**
- **Det går inte att ställa in lågpassfiltret.**
- **Det går inte att ställa in högpassfiltret.**
- ▲ Subwoofern är inte påslagen. ☞ <Högtalarinställning> (sidan 73)
- ▲ Förbikoppling är valt för DSP. ☞ <DSP förbikoppling> (sidan 72)
- ▲ Funktionen för dubbla zoner är aktiverad. ☞ <Zoninställning> (sidan 56)

▲ Enheten är inställd på källan STANDBY.

- **! Det går inte att ställa in utgången för den underordnade källan när dubbla zoner används.**
	- **Volymen för de bakre högtalarna kan inte justeras.**
	- $\blacktriangleright$  Funktionen för dubbla zoner är inaktiverad. ☞ <Zoninställning> (sidan 56)

#### **! Det går inte att spela ljudfiler.**

- ▲ "CD Read" i <Skivinställning> (sidan 78) är inställt på "2".
	-

#### **! Det går inte att inte välja mapp.**

▲ Funktionen för slumpmässig uppspelning är aktiverad.

#### **! Upprepad uppspelning kan inte användas.**

- ▲ PBC-funktionen är aktiverad.
- 

#### **! • Det går inte att ställa in equalizern. • Det går inte att ställa in crossover-nätverket.**

- ▲ Funktionen för dubbla zoner är aktiverad. ☞ <Zoninställning> (sidan 56)
- ▲ Förbikoppling är valt för DSP. ☞ <DSP förbikoppling> (sidan 72)
- ▲ Equalizern är inställd på "iPod". ☞ <Equalizerinställning> (sidan 55)

#### ▲ Enheten är inställd på källan STANDBY.

Ett fel på enheten kan kanske bero på att den används fel eller felaktig ledningsdragning. Titta först i tabellen nedan angående eventuella problem innan du ringer service.

#### **Allmänt**

#### **? Knappljudet hörs inte.**

- ✔ Förutgången används.
- ☞ Knappljudet kan inte sändas ut från förutgången.

#### **Tunerkälla**

#### **? Radiomottagningen är dålig.**

- ✔ Bilens antenn är inte utdragen.
- ☞ Dra ut antennen hela vägen.
- ✔ Antennens styrkabel är inte ansluten.
- ☞ Anslut kabeln korrekt. Se avsnittet i <INSTALLATIONSHANDBOK>.

#### **Skivkälla**

#### **? Den angivna skivan spelas inte upp, en annan spelas i stället.**

- ✔ Den angivna CD:n är smutsig.
- ☞ Rengör CD:n.
- $\overline{\smash{\leftarrow}}$  Skivan har stora repor.
- ☞ Prova med en annan skiva i stället.

#### **Ljudfilskälla**

#### **? Ljudet hoppar när en ljudfil spelas upp.**

- ✔ Mediet är repigt eller smutsigt.
- ☞ Rengör mediet, läs avsnittet <Hantering av skivor> (sidan 6) angående rengöring av CD-skivor.
- ✔ Inspelningen är dålig.
- ☞ Gör om inspelningen eller använd ett annat media.

#### **När enheten inte fungerar som den ska, visas felorsaken på skärmen.**

#### **"Protect" :**

**Hjälp? Fel**

En skyddskrets har aktiverats eftersom en högtalarsladd har kortslutits eller kommit i kontakt med bilchassit.

➡ Linda eller isolera högtalarsladden på lämpligt sätt och tryck därefter på återställningsknappen.

#### **"Hot Error" :**

När enhetens inre temperatur stiger över 60 °C, aktiveras skyddskretsen, och eventuellt kan du inte styra enheten. Vid dessa tillfällen visas detta meddelande.

➡ Använd enheten igen när temperaturen har sjunkit i bilen.

#### **"Mecha Error" :**

Skivspelaren fungerar inte.

➡ Mata ut skivan och försök mata in den igen. Kontakta Kenwood-försäljaren om denna indikator fortsätter att blinka eller om skivan inte kan matas ut.

#### **"Disc Error" :**

Skivan är smutsig.

**■ Rengör skivan, se avsnittet <Hantering av skivor>** (sidan 6).

Skivan är upp och ned.

- ➡ Sätt in skivan med etiketten uppåt.
- En skiva som inte går att spela har satts in.

#### **"Region Code Error" :**

Skivan som du vill spela har en regionkod som inte fungerar med denna enhet.

#### **"Parental Level Error" :**

Skivan som du vill spela har en högre nivå än föräldranivån som du har ställt in.

#### **"No Device" (USB-enhet):**

USB-enheten är vald som källa trots att en USBenhet inte är ansluten.

➡ Byt till en annan källa än USB. Anslut en USBenhet, och ändra sedan källan till USB igen.

#### **"Disconnected" (iPod, Bluetooth-spelare):**

iPod/Bluetooth-spelaren är vald som källa men en iPod/Bluetooth-spelare är inte ansluten.

➡ Byt till en annan källa än iPod/Bluetooth. Anslut en iPod/Bluetooth-spelare och ändra källan till iPod/Bluetooth igen.

#### **"No Media File" :**

Det finns inte en ljudfil som kan spelas på den anslutna USB-enheten. Det finns inga data registrerade på mediet som enheten kan spela upp.

#### **"USB Device Error!!" :**

Den anslutna USB-enheten har en kapacitet som är högre än den tillåtna gränsen.

➡ Kontrollera USB-enheten.

Det kan ha uppstått ett fel på den anslutna USBenheten.

➡ Byt till en annan källa än USB. Koppla loss USBenheten.

#### **"Not supported USB1.1 device." :**

Den anslutna USB-enheten uppfyller USB 1.1-standarden. Den här enheten har bara stöd för USB-enheter som uppfyller USB 2.0-standarden.

**→** Använd en USB-enhet som stöds.

#### **"Authorization Error" :**

Fel på anslutningen till iPod-enheten.

- ➡ Ta bort iPod-enheten och anslut den på nytt. Enheten stöder inte iPod-enheten.
- ➡ Se <iPod/iPhone som kan anslutas till enheten> (sidan 8).

#### **"Update your iPod" :**

Programmet i iPod-enheten är en äldre version som enheten inte har stöd för.

➡ Kontrollera att iPod-enheten har den senaste versionen av programvaran. Se <iPod/iPhone som kan anslutas till enheten> (sidan 8).

#### **"You only can connect one iPod." :**

Mer än en iPod är ansluten till enheten.

➡ Anslut bara en iPod till USB-uttaget med iPodmärket.

#### **"Navigation Error. Please turn on power again later." (Endast DNX9240BT):**

Ett kommunikationsfel har inträffat på grund av mycket låga temperaturer.

➡ Slå på strömmen igen när bilens insida har värmts upp.

# **Specifikationer**

# **Bildskärm**

#### Bildstorlek

: 6,98 tum (diagonal) bred : 157,2 mm (B) x 82,3 mm (H)

Skärmsystem : Genomskinlig TN LCD-panel

Drivning : TFT aktivt matrissystem

Antal pixlar : 1.152.000 (800 H x 480 V x RGB)

Effektiva pixlar

: 99,99 %

Pixelordning : RGB-balkar

Bakgrundsljus : Kallkatod fluorescerande rör

# **DVD-spelaren**

D/A-omvandlare  $.24$  hit

Audiodecoder : Linear PCM/ Dolby ProLogic II/ Dolby Digital/ dts/ MP3/ WMA/ AAC/ WAV

Videodecoder : MPEG1/ MPEG2/ DivX

Wow & Flutter : Under mätbar gräns

Frekvensåtergivning Samplingsfrekvens; 96 kHz : 20 – 22.000 Hz Samplingsfrekvens; 48 kHz : 20 – 22.000 Hz Samplingsfrekvens; 44,1 kHz : 20 – 20.000 Hz

Total harmonisk distorsion : 0,008 % (1 kHz)

S/N-förhållande (dB)

: 98 dB (DVD-Video 96 kHz)

Dynamiskt omfång : 98 dB (DVD-Video 96 kHz)

Skivformat : DVD-video/VIDEO-CD/CD-DA

Samplingsfrekvens : 44,1/ 48/ 96 kHz

Kvantifierande bitnummer : 16/ 20/ 24 bit

#### **USB-gränssnitt**

USB-standard : USB 2.0 High speed

Filsystem : FAT 16/ 32

Maximal strömförsörjning : 500 mA

D/A-omvandlare  $\cdot$  24 bit

Videodecoder : MPEG1/ MPEG2/ DivX

Audiodecoder : MP3/ WMA/ AAC/ WAV

# **SD-kortsdel (Endast DDX8024BT/DDX8054BT)**

#### Kompatibla SD-kort

: SD-kort, SDHC-kort, miniSD-kort, miniSDHC-kort, microSD-kort, microSDHC-kort

Filsystem : FAT 12/ 16/ 32

Kapacitet  $\cdot$  8 M – 32 GB

Videodecoder : MPEG1/ MPEG2/ DivX

Audiodecoder

: MP3/ WMA/ AAC/ WAV

# **Bluetooth-del**

**Teknologi** : Bluetooth Ver.1.2 certifierad

Frekvens

: 2,402 - 2,480 GHz

Uteffekt

: +4dBm (MAX), 0dBm (AVE), Power Class2

Maximal kommunikationsräckvidd

: Fritt synfält cirka 10 m (32,8 ft)

#### Profil

HFP (Hands Free Profile) SPP (Serial Port Profile) HSP (Headset Profile) A2DP (Advanced Audio Distribution Profile) AVRCP (Audio/Video Remote Control Profile) OPP (Object Push Profile) PBAP (Phonebook Access Profile) SYNC (Synchronization Profile)

#### **FM-tuner**

Frekvensområde (50 kHz) : 87,5 MHz – 108,0 MHz

Användbar känslighet (signalbrusförhållande : 26 dB) : 0,9 μV/ 75 Ω (DNX9240BT) : 0,7 μV/ 75 Ω (DDX8024BT/DDX8054BT)

Dämpningskänslighet (signalbrusförhållande : 46 dB) : 2,0 μV/ 75 Ω (DNX9240BT) : 1,6 μV/ 75 Ω (DDX8024BT/DDX8054BT)

Frekvensåtergivning (± 3,0 dB)  $\cdot$  30 Hz – 15 kHz

Signalbrusförhållande (dB) : 65 dB (MONO)

Selektivitet (± 400 kHz)  $\cdot$  > 80 dB

Stereoseparation : 35 dB (1 kHz)

#### **LW-tuner**

Frekvensområde (9 kHz) : 153 kHz – 281 kHz

Användbar känslighet : 45 μv

#### **MW-tuner**

Frekvensområde (9 kHz) : 531 kHz – 1 611 kHz

Användbar känslighet : 25 μv

#### **Ljudenhet**

Maximal effekt (fram & bak) : 50 W x 4 Fullständig bandbredd (fram & bak) (PWR DIN 45324, +B=14,4 V) : 30 W x 4 Förutgångsnivå (V) : 5 V/ 10 kΩ Förutgångens impedans : 80 Ω **Högtalarimpedans**  $: 4 - 80$ 

# **Video**

Externa videoingångens färgsystem : NTSC, PAL Extern videoingångsnivå (RCA-jack) : 1 Vp-p/ 75 Ω Maximal extern ljudingångsnivå (RCA-jack) : 2 V/ 25 kΩ Videoutgångsnivå (RCA-jack) : 1 Vp-p/ 75 Ω Ljudutgångsnivå (RCA-jack) : 1,2 V/ 10 kΩ Analog RGB-ingång (endast DDX8024BT/DDX8054BT) : 0,7 Vp-p/ 75 Ω

#### **DSP-del**

Grafisk equalizer

Band: 13 Band Frekvens (BAND1 – 13): 62,5/ 100/ 160/ 250/ 400/ 630/ 1k/ 1,6k/ 2,5k/ 4k/ 6,3k/ 10k/ 16k Hzz

Kanal: Främre/bakre/mitt

Förstärkning : -9/ -8/ -7/ -6/ -5/ -4/ -3/ -2/ -1/ 0/ 1/ 2/ 3/ 4/ 5/ 6/ 7/ 8/ 9 dB

#### X'over

Högpassfilter

Frekvens: Through, 30/ 40/ 50/ 60/ 70/ 80/ 90/ 100/ 120/ 150/ 180/ 220/ 250 Hz

Branthet: -6 / -12 / -18 / -24 dB

#### Lågpassfilter

Frekvens: 30/ 40/ 50/ 60/ 70/ 80/ 90/ 100/ 120/ 150/ 180/ 220/ 250 Hz, Through Branthet: -6 / -12 / -18 / -24 dB

#### Tidsjustering

Främre/bakre/subwoofer: 0 – 6,1 m (i steg om 2 cm) Mitt: 0 – 3,4 m (i steg om 2 cm)

#### Kanalnivå

 $: + 10$  dB

#### **Extern SW**

Maximal strömförsörjning : 500 mA

#### **Navigationsenhet (endast DNX9240BT)**

#### Mottagare

: GPS-mottagare med hög känslighet

#### Mottagningsfrekvens

: 1575,42 MHz (C/A-kod)

#### Hämtningstider

Kall : < 38 sekunder Fabriksåterställning : < 45 sekunder (Medeltal för en stationär mottagare med klar himmel)

#### Noggrannhet

Position : < 10 meter typiskt Hastighet : 0,05 m/sek. RMS

#### Positionsmetod

: GPS

Antenn

: Extern GPS-antenn

#### **Allmänt**

```
Driftspänning
```
: 14,4 V (10,5 - 16 V tillåtet)

Maximal strömförbrukning : 15 A

Installationsmått (B × H × D)  $: 182 \times 112 \times 163$  mm

Temperaturområde vid drift : -10 °C – +60 °C

Temperaturområde vid förvaring

# : -20 °C – +85 °C

Vikt

DNX9240BT : 2,6 kg DDX8024BT/DDX8054BT : 2,55 kg

Specifikationerna kan ändras utan föregående meddelande.

De effektiva pixlarna för den flytande kristallpanelen är minst 99,99 %, men det kan hända att 0,01 % av pixlarna inte tänds eller tänds felaktigt.

# **Märkning på apparater med inbyggd laser (ej i vissa områden)**

# **LASER PRODUCT**

Detta märke sitter på höljet och varnar om att det används laserstrålar av Klass 1 i apparaten. Detta innebär att laserstrålarna är av svag klass. Det **finns ingen risk för farlig strålning utanför 11**<br>**finns ingen risk för farlig strålning utanför höljet. CLASS 1** 

# **Om DivX**

DivX är en populär mediateknik skapad av DivX, Inc. DivX-mediafilerna innehåller högkomprimerad video med hög visuell kvalitet som har en relativt liten filstorlek. DivX-filer kan även inkludera avancerade mediafunktioner såsom menyer, undertexter och alternerande ljudspår. Många DivX-mediafiler finns tillgängliga för nedladdning online, och du kan skapa egna med hjälp av ditt personliga innehåll och lättanvändbara verktyg från DivX.com.

# **Om DivX Certified**

DivX Certified-produkterna är officiellt testade av skaparna av DivX och garanteras spela alla versioner av DivX-video, inklusive DivX 6. Certifierade produkter kvalificerar för en av flera DivX Profiles som betecknar videotypen som produkten stödjer, från kompakt bärbar video till högdefinitionsvideo.

Bluetooth ordmärket och logotyper ägs av Bluetooth SIG, Inc. och all användning av sådana märken från Kenwood Corporation sker under licens. Andra varumärken och varumärkesnamn tillhör sina respektive ägare.

The "AAC" logo is a trademark of Dolby Laboratories.

Font for this product is designed by Ricoh.

iPod is a trademark of Apple Inc., registered in the U.S. and other countries.

iPhone is a trademark of Apple Inc.

"Made for iPod" means that an electronic accessory has been designed to connect specifically to iPod and has been certified by the developer to meet Apple performance standards.

"Works with iPhone" means that an electronic accessory has been designed to connect specifically to iPhone and has been certified by the developer to meet Apple performance standards.

Apple is not responsible for the operation of this device or its compliance with safety and regulatory standards.

DivX, DivX Certified, and associated logos are trademarks of DivX, Inc. and are used under license.

DVD is a trademark of DVD Format/Logo Licensing Corporation registered in the U.S., Japan and other countries.

Denna produkt innehåller copyrightskyddad teknik som skyddas av USA-patent och andra immateriella rättigheter. Användning av denna copyrightskyddade teknik måste godkännas av Macrovision, och den är bara avsedd för visning i hem och annan begränsad visning, såvida inte Macrovision har gett sitt godkännande. Reverserad teknik och disassemblering är förbjuden.

Manufactured under license from Dolby Laboratories. Dolby, ProLogic and the double-D symbol are trademarks of Dolby Laboratories.

Manufactured under license under U.S. Patent #'s: 5,451,942; 5,956,674; 5,974,380; 5,978,762; 6,487,535 & other U.S. and worldwide patents issued & pending. DTS and DTS Digital Surround are registered trademarks and the DTS logos and Symbol are trademarks of DTS, Inc. © 1996-2008 DTS, Inc. All Rights Reserved.

**SRS(@)** is a trademark of SRS Labs, Inc.

WOW technology is incorporated under license from SRS Labs, Inc.

SDHC logo is a trademark.

# **KENWOOD**